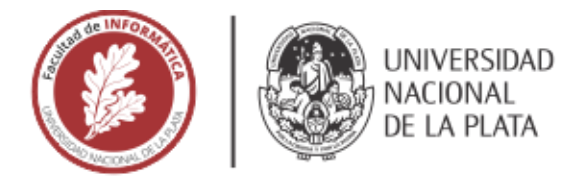

## **FACULTAD DE INFORMÁTICA**

# **TESINA DE LICENCIATURA**

TÍTULO: ERA: Entretenidos con Realidad Aumentada AUTORES: Jorge Domingo Jara DIRECTOR: Mg. Claudia Banchoff / Lic. Laura Fava **CODIRECTOR: ASESOR PROFESIONAL:** 

CARRERA: Licenciatura en Sistemas

#### **Resumen**

*Existen numerosos estudios que evidencian que el uso de aplicaciones con Realidad Aumentada y Realidad Virtual por parte de los enfermos, contribuyen al alivio del dolor y aumento de la relajación durante las sesiones del tratamiento. En este contexto, se diseñó e implementó una aplicación móvil con realidad aumentada llamada ERA, como paratexto de un libro para niñas y niños llamado "Kota Corta", producto de un proyecto de la Facultad de Artes. La mencionada aplicación tiene por finalidad contribuir a sobrellevar tratamientos prolongados de niños y niñas, sumando al libro en papel, recursos como el audio de los textos, la incorporación de animaciones de los personajes y un conjunto de juegos didácticos e interactivos.*

#### **Palabras Clave**

*Realidad Aumentada, Videojuegos, Libro interactivo, Android, aplicación móvil, tecnologías en tratamientos prolongados, tratamientos médicos.*

#### **Trabajos Realizados**

*- Revisión bibliográfica sobre el entretenimiento y la introducción de tecnologías en tratamientos médicos.*

*- Revisión bibliográfica sobre las principales características de la realidad aumentada, realidad virtual y realidad mixta.*

*- Análisis de diferentes librerías y sistemas de realidad aumentada y motores de juegos, definiendo criterios para una comparación y selección de estas para la implementación de la app propuesta para esta tesina.*

*- Estudio de tecnologías Android para el desarrollo de la app.*

*- Diseño e implementación de una aplicación llamada ERA, en el marco de un trabajo interdisciplinario.*

*- Evaluación de ERA con niños y niñas del Hospital Garrahan y con médicos y docentes de distintos ámbitos.*

#### **Conclusiones**

*Con la finalidad de poder ayudar a atenuar el paso de las horas en tratamientos prolongados en niños y niñas se analizaron herramientas tecnológicas para incorporar realidad aumentada e implementar una app. Testeos de la app en la etapa de desarrollo sirvieron para ir mejorando a ésta y llegar al objetivo propuesto para esta tesis. De acuerdo con estos testeos previos y a las encuestas realizadas a usuarios niños y niñas y adultos se pudo concluir que ERA es una contribución positiva para lograr un momento de distracción en tratamientos prolongados.*

*La inclusión de los audios con la narración de la historia permitió acercar el libro Kota Corta a personas no videntes.*

#### Trabajos Futuros

- *Ampliar la aplicación con más minijuegos, niveles de dificultad y logros de acuerdo con el desempeño.*

*- Agregar más modelos 3D para que haya más interacción al leer el cuento.*

*- Extender la propuesta presentada en ERA a otros libros de la cátedra Lenguaje Visual 3 de la Facultad de Artes de la UNLP.*

*- Incluir los dispositivos iOS en el desarrollo.*

## ERA: Entretenidos con Realidad Aumentada Tesina de grado de la Licenciatura en Sistemas

Autor

Jorge Domingo Jara **Directoras** Claudia Banchoff y Laura Fava

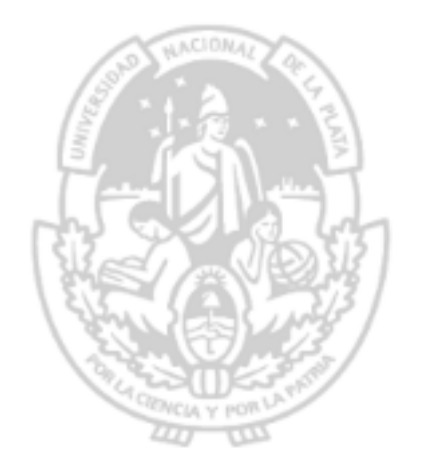

Noviembre 2020

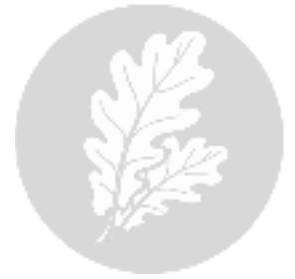

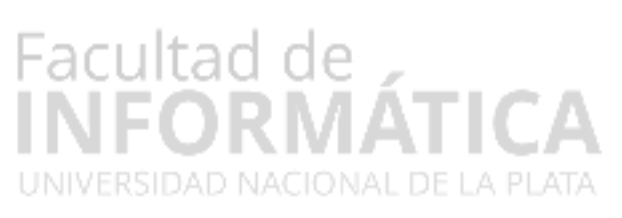

## Índice General

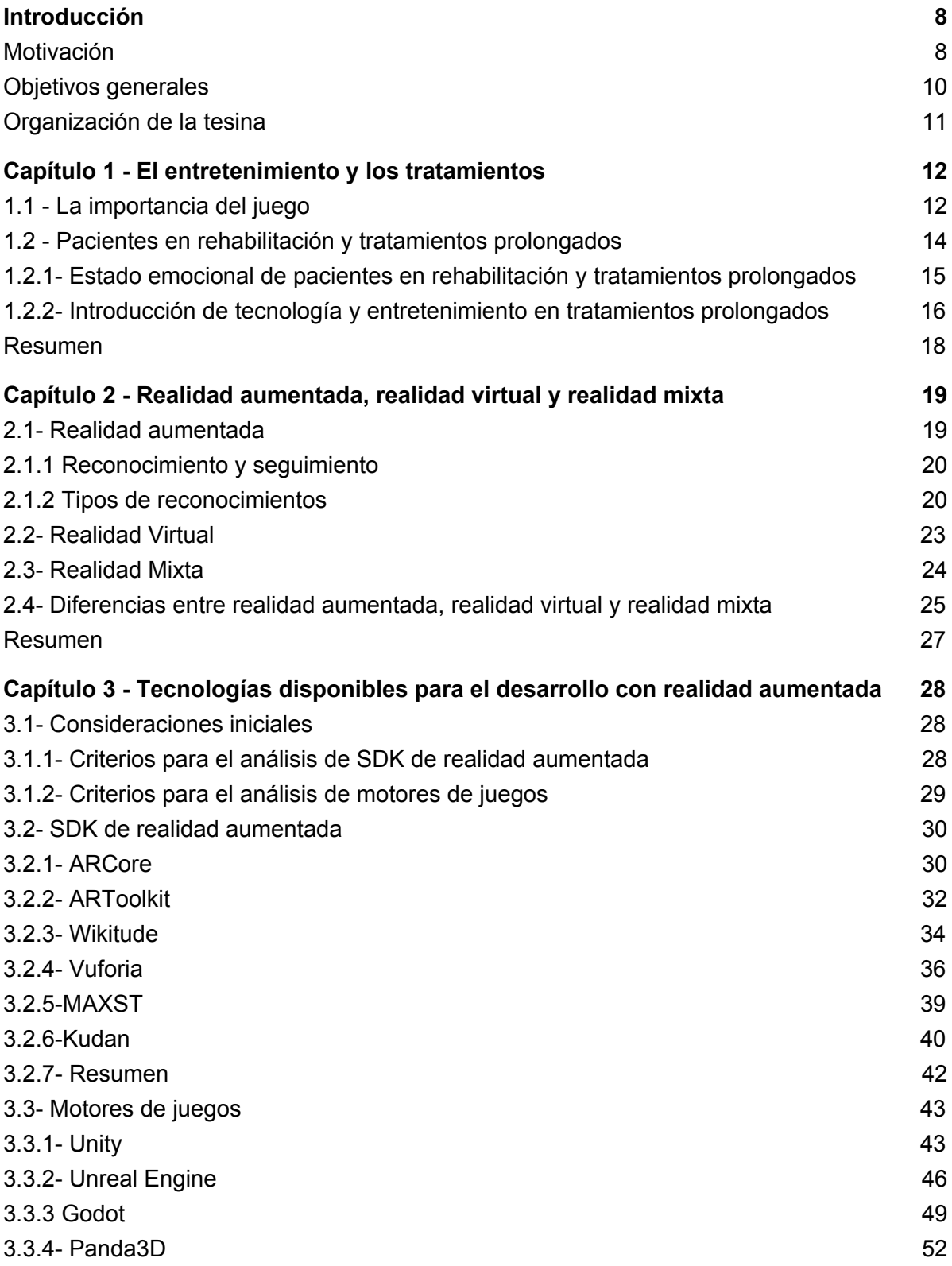

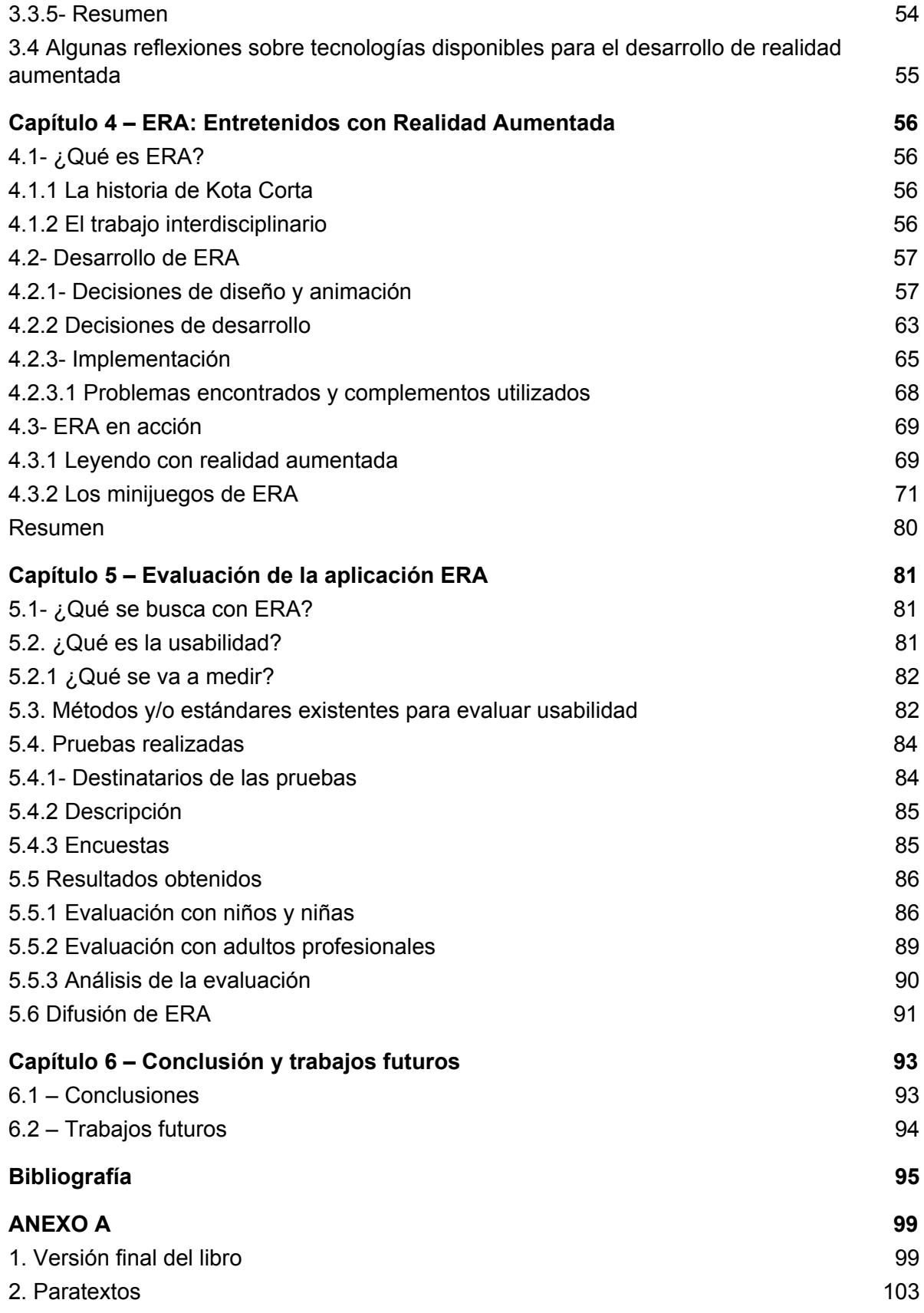

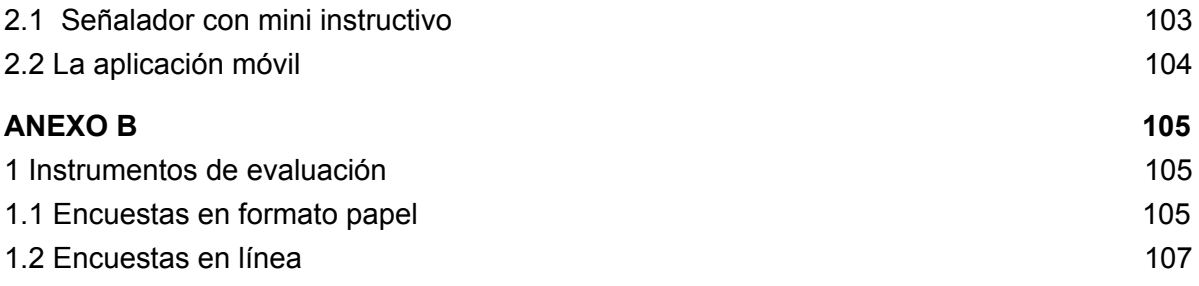

## Índice de tablas

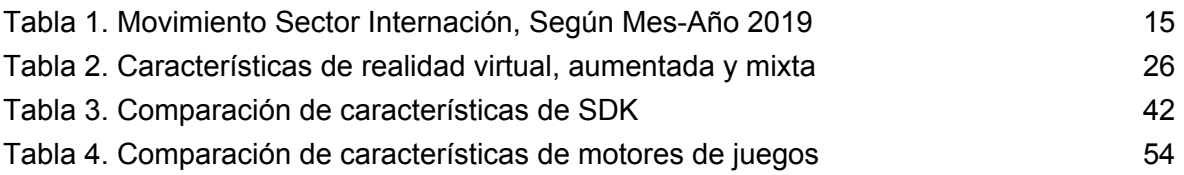

## Índice de figuras

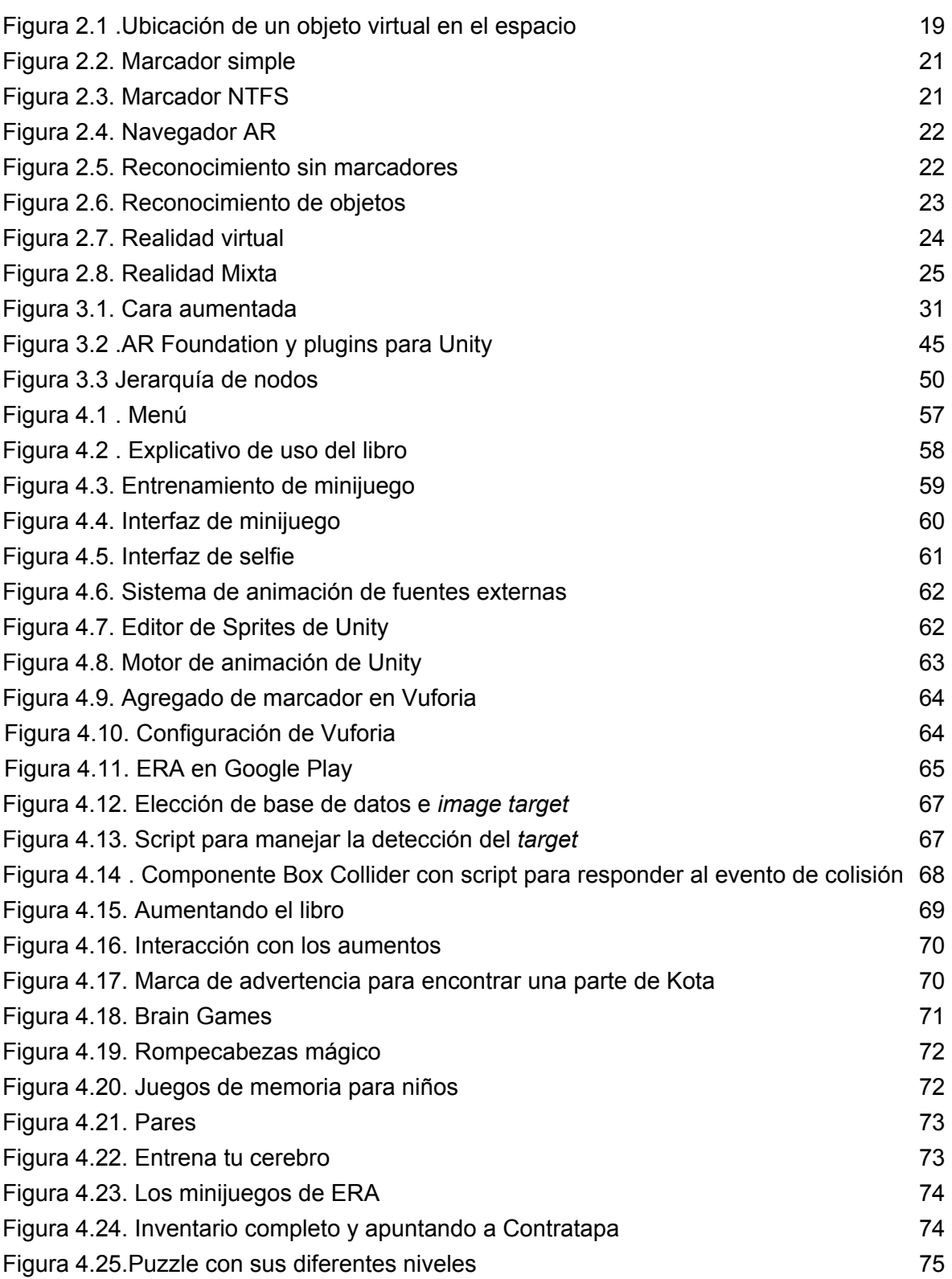

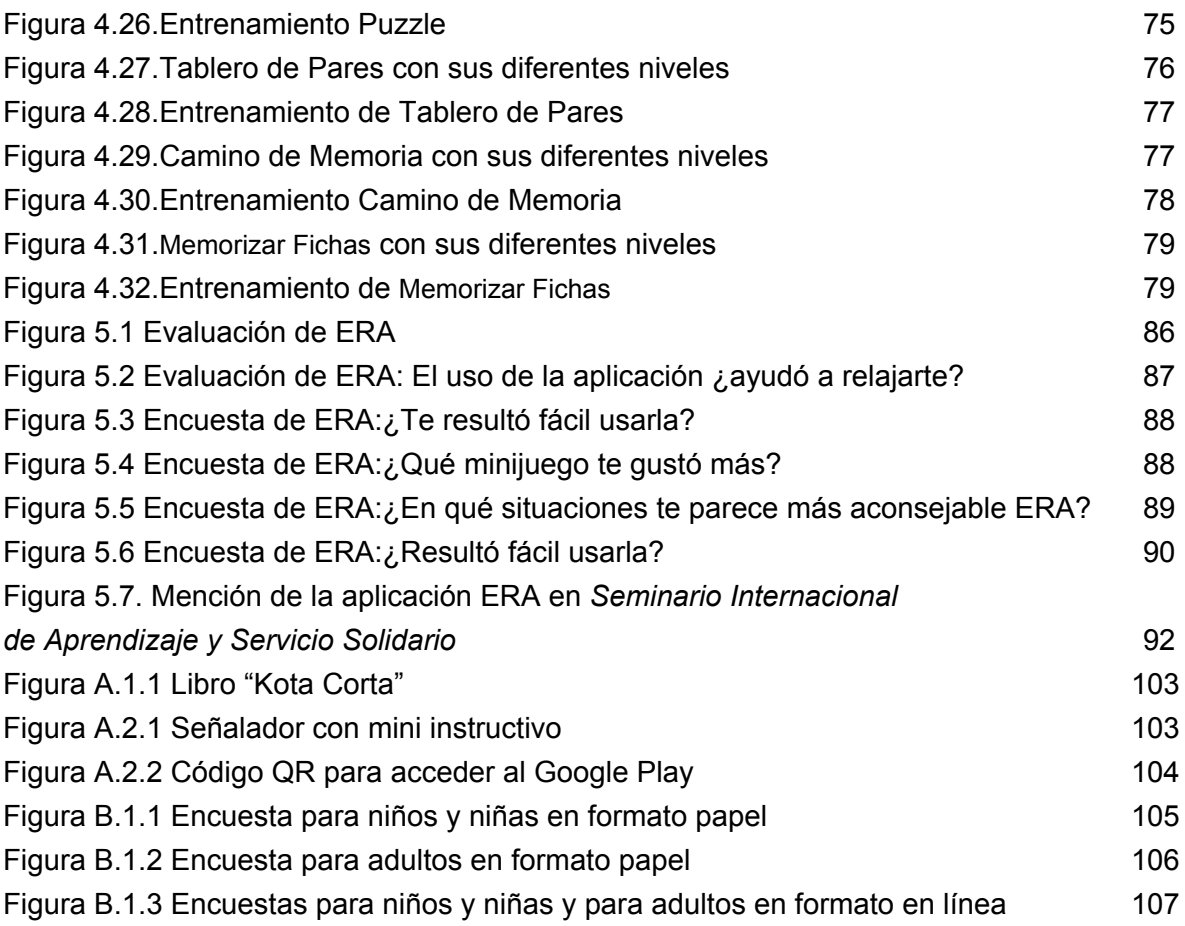

## <span id="page-8-0"></span>Introducción

### <span id="page-8-1"></span>Motivación

Según especialistas la motivación en los niños es la clave del aprendizaje, donde es importante que jueguen en los primeros años de su educación escolar y es a través de las distintas actividades que incluyen juegos, donde los niños aprenden casi naturalmente (Deci & Ryan, 2000). Por tanto un juego puede ser importante para el desarrollo de capacidades del niño, de ahí que es fundamental para la infancia (Triglia).

Por otra parte diversos estudios indican que pacientes con dolor crónico expuestos a tratamientos, experimentan un gran alivio del dolor y aumento de relajamiento al interactuar con aplicaciones de Realidad Aumentada y Realidad Virtual (Gao, Sulea, Wiederhold & Wiederhold, 2014) (Choo,Jones & Moore, 2016) (Branemark, Hakansson ,Kristoffersen, Ortiz-Catalan & Sander 2014). El efecto distractivo juega un papel muy importante en dichos tratamientos y tienen una efectividad alta (Malloy & Milling, 2010). Incluso hay experiencias en pacientes con cirugías cardiacas donde son propensos a sufrir síntomas de preocupación, aprensión y depresión que pueden durar semanas y complicar la recuperación física y psicológica, los cuales fueron tratados con terapia con Realidad Virtual y un gran porcentaje de los pacientes tratados experimentaron una reducción del estrés y dolor (Gao, Mosso-Vazquez & Wiederhold, 2014). Otros estudios en pacientes con dolor crónico que han experimentado con aplicaciones con Realidad Aumentada y Realidad Virtual muestran aumentos significativos en el estado de ánimo general, emociones positivas, motivación y reducción del dolor significativos (Botella, Castilla, Garcıa-Palacios, Herrero & Molinari, 2014) (Ortiz-Catalan, et al., 2014), así como una reducción significativa de miedo y ansiedad (Giglioli, Pallavicini, Pedroli, Riva & Serino, 2014). Estas experiencias cobran importancia por ser hechas en situaciones del mundo real y por ser tratamientos no invasivos e inocuos.

En este contexto, y visto que me desempeño en el área de desarrollo de sistemas del Hospital de Pediatría Juan P. Garrahan, me motivó el desarrollo de una aplicación móvil (app) con Realidad Aumentada (RA) pensada para los niños y niñas que se encuentran cursando tratamientos prolongados y así, brindar una pequeña ayuda a los niños y niñas expuestos a estos tratamiento prolongados a transitarlos de una manera más relajada, intentando paliar el dolor y distraerlos.

La presente tesina implementa una aplicación móvil (app) con realidad aumentada (RA) pensada para los niños y niñas que se encuentran cursando tratamientos prolongados. De lo dicho anteriormente surgió la motivación de hacer este aporte para sobrellevar horas de tratamiento y/o convalecencia. Para esto se analizaron un conjunto de

tecnologías para el desarrollo de aplicaciones de realidad aumentada. Para dicha implementación hay dos elementos que son muy importantes para facilitar el desarrollo. Estos dos elementos son los motores de juegos y los kits de desarrollo de software (SDK) de realidad aumentada.

Los motores de juegos son software especializados compuestos por módulos específicos para el desarrollo de juegos. Poseen motores de física, motores gráficos, motores de animación, etc. Los motores de juegos permiten integrar los SDK de realidad aumentada que son fundamentales para implementar una aplicación en combinación con dichos motores de juegos.

Los SDK de realidad aumentada son librerías con rutinas listas para ser usadas y que son las encargadas de la interacción entre las aplicaciones y el hardware del dispositivo para producir realidad aumentada.

En cuanto a los SDK de realidad aumentada hay ciertos aspectos que se consideraron importantes para el desarrollo que son:

- Reconocimiento y seguimiento, fundamental para detectar y seguir targets, geometrías, etc.
- Aumento que es un agregado que se hace a la realidad como puede ser un modelo 3D, una animación, etc.
- Licencia que describe que se permite y que se restringe sobre el uso y/o la modificación de código, distribución, comercialización, etc. del SDK de realidad aumentada.
- Plataformas que es la capacidad de poder desplegar la aplicación sobre distintas tecnologías subyacentes.
- Los demás aspectos a tener en cuenta son la documentación disponible, soporte y comunidad y algo muy importante para evaluar un SDK de realidad aumentada que es la integración con los motores de juegos.

Para el caso de los motores de juegos también son importantes ciertos aspectos para analizarlos que son: licencia, plataformas, documentación, soporte y uso de la herramienta.

La motivación de las personas durante la infancia está relacionada con el aprendizaje a través del entretenimiento y hay especialistas que mencionan la importancia de dicha motivación para fijar conocimientos (Deci & Ryan, 2000) pero el entretenimiento sirve no solo para alentar el aprendizaje sino también para hacer más llevadero tratamientos en las personas.

Diversos estudios indican que el entretenimiento y la distracción son de gran ayuda para sobrellevar tratamientos y/o enfermedades. Un ejemplo, puede ser en pacientes con dolor crónico expuestos a tratamientos que sienten un gran alivio del dolor y un aumento

de relajamiento cuando tienen una interacción con aplicaciones de realidad aumentada y realidad virtual (Gao, Sulea, Wiederhold & Wiederhold, 2014) (Choo,Jones & Moore, 2016) (Branemark, Hakansson ,Kristoffersen, Ortiz-Catalan & Sander 2014). Incluso, según otros estudios sobre pacientes con dolor crónico expuestos a tratamientos con realidad aumentada y realidad virtual, mostraron significativos aumentos en el estado de ánimo en general, emociones positivas, motivación y reducción del dolor (Botella, Castilla, Garcıa-Palacios, Herrero & Molinari, 2014) (Ortiz-Catalan, et al., 2014), así como una reducción significativa de miedo y ansiedad (Giglioli, Pallavicini, Pedroli, Riva & Serino, 2015). Diversas investigaciones están demostrando que los juegos pueden influir positivamente tanto en la psicología como en el bienestar físico (Przybylski,Rigby, & Ryan, 2010).

De todos los estudios mencionados anteriormente se desprende la importancia que cobran estos tratamientos por ser no invasivos e inocuos y la mejora que presentan los pacientes. La integración de aplicaciones con realidad aumentada en tratamientos prolongados pueden ayudar a sobrellevar estos de manera más relajada, intentando paliar el dolor y distraer.

Hoy en día el uso de dispositivos móviles como tablets o smartphones es muy común y éstas tienen la posibilidad del uso de aplicaciones de realidad aumentada. La realidad aumentada a través de dispositivos que agregan información virtual a la información física ya existente combina el mundo real con el mundo virtual provocando un estímulo a la persona que interactúa en tal experiencia (Azuma, 1997).

Todo lo anteriormente dicho motiva analizar las herramientas tecnológicas más apropiadas para realidad aumentada y el desarrollo de una app para contribuir a sobrellevar tratamientos y/ó enfermedades en niños y niñas.

### <span id="page-10-0"></span>Objetivos generales

El objetivo de esta tesina es implementar una aplicación móvil con realidad aumentada diseñada y pensada para niños y niñas que se encuentran internados recibiendo tratamientos prolongados. Se espera que la aplicación se convierta en un juego didáctico, interactivo y de distracción para contribuir a beneficiar la salud mental del niño o niña y para atenuar el paso de las horas durante la terapia.

Para alcanzar el objetivo propuesto se proponen los siguientes específicos:

- Analizar distintas tecnologías para el desarrollo de una aplicación con realidad aumentada y elegir la más apropiada.
- Desarrollar una aplicación de realidad aumentada con la tecnología elegida.
- Realizar una prueba piloto con niños.

## <span id="page-11-0"></span>Organización de la tesina

En el capítulo 1 se hace una introducción a la importancia del juego en las personas durante la infancia y del entretenimiento en tratamientos prolongados así como la introducción de la tecnología en dichos tratamientos prolongados. En el capítulo 2 se describe la realidad aumentada y las diferencias con la realidad virtual y la realidad mixta. En el capítulo 3 se analizan algunas tecnologías disponibles para el desarrollo con realidad aumentada y se exponen ventajas y desventajas de cada uno. En el capítulo 4 se describe la aplicación ERA, propuesta para esta tesis. También se hace una breve mención sobre el cuento Kota Corta. Se explican las decisiones de diseño, animación y desarrollo. Se hace una descripción general sobre la implementación de ERA. Finalmente se realiza una explicación del uso de la aplicación en relación a la lectura del libro y de los minijuegos provistos. En el capítulo 5 se describe la evaluación del desarrollo propuesto y en el capítulo 6 se exponen las conclusiones y se detallan posibles trabajos a futuro.

## <span id="page-12-0"></span>Capítulo 1 - El entretenimiento y los tratamientos

El presente trabajo implementa una aplicación de realidad aumentada que está pensada para niños y niñas que se encuentran cursando tratamientos prolongados y/o periodos de convalecencia. Por tal razón nos parece importante mencionar el papel del entretenimiento en las personas, especialmente durante la infancia y la relación que puede tener lo lúdico en los tratamientos; así como la introducción de la tecnología para relacionar los tratamientos con el entretenimiento.

En este capítulo se mencionan aspectos que destacan la importancia del juego en las personas, especialmente en los niños y niñas, sus ventajas y beneficios. También se presentan las características de los pacientes en rehabilitación y tratamientos prolongados y finalmente se hace un breve repaso de la introducción de la tecnología en tratamientos prolongados y/o rehabilitación.

### <span id="page-12-1"></span>1.1 - La importancia del juego

El carácter lúdico es de gran importancia para transitar muchas horas de convalecencia y/o tratamientos prolongados. Como señala el investigador del deporte Víctor Lupo, el juego tiene un rol decisivo en la construcción de las características de la persona desde su nacimiento hasta la primera infancia. Es en este periodo donde se origina y desarrolla el autopercibimiento y el aprendizaje de los demás y de sí mismo como persona y de la realidad que lo rodea. En este orden de cosas, el aspecto lúdico juega un papel fundamental *(Lupo, 2017)*.

El catedrático Johan Huizinga señala que el aspecto lúdico conlleva entre otras, las características de espontaneidad y despreocupación. Dichas características están estrechamente ligadas a las sensaciones que experimenta una persona que juega un juego. Dicho autor consigna que un juego está inmerso en un círculo limitado en el que transcurre una acción y donde valen ciertas reglas. El juego transcurre en el tiempo que es consumido sin otro fin *(Huizinga, 1972)*. Estas declaraciones de Huizinga, realizadas hace casi 50 años, siguen siendo vigentes en la actualidad y sus dichos pueden aplicarse a los juegos mediados por las tecnologías digitales mayormente consumidos por los niños y jóvenes.

El juego en sí tiene una gran influencia en el estado de ánimo del que lo practica, el cual provoca una exaltación de alegría por permanecer fuera de la realidad, de las obligaciones y exigencias que le demandan la vida cotidiana.

El juego no solo influye en el ánimo. Éste tiene una gran importancia en aspectos esenciales en la formación de una persona como lo es la creatividad. Según Huizinga el factor juego influye en gran medida en las habilidades artísticas donde el espíritu se desenvuelve libremente *(Huizinga, 1972)*. Asimismo Lupo señala que el juego se puede considerar el primer acto creativo de una persona en su vida y que por ser una actividad espontánea y libre ayuda e influencia para generar un espíritu, es decir, la práctica de un juego favorece y potencia la creatividad del niño o niña *(Lupo, 2017). Por su parte* el catedrático Norberto Zen señala que las actividades recreativas contribuyen a formar hábitos mentales para ser más ingeniosos, jubilosos y creativos y que se incorporan al individuo para no perderse más *(Zen, 2008)*.

El juego tiene injerencia en el desarrollo físico de las personas durante la infancia en los cuales se generan y profundizan capacidades corporales. Lupo además indica que es saludable para el cuerpo del niño. Tiene influencia en la coordinación psicomotriz y el manejo de la motricidad fina. Todo esto contribuye al conocimiento de su propio cuerpo y del entorno que lo rodea *(Lupo, 2017).* Como se mencionó en la introducción de este documento, esta tesina presenta la implementación de una aplicación móvil con realidad aumentada pensada para los niños y niñas que se encuentran internados recibiendo tratamientos prolongados y que requiere cierta interactividad. Sobre el asunto de la interactividad Huizinga indica que la interacción lúdica es una recreación de lo real y lo virtual, más específicamente, se mezclan escenas e imágenes del mundo real con lo fantástico y es aquí donde el niño asigna los roles de los personajes que participaran en dicha interacción *(Huizinga, 1972)*.

El aspecto lúdico es muy importante en la salud mental del niño o niña, en este aspecto, el infante alcanza un desarrollo mental y sensorial en el cual le permite reconocer colores, así como formas, texturas y tamaños que también contribuye a despertar y estimular la creatividad, la imaginación y la cooperación cuando el juego es grupal o con alguna otra persona *(Lupo, 2017)*. También influye en el aspecto emocional donde sus capacidades afectivas son estimuladas al verse inmerso en diferentes situaciones como alegría, expectativas, deseos, momentos de sorpresa. Estos momentos de recreación favorecen y dan la posibilidad de solucionar conflictos emocionales *(Lupo, 2017)*. Como señala el investigador y catedrático Gabriel Cachorro la recreación se liga a la felicidad, el goce y ganancia de placer que desestructura y le da libertad al individuo *(Cachorro,* Filho, Zambaglione, Alvarez, Roldan, Fittipaldi, Carballo, Ulloa, Levoratti, Bernaglia, Carbonell, Maiori, Chiani, Achucarro, Hurtado, Parenti, Ron, *2015)*. A su vez Zen afirma que el proceso recreativo muestra cualidades naturales, que en el caso de que no las hubiere, pueden sustituir carencias congénitas por destrezas al ser adquiridas con placer. Además asevera que la recreación es el criterio lúdico con que se realizan las actividades. *(Zen, 2008)*.

Mediante la recreación se eliminan ideas e imágenes negativas que perturban al individuo. La liberación de ciertas tensiones es vital para poder lograr satisfacción y/o felicidad y es por esto que la mente se recrea. En dichos momentos el cuerpo se relaja en todos los aspectos como lo físico, químico, sinergias motoras, muscularmente, etc. que a su vez están íntimamente relacionadas con la mente. Algo muy importante que señala Zen es que las actividades recreativas tienen un gran potencial para liberar tensiones que conflictúan al inconsciente y es por esto que hay que incorporar nuevas experiencias que no sean traumáticas sino todo lo contrario *(Zen, 2008)*.

En síntesis y según Lupo, el juego es placentero, voluntario, socializador, no obligatorio y divertido *(Lupo, 2017)*, por lo que lo convierte en una herramienta interesante y motivadora.

En las secciones sucesivas veremos aspectos como el estado emocional de los pacientes en rehabilitación y tratamientos prolongados, la introducción de la tecnologías en tratamientos prolongados y conceptos básicos de las tecnologías involucradas.

### <span id="page-14-0"></span>1.2 - Pacientes en rehabilitación y tratamientos prolongados

Siguiendo la cifras explicitadas por el Ministerio de Salud y Desarrollo Social, en el año 2018, Argentina contaba con 25.751 establecimientos de salud de los cuales, 40 % eran públicos. El total de establecimientos con internación era de 5.190 instituciones y se contaba con 85.784 camas para internaciones prolongadas (entre establecimientos públicos y privados) que representa el 39 % del total de camas disponibles (*Ministerio de Salud y Desarrollo Social, 2018*). Por año se realizan miles de internaciones en nuestro país. En 2019 (último anuario publicado al momento de cerrar este informe) el Hospital Garrahan, que es un referente a nivel nacional en salud infantil de alta complejidad, tuvo, como se ve en la tabla 1, 28.835 pacientes internados con un promedio de 503,96 pacientes por día. Mientras que realizó 12.097 cirugías y 117 trasplantes (*Hospital Garrahan, 2019*).

| <b>Meses</b> | Ingresos |
|--------------|----------|
| Enero        | 2.300    |
| Febrero      | 2.028    |
| Marzo        | 2.141    |
| Abril        | 2.165    |
| Mayo         | 2.630    |
| Junio        | 2.667    |
| Julio        | 2.649    |
| Agosto       | 2.566    |
| Septiembre   | 2.492    |
| Octubre      | 2.554    |
| Noviembre    | 2.439    |
| Diciembre    | 2.204    |
| Total        | 28.835   |

<span id="page-15-1"></span>Tabla 1. Movimiento Sector Internación, Según Mes-Año 2019 (Fuente: Hospital Garrahan. Sector Estadísticas)

### <span id="page-15-0"></span>1.2.1- Estado emocional de pacientes en rehabilitación y tratamientos prolongados

Las internaciones y/o tratamientos tienen un periodo que puede variar según el motivo y la gravedad del paciente. El miedo y la angustia pueden influir negativamente en la recuperación y hacerlo más lento y con posibilidad de presentar complicaciones. Según un trabajo de *Kiecolt-Glaser, Page, Marucha, MacCallum y Glaser* sobre psiconeuroinmunología el estrés retrasa la cicatrización de heridas. También muestra que las respuestas psicológicas pueden influir en la recuperación postquirúrgica. Estas preocupaciones pueden ser tan diversas como el ingreso al hospital, la anticipación a procedimientos dolorosos, la separación de la familia, etc., que provocan respuestas emocionales tan fuertes que influyen en la recuperación o convalecencia *(Kiecolt-Glaser, Page, Marucha, MacCallum & Glaser, 1998).*

Además, investigaciones mostraron que las intervenciones del tipo psicosociales tienen un gran impacto positivo en la psicología y en el postquirúrgico mostrando que las emociones tienen efectos directos en las hormonas del estrés y la función inmune. Por el contrario la angustia y las preocupaciones pueden producir mayor dolor, estadías hospitalarias más largas y complicaciones postoperatorias. Los pacientes ansiosos son proclives a tener más sensibilidad al dolor. Un estudio sobre pacientes coronarios mostró que aquellos con una personalidad más positiva tuvieron una rehabilitación más favorable que aquellos que presentaban una personalidad más pesimista *(Kiecolt-Glaser et al., 1998).*

### <span id="page-16-0"></span>1.2.2- Introducción de tecnología y entretenimiento en tratamientos prolongados

Elegimos realizar esta app para ayudar a niños y niñas o todo aquel que está transitando por tratamientos prolongados. La distracción es de gran ayuda no solo para transitar horas de tratamiento o convalecencia sino que también ha demostrado ser de mucha utilidad en distintos tratamientos. Hay registros de tratamientos con realidad aumentada con fines terapéuticos y de rehabilitación en pacientes amputados en forma experimental, los cuales utilizaron un dispositivo similar a las cajas de espejo óptico con características de realidad aumentada que registra y mide el movimiento de extremidades así como efectos físicos y psicológicos *(Regenbrecht, Franz, McGregor, Dixon & Hoermann, 2011)*.

El dolor, la ansiedad y la distracción tienen una relación en la cual puede sacarse provecho para ciertos tratamientos como es el ejemplo de pacientes infantiles con quemaduras agudas. Hubo experiencias en las cuales se tomó dos grupos de pacientes. A los pacientes de un grupo se les suministró sedantes solamente. Al otro grupo, además del suministro de sedantes fueron complementados con terapias con realidad aumentada en el cual, al niño o niña se le presentaba un dispositivo que le proporcionaba realidad aumentada de acuerdo a distintas fichas que podía escoger. A diferencia del grupo que solo recibía los sedantes estos experimentaron una considerable reducción del dolor y la ansiedad *(Mott, Bucolo, Cuttle, Mill, Hilder, Miller & Kimble. 2007)*.

Como se mencionó en la introducción de este trabajo, han habido experiencias en las que la tecnología interviene en tratamientos médicos para aliviar el dolor crónico mediante la interacción con aplicaciones de realidad aumentada y realidad virtual *(Wiederhold, Gao, Sulea & Wiederhold, 2014) (Choo,Jones & Moore, 2016) (Branemark, Hakansson ,Kristoffersen, Ortiz-Catalan & Sander 2014)* así como terapias de exposición a la realidad virtual para reducir los síntomas de trastorno de estrés postraumático en los cuales son inmersos en un entorno virtual para cambiar patrones de pensamientos negativos (*Josman, Reisberg, Weiss, García-Palacios & Hoffman, 2008*) *.*

Otros estudios dan cuenta de la alta efectividad que se da en tratamientos en el que se pone énfasis en la distracción del paciente para reducir el estrés; por ejemplo en pacientes con cirugías cardiacas que fueron tratados con terapia con realidad virtual. Con frecuencia, luego de las cirugías, los pacientes son propensos a sentir preocupación, aprensión y depresión que pueden durar semanas y complicar su recuperación física y psicológica. Los estudios muestran que un gran porcentaje de pacientes con estas características que fueron expuestos a tratamientos que incorporan realidad virtual, lograron una notable reducción del estrés y dolor (Gao, Mosso-Vazquez & Wiederhold, 2014).

En otras investigaciones se indica que una mayor inmersión provoca una mayor relajación sobre factores fisiológicos como frecuencia cardiaca, frecuencia respiratoria, etc. consecuentemente las propiedades de distracción mejoraron en gran medida la condición de los pacientes *(Wiederhold et al., 2014).* Asimismo se utilizó realidad aumentada para tratar fobias y miedos como por ejemplo la fobia a los insectos y manipular la ansiedad de los pacientes. Las características que provee la realidad aumentada le dan un marco adecuado para este tipo de patologías. Este tipo de tratamientos trajo resultados positivos (*Bretón-López, Quero, Botella, García-Palacios, Baños & Alcañiz, 2010*) .

Varios estudios establecieron que el dolor involucra una combinación de distintas regiones del cerebro en los que están involucrados factores cognitivos y factores emocionales que pueden verse afectadas por estímulos externos con el objetivo de desviar la atención de los efectos nocivos existentes, es decir, la distracción es utilizada para reducir efectos del dolor, preocupación, malestar, etc.

También fueron estudiados los factores psicológicos que influyen en la efectividad que puede tener la distracción para calmar el dolor. Las emociones positivas tienen una influencia considerable sobre efectos no deseados como puede ser dolor crónico, sentimientos negativos, etc. Por el contrario, situaciones de estrés o malestar podrían provocar dolor. En dichos estudios los pacientes realizaron tareas que constaban en sesiones de realidad virtual y exposición a ambientes 3D, en el mismo momento que experimentaban dolor y manifestaron tener una importante reducción del mismo en esos momentos que estaban entregando recursos cognitivos y de atención a los estímulos que se les proporcionaba con el fin de distraer al paciente (*Repetto & Riva, 2014*) .

Asimismo, se realizaron experiencias en las cuales se incorporaron actividades recreacionales y educativas en tratamientos en niños y niñas con asma grave problemática. Desde 2008 el departamento de Neumología del Hospital Garrahan a través de un equipo multidisciplinario con la participacion de neumólogos, enfermeras, fisioterapeutas y psicólogos llevaron a cabo encuentros con padres y pacientes en los que se discuten aspectos del tratamiento y adherencia al mismo por medio de distintas actividades entre las que hubo actividades de entretenimiento como juegos de integración, charlas grupales, diseño de posters, dibujos y collages. Estas experiencias demostraron

que redujeron notablemente el número de internaciones y crisis asmáticas post-tratamiento (*Giubergia, Farías, Pérez, González, Crespi, Fridman & Castaños, 2018*) (*Giubergiaa, Fridmanb & González Penaa, 2012).*

Los efectos negativos del paciente son reducidos por los estímulos distractores como puede ser una inmersión en un ambiente virtual o a través del entretenimiento. Estas actividades pueden ayudar a sobrellevar los tratamientos prolongados o los periodos de rehabilitación de los pacientes.

### <span id="page-18-0"></span>Resumen

En este capítulo se hizo hincapié en la importancia del juego en la niñez, se citaron diversos estudios y antecedentes en los cuales se introdujo tecnología en tratamientos médicos con el fin de atenuar los sentimientos y factores psicológicos negativos o angustiantes, mediante la entrega de recursos cognitivos y de atención para distraerlos. También se destacó que las actividades recreativas y de educación sirvieron para mejorar los efectos que provocan los tratamientos en niños y niñas con asma grave traumática. De todo esto podemos concluir que las aplicaciones interactivas o juegos que contribuyen a distraer y relajar a los pacientes pueden tener un efecto positivo en los tratamientos prolongados y de rehabilitación.

## <span id="page-19-0"></span>Capítulo 2 - Realidad aumentada, realidad virtual y realidad mixta

En este capítulo se describe lo que se conoce como realidad aumentada, realidad virtual y realidad mixta, sus características principales, tecnologías y diferencias entre éstas.

## <span id="page-19-1"></span>2.1- Realidad aumentada

La realidad aumentada modifica un entorno en tiempo real superponiendo al mundo real información digital como imágenes, audio, video, etc. Es decir, la realidad aumentada en lugar de reemplazar completamente la realidad la combina con información virtual. Generalmente es un agregado visual aunque puede ser información de cualquiera de los demás sentidos. La realidad aumentada es el punto medio entre lo virtual y el mundo real.

En (Kipper, 2013) se plantea que la realidad aumentada tiene tres características principales:

- Combina el mundo real con información virtual.
- Funciona en un entorno 3D.
- Es interactiva en tiempo real.

Es interactiva en el sentido que la persona percibe la información y la puede cambiar por ejemplo, cambiando la perspectiva, eliminando o creando información.

La información digital se registra en un espacio físico en el mundo real. Por ejemplo si estamos hablando de un objeto virtual, ese objeto está ubicado en una localización física independiente de la ubicación del espectador, y aunque éste se mueva el objeto permanecerá en el mismo lugar como se puede ver en la figura 2.1.

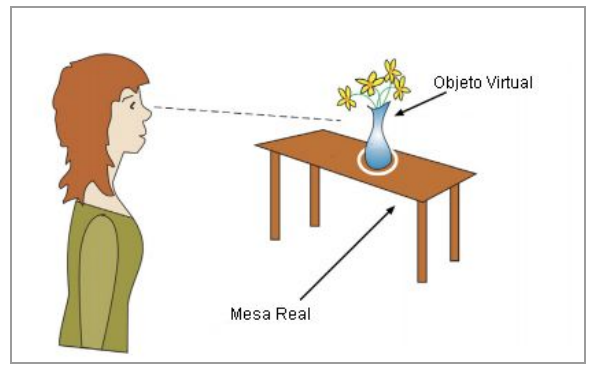

<span id="page-19-2"></span>Figura 2.1 .Ubicación de un objeto virtual en el espacio (Fuente: Beverly Carver)

La vista del objeto virtual cambia de acuerdo a la ubicación física y la perspectiva del observador. La creación de un ambiente artificial junto con la percepción de aumento de la realidad permite ver la parte imaginaria o más específicamente la información virtual que se agrega a lo real y son características de la realidad aumentada *(Craig, 2013)*.

Podemos describir el proceso de producción de realidad aumentada que utiliza un marcador de la siguiente manera:

- Se abre la cámara produciendo la transmisión de la imagen.
- Esa imagen se digitaliza y comienza a rastrear el marcador.
- Se identifica y detecta el marcador y se referencia el objeto virtual relacionando la posición con el marcador.
- El programa alinea el objeto virtual con el marcador.
- El objeto virtual se renderiza en el cuadro haciéndolo visible en la transmisión de video en la pantalla. *(Craig, 2013)*

#### <span id="page-20-0"></span>2.1.1 Reconocimiento y seguimiento

El reconocimiento de marcadores es el proceso en el cual el hardware y el software establecen cómo y dónde se aumenta la realidad, y dependiendo del tipo de dispositivo lo realizará de distintas maneras.

Hay factores que influyen y afectan en la detección y reconocimiento de marcadores. Cuando las condiciones no son las óptimas para la visualización de la cámara hay un umbral que tiene mucho que ver con el reconocimiento y detección de dichos marcadores.

Estos factores que afectan al reconocimiento de marcadores son:

- Desenfoque de la lente de la cámara que hará posible la no detección del marcador o un mal posicionamiento del objeto virtual debido a la menor precisión a la que está sometida.
- Desenfoque de movimiento, que es el efecto que se produce en los objetos que se mueven con rapidez.
- Oclusión que provoca una obstrucción de la vista.
- La iluminación también es un factor importante ya que si las partes del marcador son oscurecidas pueden no detectarse o interpretarse mal.

#### <span id="page-20-1"></span>2.1.2 Tipos de reconocimientos

Hay distintos tipos de reconocimientos para aumentar la realidad.

● **Marcadores o targets**: en los cuales están los marcadores simples que son marcas cuadradas o circulares negras y blancas con un alto contraste lo cual facilita la detección de los mismos. (Morcillo, Fernandez, Jimenez, Sanchez, 2012)

La figura 2.2 muestra un ejemplo de estos marcadores .

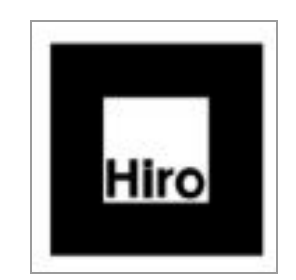

Figura 2.2. Marcador simple (Fuente:Morcillo et al., 2012)

<span id="page-21-0"></span>Por otro lado están los marcadores NTFS (*Natural Feature Tracking Marker*) que, a diferencia de los anteriores, no es necesario que contengan regiones en blanco y negro sino que el reconocimiento se hace por sus características naturales. Un ejemplo de éstos se puede ver en la figura 2.3, notándose que, para un mejor reconocimiento no deben contener patrones repetitivos, no tener brillo y tener una buena cantidad de detalles<sup>1</sup>. Los buenos marcadores son ricos en detalle.

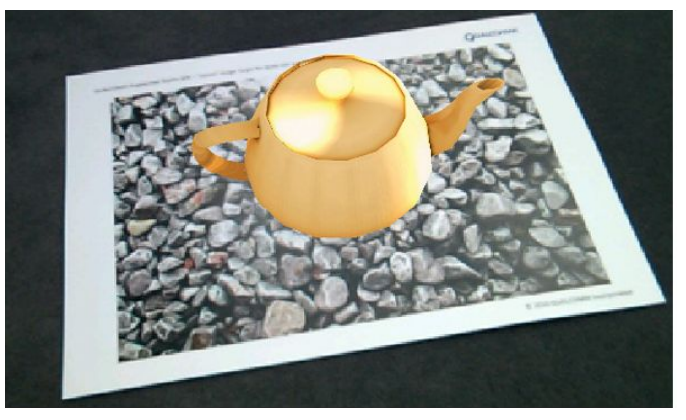

Figura 2.3. Marcador NTFS (Fuente: Vuforia)

<span id="page-21-1"></span>● **Localización**, donde el reconocimiento es por geolocalización del dispositivo por medio de triangulación o GPS (Global Positioning System) más la posición y dirección de la cámara donde introduce objetos virtuales, iconos, etc sobre el mundo real. La movilidad de la persona hace cambiar la información que se le muestra a través del dispositivo. La combinación de geolocalización y posicionamiento lo logra a través del GPS, acelerómetro, brújula digital, etc. Existen navegadores AR como Layar, Wikitude, etc. que fusionan información digital con el mundo real y permiten encontrar información en pantalla. Dichos navegadores AR son aplicaciones móviles que se basan en la georeferencia para superponer capas de información virtual a la vista del mundo real, tal como información de bares, restaurantes, etc. Como se ve en la figura 2.4, en donde se muestra una cafetería

<sup>&</sup>lt;sup>1</sup> Image Targets, <https://library.vuforia.com/articles/Training/Image-Target-Guide>. Último acceso 17 de Junio de 2020.

cercana a través de coordenadas GPS que están en su posición en tiempo real. Estos navegadores también pueden reconocer marcadores, códigos QR, etc. (Kipper, 2013).

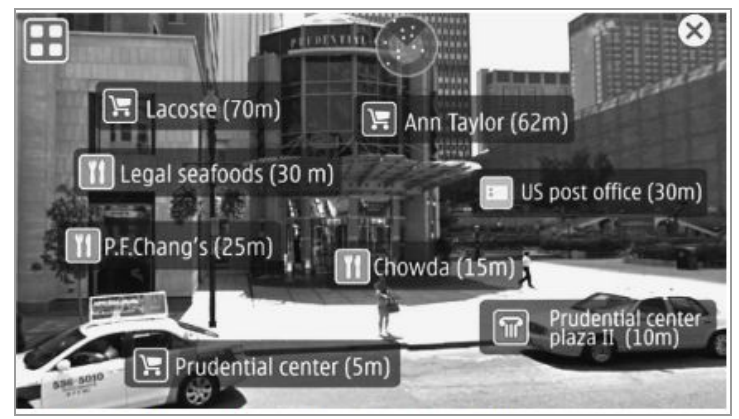

Figura 2.4. Navegador AR (Fuente: Kipper, 2013)

<span id="page-22-0"></span>**Reconocimiento sin marcas,** que determina la posición y orientación de un objeto. Como se puede ver en la figura 2.5, a través de rastreo de movimiento, ubicación del dispositivo con respecto al mundo y la capacidad de detectar tamaño y ubicación de superficies horizontales, verticales, inclinadas, etc. del entorno más la estimación de la luz de dicho entorno. La orientación y el rastreo de la posición del dispositivo lo hace en función del movimiento del mismo a través de la cámara identificando puntos de interés, tipos de superficies en el tiempo y así puede insertar objetos virtuales en el espacio y ver dichos objetos desde cualquier ángulo<sup>2</sup>

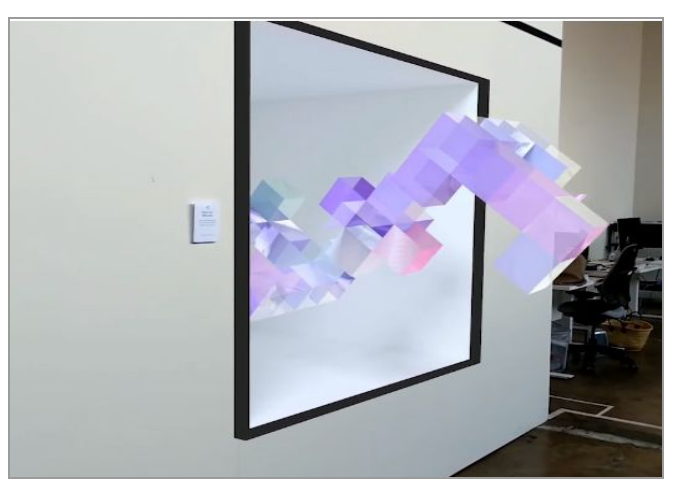

Figura 2.5. Reconocimiento sin marcadores (Fuente:ARCore)

.

<span id="page-22-1"></span><sup>2</sup> Reconocimiento sin marcas,

<https://developers.google.com/ar/develop/java/augmented-images>. Último acceso 17 de Junio de 2020.

Hay otros tipos como reconocimiento de objetos que como se puede ver en la figura 2.6, que permiten reconocer objetos del mundo real, los cuales deben ser rígidos y no deben ser brillosos.

Hay tipos de reconocimiento como código de barras 2D y código de barras personalizadas en el cual el usuario puede crear un código de barras con distintas formas.

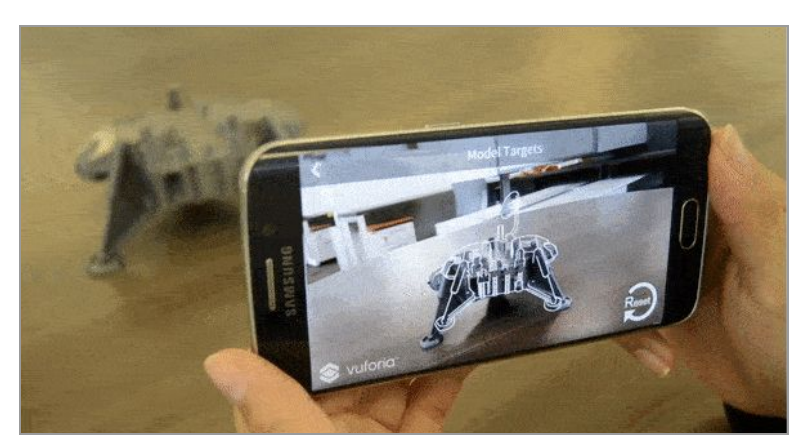

Figura 2.6. Reconocimiento de objetos (Fuente Vuforia)

<span id="page-23-1"></span>La realidad aumentada maneja seis grados de libertad. Estos seis grados de libertad significan posicionamiento y orientación.

El posicionamiento es con respecto a las coordenadas X,Y, Z donde el movimiento puede ser adelante y/o atrás, arriba y/o abajo, izquierda y/o derecha.

La orientación es con respecto a los ángulos de rotación sobre los ejes X,Y, Z. El ángulo de rotación puede ser con respecto al eje vertical, horizontal o ambos. Con respecto al eje vertical es como cuando movemos la cabeza de izquierda a derecha. Con respecto al eje horizontal es como cuando movemos la cabeza de arriba a abajo. Con respecto al eje vertical y horizontal es como cuando giramos la cabeza de un hombro a otro *(Peddie, 2017)*.

## <span id="page-23-0"></span>2.2- Realidad Virtual

En los sistemas de realidad virtual los sentidos de la persona que la experimenta están totalmente inmersos en un ambiente generado por computadora ya sea de manera visual, auditiva o de otro tipo dando la sensación de inmersión y presencia haciendo sentir a la persona que está interactuando en un entorno real. *(Craig, 2013)*

El entorno en el cual está inmerso el usuario puede tener apariencia real o no y lo hace por medio de dispositivos como gafas y casco; los cuales pueden estar complementados con sensores de posición y movimiento, sonido 3D o elementos para manipular objetos como se puede apreciar en la figura 2.7, la cual corresponde a la Agencia Espacial Europea para el entrenamiento en el manejo de robots y vehículos espaciales. *(Martínez, Navarro, Martínez, 2019)*

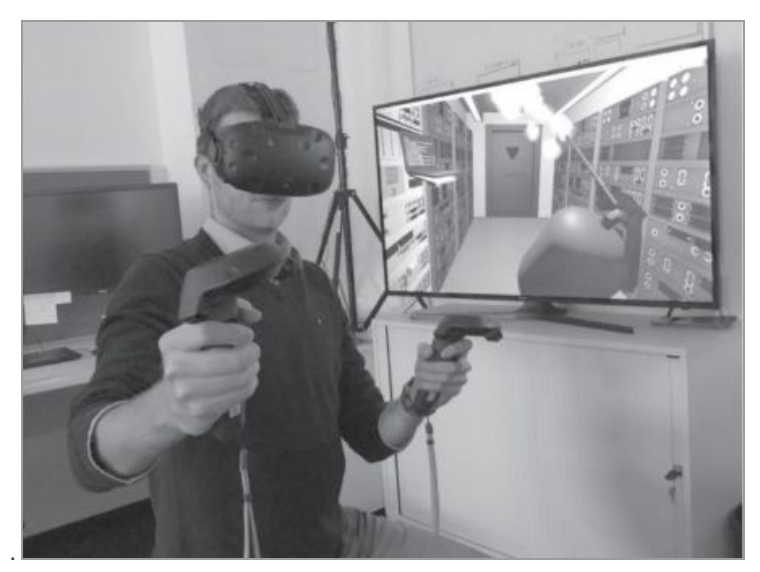

Figura 2.7. Realidad virtual.(Fuente: Martinez et. al, 2019)

<span id="page-24-1"></span>Como el usuario está completamente inmerso en otra realidad se produce el problema que trae el desplazamiento del mismo por el escenario en el que está. Para esto puede haber distintas soluciones, como tener un mando con el cual se señala un punto en el mundo virtual en el que se desea desplazar y por medio de un botón se teletransporta al usuario hacia ese punto. Otra solución es utilizar dispositivos complementarios para detectar los pasos del usuario o, como es el caso de las gafas HTC Vive u Oculus Rift, que definen un área de seguridad delimitada por sensores por la cual se puede transitar hasta esos límites *(Martínez et. al, 2019).*

## <span id="page-24-0"></span>2.3- Realidad Mixta

En la realidad mixta conviven el mundo real y el virtual simultáneamente que por medio de dispositivos como los mencionados cascos o gafas detectan el entorno real del usuario que es mapeado y donde ubica los objetos virtuales que van a interactuar con él pudiendo manipularlos. Dichos dispositivos son tecnologías necesarias para construir realidad mixta como pueden ser HoloLens de Microsoft, Magic Leap, etc *(Peddie, 2017).*

La realidad mixta está entre la realidad aumentada y la realidad virtual. Podemos verlo como objetos virtuales en el mundo real con características adicionales. Una característica importante es la capacidad de interactuar con el entorno que lo rodea por medio de mapeado espacial. En dicho mapeo el dispositivo detecta distancias, volúmenes a través de sensores para crear un modelo 3D para interactuar. Dicho de otra manera es realidad aumentada con características agregadas *(Martínez et. al, 2019)* .

Un ejemplo puede ser un usuario interactuando con una ventana virtual, como se puede ver en la figura 2.8, en la cual el objeto virtual, en este caso la ventana, está dispuesta sobre una pared que es detectada por el dispositivo y en la que se puede elegir una de las opciones del menú.

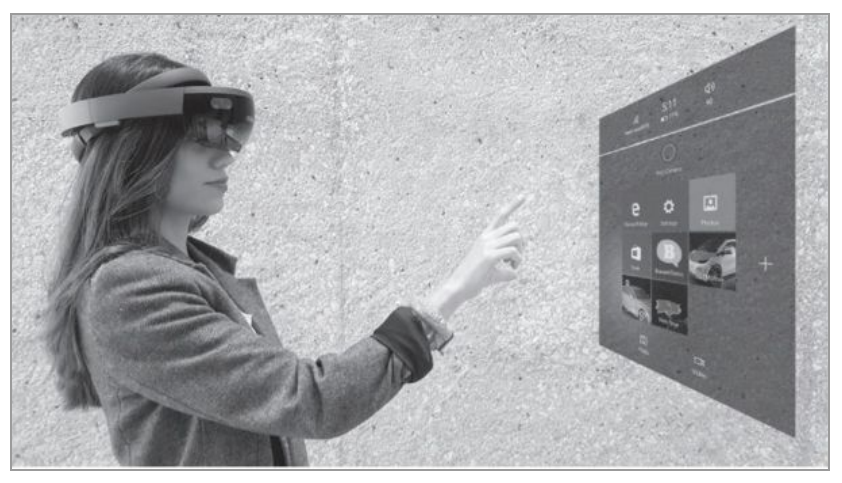

Figura 2.8. Realidad Mixta. (Fuente: Martínez et. al, 2019)

## <span id="page-25-1"></span><span id="page-25-0"></span>2.4- Diferencias entre realidad aumentada, realidad virtual y realidad mixta

Realidad virtual, realidad aumentada y realidad mixta comparten características pero no son iguales. De lo dicho anteriormente la realidad mixta es una combinación de realidad virtual y realidad aumentada, donde al mundo real captado le agrega objetos virtuales mapeando todo el escenario en el que está inmerso el usuario. Dicho usuario puede manipular los objetos virtuales que aparecen en su entorno. El usuario puede pasar de un entorno totalmente virtual a uno aumentado y viceversa.

En la realidad virtual el usuario está completamente inmerso en un mundo paralelo artificial donde la intención es hacer creer a la persona que está en dicho mundo completamente aislado de la realidad. En la realidad virtual también se puede mapear el entorno del usuario, su posición, orientación, etc. y también el usuario se puede mover dentro de límites definidos por la realidad virtual por medio de sensores para tal motivo. También puede interactuar con el entorno virtual a través de mandos para tal fin.

La realidad aumentada, por el contrario, que la realidad virtual no reemplaza totalmente el mundo real. La realidad aumentada transmite la realidad con el agregado de información digital en tiempo real. Es interactivo en el sentido que la persona percibe la información y la puede cambiar por ejemplo cambiando la perspectiva, eliminando o creando información.

Además la realidad aumentada tiene requerimientos de detección, seguimiento y óptica (brillo, oclusión, iluminación, etc.)para posicionar los objetos más difíciles de conseguir que en realidad virtual que tiene creado el mundo artificial. Otra diferencia es que con la realidad aumentada se puede utilizar dispositivos como tablets, teléfonos móviles inteligentes, gafas y con la realidad virtual solo admite poner una pantalla en la cabeza del usuario, ya sea un casco o algún otro dispositivo. Otra diferencia es que la distancia focal en realidad aumentada es crítica mientras que en la realidad virtual no lo es *(Peddie, 2017).*

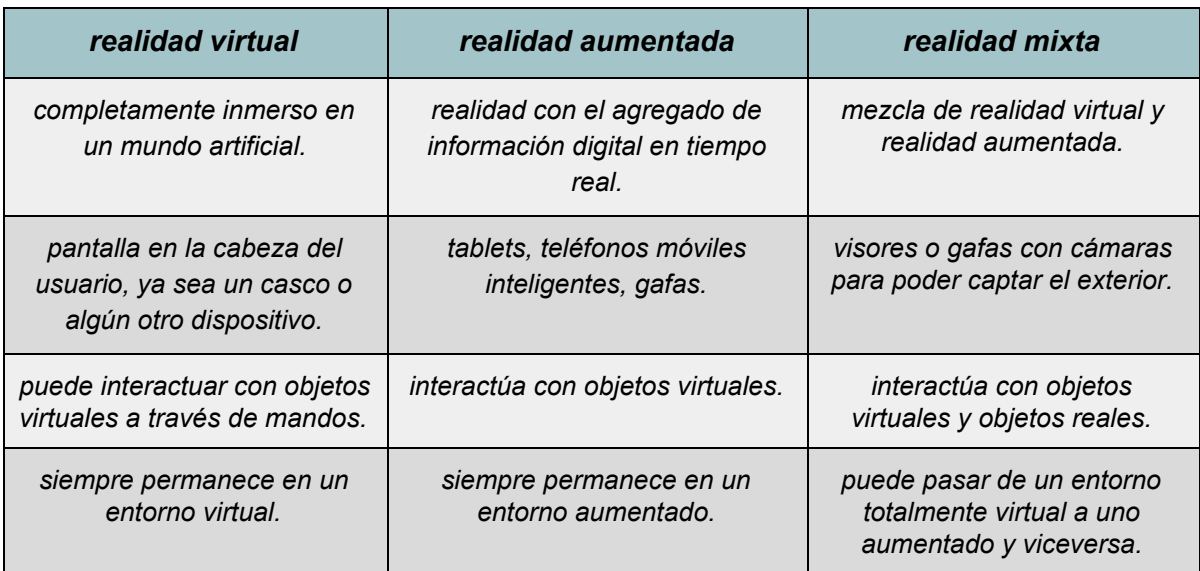

En la Tabla 2 se describen las características más relevantes de realidad virtual, realidad aumentada y realidad mixta.

Tabla 2. Características de realidad virtual, aumentada y mixta.(Fuente: Elaboración Propia)

### <span id="page-27-0"></span>Resumen

En este capítulo se abordaron los conceptos de realidad aumentada, realidad virtual y realidad mixta que, si bien comparten características y algunas tecnologías para su implementación, son conceptos diferentes. En la realidad virtual el usuario está completamente inmerso en un mundo artificial, completamente aislado de la realidad. En la realidad aumentada el usuario percibe el mundo real con el agregado de objetos virtuales los cuales también puede interactuar con ellos. Finalmente la realidad mixta se puede ver cómo la realidad aumentada con el agregado de algunas características adicionales. Como una característica adicional de la realidad mixta podemos citar a los sensores que mapean el mundo real para ubicar los objetos virtuales los cuales podrán ser manipulados por el usuario.

## <span id="page-28-0"></span>Capítulo 3 - Tecnologías disponibles para el desarrollo con realidad aumentada

Como se mencionó en el capítulo anterior, la realidad aumentada combina el mundo real y el mundo virtual y lo hace a través de dispositivos que adicionan información virtual a la información física y se hace por medio de tecnología informática. Desde el punto de vista tecnológico la representación del mundo real y el virtual se debe hacer de alguna manera. La cámara de un dispositivo es la forma de capturar el mundo real; la forma de representar al mundo virtual es con un motor que permite presentar los objetos virtuales en tiempo real. Para la combinación de ambos mundos es necesario la correcta orientación y posicionamiento de los objetos virtuales y esto se hace por medio de kits de desarrollo de software para realidad aumentada.

En este capítulo se describen y analizan un conjunto de tecnologías para el desarrollo con realidad aumentada.

## <span id="page-28-1"></span>**3.1- Consideraciones iniciales**

Para poder elegir una herramienta de desarrollo para este trabajo se definieron una serie de criterios que nos permitieron evaluar y comparar dichas herramientas.

Se focalizó en la detección y reconocimiento sobre imágenes objetivos 2D (*Image targets o targets)*, en la animación de imágenes 2D y en la incorporación de modelos animados 3D.

<span id="page-28-2"></span>3.1.1- Criterios para el análisis de SDK de realidad aumentada

En esta sección se describen los criterios tenidos en cuenta al analizar librerías de realidad aumentada para el desarrollo de la aplicación.

**Reconocimiento y seguimiento:** es la forma que el kit de desarrollo de realidad aumentada permite detectar, reconocer y seguir objetos, geometrías, targets, etc. **Aumento:** se refiere a los distintos formatos de aumentos como imágenes 2D, modelos 3D, videos, etc.

**Licencia:** describe qué se permite y qué se restringe sobre el uso y/o la modificación de código, distribución, comercialización, etc. del SDK de realidad aumentada. Más específicamente la licencia nos indica lo que está permitido y lo que no está permitido en cuanto al SDK. Por ejemplo la distribución, uso,

modificación del producto. Así como la región donde se aplica la licencia y plazos de la licencia.

**Plataformas:** se refiere a entornos de hardware y software en los que los SDK de realidad aumentada están disponibles.

**Documentación:** para el desarrollo de una aplicación es importante la documentación que esté disponible para el SDK de realidad aumentada. La documentación puede provenir de documentación oficial así como de foros de desarrolladores.

**Comunidad y soporte:** en ocasiones la comunidad de desarrolladores provee un buen soporte para resolver inconvenientes y/o en el proceso de aprendizaje del SDK. Por otra parte, las empresas a cargo de los SDK de realidad aumentada generalmente proveen soporte que pueden depender del tipo de licencia contratada.

**Integración con motores de juegos:** algunos SDK de realidad aumentada proveen integración con motores de juegos. Esto es muy importante a la hora de elegir ambas herramientas.

#### <span id="page-29-0"></span>3.1.2- Criterios para el análisis de motores de juegos

Al igual que en el caso de los SDK de realidad aumentada, se definieron una serie de criterios que permitieron analizar los motores de juego. En esta sección se describen cuáles son estos criterios.

**Licencia:** así como con los SDK de realidad aumentada es importante las licencias que proveen los motores de juego que hay que tener en cuenta para el desarrollo de una aplicación.

**Plataformas:** los motores de juego permiten desplegar las aplicaciones en distintas plataformas que pueden ser de escritorio, de consola o móviles.

**Documentación:** por el potencial que tienen los motores de juego es muy importante la documentación disponible para poder utilizarlo correctamente y aprovechar sus características.

**Comunidad: l**a comunidad de desarrolladores puede ser muy útil para resolver inconvenientes y/ó para el aprendizaje del motor de juegos.

**Soporte:** los motores de juego ofrecen soporte técnico de acuerdo a la licencia contratada.

**Uso de la herramienta:** debido a la gran cantidad de posibilidades que ofrece un motor de juegos es importante el uso de la herramienta en cuanto a sus características más relevantes.

## <span id="page-30-0"></span>**3.2- SDK de realidad aumentada**

#### <span id="page-30-1"></span>3.2.1- ARCore

ARCore es un SDK de realidad aumentada desarrollado por Google para construir aplicaciones para dispositivos móviles. Se basa en tecnologías tales como entendimiento del ambiente, estimación de luz y los grados de libertad. El entendimiento del ambiente le permite reconocer distintas superficies en cuanto a tamaño y ubicación. La estimación de luz le permite conocer la iluminación del ambiente. Maneja 6 grados de libertad que le permite al dispositivo saber su posición con respecto al mundo.

*Reconocimiento y seguimiento*: ARCore provee APIs de desarrollo que se apoyan en tres capacidades para la integración del mundo real y el mundo virtual a través de la cámara del dispositivo:

- el rastreo de movimiento; en donde el dispositivo ubica su posición con respecto al mundo.
- la detección del tamaño y ubicación de superficies horizontales, verticales, inclinadas, etc. que están en el entorno del dispositivo.
- y la estimación de la luz del entorno.

ARCore rastrea la posición en función del movimiento del dispositivo. A través de la cámara, identifica puntos de interés así como los distintos tipos de superficies. Por medio de los sensores inerciales del dispositivo y el movimiento de dichos puntos, determina la posición y orientación del dispositivo a medida que se mueve en el espacio. Otra característica es que puede hacer una estimación de la iluminación en el ambiente en el que está inmerso el dispositivo. Por medio de este funcionamiento ARCore ubica objetos virtuales en el espacio y el dispositivo puede moverse y ver dichos objetos desde cualquier ángulo.

La mencionada estimación de luz es una API que analiza una imagen y provee información sobre la iluminación de la escena, la cual utiliza en la renderización de los objetos virtuales para iluminarlos *.* 3

Tiene otras características como Cloud Anchors que da la posibilidad de alojar en la nube objetos virtuales. Más específicamente se ancla un objeto en una ubicación a través de un mapa 3D para que otros usuarios puedan compartir o recrear la experiencia de realidad aumentada en la ubicación de dicho anclaje. Tanto el anclaje local de un usuario como la recreación de la experiencia por parte de otros usuarios se hace a través de una

<sup>3</sup> Usando ARCore para iluminar modelos en una escena,

*<https://developers.google.com/ar/develop/java/light-estimation>*. Último acceso 8 de junio de 2020.

API en la nube (API ARCore Cloud Anchor)<sup>4</sup>. ARCore también soporta *image target* y *multitarget.*

*Aumento*: es posible trabajar con modelos 3D, imágenes, caras aumentadas en las que se superponen texturas y modelos  $3D$  cuando se detectan ciertas regiones de la cara<sup>5</sup>, como se puede ver en la figura 3.1.

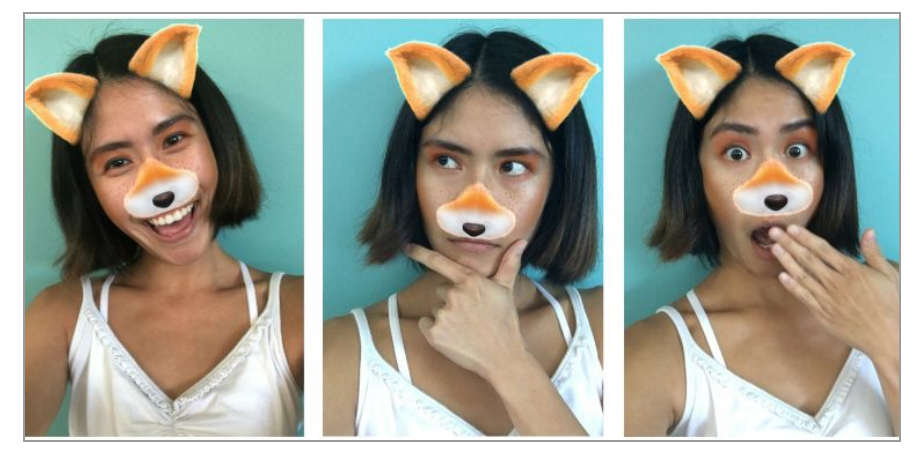

Figura 3.1. Cara aumentada.( Fuente: ARCore)

<span id="page-31-0"></span>Puede reconocer hasta 20 imágenes simultáneamente. Detecta imágenes 2D fijas y a partir de ARCore 1.9 también detecta imagenes que estan en movimiento<sup>6</sup>.

Licencia: es código abierto y gratuito y el proyecto está disponible en GitHub<sup>7</sup> para ser descargado*.*

*Plataformas*: está disponible el SDK de realidad aumentada para Android, iOS y para Android NDK. Android NDK es el kit de desarrollo nativo de Android de realidad aumentada escrito en C / C + + para desarrollar aplicaciones de alto rendimiento. El SDK de realidad aumentada de Android es una librería que está escrita en Java para Android<sup>8</sup>.

*Documentación*: posee una documentación completa en la página oficial para las distintas plataformas.

<sup>4</sup> AR con Cloud Anchors,

*<https://developers.google.com/ar/develop/java/cloud-anchors/overview-android>*. Último acceso 17 de Junio de 2020.

<sup>5</sup> Caras aumentadas. *<https://developers.google.com/ar/develop/java/augmented-faces>*. Último acceso 17 de Junio de 2020.

<sup>6</sup> Reconocer y aumentar, *<https://developers.google.com/ar/develop/java/augmented-images>*. Último acceso 17 de Junio de 2020.

<sup>7</sup> Git de ARCore, *<https://github.com/google-ar/arcore-unity-sdk>*. Último acceso 17 de Junio de 2020.

<sup>8</sup> Overview ARCore, *<https://developers.google.com/ar/develop>*. Último acceso 17 de Junio de 2020.

**Comunidad y** *soporte*: tiene una gran comunidad disponible en GitHub, en AR Experiments y Stackoverflow<sup>9</sup>.

*Integración con motores de juegos*: ARcore se incorpora a Unreal Engine (UE4) a través de un plugin. Unity, a través de su proyecto ARFoundation, provee un framework que implementa funciones básicas de ARCore y por otra parte Google mantiene un SDK de realidad aumentada para Unity<sup>10</sup>.

#### **Ventajas**

- Trabaja con UE4 por medio de la habilitación de un plugin para Android y Unity3D por medio de una interfaz y un plugin para Android (proyecto ARFoundation) .
- Gran comunidad de desarrolladores.

#### **Desventajas**

● Funciona con dispositivos con versión Android 7.0 mínimo y con un conjunto limitados de modelos de dispositivos<sup>11</sup>.

#### <span id="page-32-0"></span>3.2.2- ARToolkit

Es una biblioteca de software para realidad aumentada. Escrita originalmente en C por H. Kato y luego mantenida por HIT Lab de la Universidad de Washington, y por HIT Lab NZ de la Universidad de Canterbury de Nueva Zelanda<sup>12</sup>.

*Reconocimiento y seguimiento*: el flujo de funcionamiento con ARToolkit tiene una inicialización donde hace lectura de parámetros de la cámara del dispositivo y las marcas que serán utilizadas, luego mientras esté activa la aplicación sigue repetidamente 4 fases que son la captura de un frame de la cámara de video. De esta captura se detectan e identifican las marcas y se realiza la transformación mediante el cálculo de la posición relativa entre la cámara física y las marcas detectadas y en esta posición se dibuja el/los objetos virtuales. Al final cuando se sale de la aplicación se liberan los recursos.

<sup>9</sup> Comunidad ARCore, *<https://developers.google.com/ar/community>*. Último acceso 17 de junio de 2020.

<sup>10</sup> Inicio rápido UE4, [https://developers.google.com/ar/develop/unreal/quickstart.](https://developers.google.com/ar/develop/unreal/quickstart) Último acceso 17 de junio de 2020.

ARFoundation

*[https://blogs.unity3d.com/es/2018/12/18/unitys-handheld-ar-ecosystem-ar-foundation-arcore-and-ar](https://blogs.unity3d.com/es/2018/12/18/unitys-handheld-ar-ecosystem-ar-foundation-arcore-and-arkit/) [kit](https://blogs.unity3d.com/es/2018/12/18/unitys-handheld-ar-ecosystem-ar-foundation-arcore-and-arkit/)*. Último acceso 17 de junio de 2020.

<sup>11</sup> Resumen ARCore, <https://developers.google.com/ar/discover/>. Último acceso 17 de junio de 2020.

<sup>12</sup> Investigación RA *<https://www.hitlabnz.org/index.php/research/augmented-reality/>*. Último acceso 9 de enero de 2020.

ARToolkit soporta marcadores cuadrados clásicos, código de barras 2D,multi marcadores e imágenes NFT.

Como características principales podemos citar: rastreo robusto, soporte de calibración de cámara, rastreo simultáneo, optimizado para dispositivos móviles y para el motor gráfico OpenSceneGraph, rastreo NFT *(Morcillo et. al, 2012).*

*Aumento*: en cuanto al aumento es posible agregar a las escenas modelos 3D así como imágenes 2D.

*Licencia*: es de código abierto que da la posibilidad del uso, la modificación y la distribución bajo la licencia GPL (GNU General Public License) *(Morcillo et. al, 2012).* El *13* proyecto puede descargarse desde SourceForge.

*Plataformas*: soporta varias plataformas entre ellas las de escritorio como Microsoft Windows, Linux, Mac y también en dispositivos móviles como Android y iOS *(Morcillo et. al, 2012).*

Documentación: existe bibliografía y documentación en la página del proyecto<sup>14</sup>.

Comunidad y soporte: posee una comunidad de desarrolladores en SourceForge<sup>15</sup>.

*Integración con motores de juegos*: no tiene integración con motores de juegos desde el proyecto ARToolkit<sup>16</sup>.

#### **Ventajas:**

- Permite modificar y distribuir programas hechos con ARToolkit.
- Multiplataforma tanto en sistemas operativos; Windows, Linux, Mac OS X, etc; como en dispositivos móviles como Android, iOS.
- Documentación y tutoriales en línea como así también foros relacionados a ARToolkit.

#### **Desventajas:**

● No provee integración con motores de juegos.

<sup>13</sup> Sourceforge ARToolkit, *<https://sourceforge.net/projects/artoolkit/files/artoolkit/>*. Último acceso 17 de Junio de 2020.

<sup>14</sup> Documentación ARToolkit, *<http://www.hitl.washington.edu/artoolkit/documentation/index.html>*. Último acceso 17 de Junio de 2020.

<sup>15</sup> Soporte ARToolkit, *<https://sourceforge.net/projects/artoolkit/support>*. Último acceso 17 de Junio de 2020.

<sup>16</sup> ARToolkit *<http://www.hitl.washington.edu/artoolkit/>*. Último acceso 17 de Junio de 2020.

#### <span id="page-34-0"></span>3.2.3- Wikitude

Es un SDK de realidad aumentada, multiplataforma para desarrollar realidad aumentada. Desarrollado por Wikitude GmbH. Tiene como principales características importar y renderizar modelos 3D desde Autodesk, Maya o Blender<sup>17</sup>. Wikitude ofrece integración con Xamarin<sup>18</sup> y Phonegap<sup>19</sup> y también provee un plugin para Unity<sup>20</sup>.

#### *Reconocimiento y seguimiento*: Wikitude soporta reconocimiento multitarget.

También permite rastreo instantáneo, que permite agregar realidad aumentada en superficies aleatorias sin tener necesariamente marcadores a través del lo que se llama SLAM (Simultaneous Localization and Mapping). SLAM es una técnica de rastreo que utiliza información de la posición del dispositivo y reconocimiento de planos para ubicar objetos virtuales en la escena. Wikitude posee reconocimiento y rastreo de imágenes NTFS.

Provee servicios basados en localización donde la disposición y diseño de los puntos de interés son personalizables. La localización puede ser vía GPS, vía red o vía beacon (también llamado baliza, que permite conocer la localización y detección en interiores a través de transmisión de datos en distancias cortas basado en bluetooth). También proporciona seguimiento extendido. Una vez que se detecta el target, el aumento no desaparece aunque dicho target esté fuera de foco.

Posee reconocimiento en la nube que permite trabajar con imágenes alojadas en un servidor de reconocimiento que contiene dichas imágenes<sup>21</sup>.

*Aumento*: se le pueden colocar modelos 3D, botones, videos, imágenes 2D, etc.

*Licencia*: es un software privativo.Maneja tres categorías que son las de suscripción, de tarifa única y la versión trial.

● Dentro de las suscripciones se destaca la opción SDK PRO donde se paga una cuota anual de renovación automática, durante el cual se mantienen todos los beneficios y tiene licencias para Android, IOS y Windows. Soporte a través del foro wikitude y actualización de versiones pero no incluye reconocimiento 3D (SLAM/SMART). La otra versión destacada es la opción Enterprise que tiene todas

<sup>17</sup> Renderizado 3D, [https://www.wikitude.com/augmented-reality-3d-models/.](https://www.wikitude.com/augmented-reality-3d-models/) Último acceso 17 de junio de 2020.

<sup>&</sup>lt;sup>18</sup> Wikitude para Xamarin, [https://www.wikitude.com/download-wikitude-sdk-for-xamarin/.](https://www.wikitude.com/download-wikitude-sdk-for-xamarin/) Último acceso 17 de junio de 2020.

<sup>19</sup> Wikitude para Cordova, [https://www.wikitude.com/download-wikitude-sdk-for-cordova/.](https://www.wikitude.com/download-wikitude-sdk-for-cordova/) Último acceso 17 de junio de 2020.

<sup>&</sup>lt;sup>20</sup> Wikitude para Unity, <https://www.wikitude.com/download-wikitude-sdk-for-unity/>. Último acceso 17 de Junio de 2020.

<sup>21</sup> SDK RA para Wikitude, *<https://www.wikitude.com/products/wikitude-sdk/>*. Último acceso 17 de junio de 2020.

las opciones incluidas tales como reconocimiento 3D, geolocalización, servicio en la nube, actualizaciones, soporte para gafas smart, desarrollo ilimitado de aplicaciones, soporte para equipos de desarrollo, entorno de desarrollo, etc. El precio depende de los requerimientos de la empresa.

- Dentro de las de tarifa única se destaca la opción StartUp que contiene las principales características. Se puede solicitar una licencia gratuita que debe respetar requisitos, entre otros, la de no exceder un monto en ingresos brutos anuales más allá de que sea un proyecto con fines comerciales o un proyecto personal. La otra opción destacada es SDK PRO que es de tarifa única e incluye las principales características y licencias para Android, IOS y Windows. También provee corrección de errores dentro de la misma versión pero no incluye soporte técnico ni actualización de versiones diferentes.
- La versión trial contiene todas las características principales como la de Enterprise y contiene una marca de agua de prueba y logotipo de wikitude. Esta licencia no da derechos de distribuir ni publicar las aplicaciones. Todos los planes tienen integración con Unity, Xamarin y Phonegap<sup>22</sup>.

*Plataformas*: Wikitude puede desplegarse en varias plataformas como Windows, Android 23 , IOS. También está optimizado para algunos lentes smart como Epson Moverio, Vuzix M100 y ODG R-7.

*Documentación*: tiene una completa documentación en la página oficial así como tutoriales<sup>24</sup>.

**Comunidad y s***oporte*: provee un foro con una comunidad de desarrollo y para los planes pagos ofrece tickets a través de emails y capacitación a desarrolladores.

*Integración con motores de juegos*: Wikitude ofrece integración a través de un plugin con Unity<sup>25</sup>.

**Ventajas:**

*Tutoriales Wikitude,*

<sup>22</sup> Productos Wikitude, *<https://www.wikitude.com/store/>*. Último acceso 17 de Junio de 2020.

<sup>23</sup> Wikitude para Android, *<https://www.wikitude.com/download-wikitude-sdk-for-android/>*. Último acceso 17 de Junio de 2020.

<sup>24</sup> Documentación Wikitude, *<https://www.wikitude.com/documentation/>*. Último acceso 17 de Junio de 2020.

<sup>25</sup> Introducción SDK *<https://www.wikitude.com/external/doc/documentation/latest/unity/>*. Último acceso 17 de Junio de 2020.

*<https://www.wikitude.com/external/doc/documentation/latest/unity/sampleunity.html>*. Último acceso 17 de Junio de 2020.
- Corre en distintas plataformas como Windows, Android, IOS. También está optimizado para algunos lentes smart como Epson Moverio, Vuzix M100 y ODG R-7.
- Soporta distintos frameworks de desarrollo como Unity 3D, Cordova/Phonegap, APPCelerator Titanium y Xamarin.

#### **Desventajas:**

- Las características de Wikitude depende del plan contratado.
- No tiene una gran comunidad de desarrolladores.

### 3.2.4- Vuforia

Desarrollado por Qualcom es un SDK muy completo para el desarrollo de realidad aumentada que ofrece múltiples herramientas.

Una característica que Vuforia ofrece es una API de cámara avanzada que provee acceso de bajo nivel a la cámara del dispositivo. Dicha API puede modificar los parámetros internos de la cámara para mejorar el rendimiento en dispositivos y entornos específicos<sup>26</sup>.

También provee distintas herramientas tales como calibración de lentes ópticas. Las relaciones espaciales entre los ojos del usuario y las pantallas son distintas para cada usuario de acuerdo a sus capacidades visuales y geometría facial; esto se registra en perfiles. Estos perfiles son usados por el SDK de realidad aumentada de Vuforia para calibrar las lentes ópticas de cada usuario.

Reconocimiento y seguimiento: ofrece detección y rastreo de *image targets* <sup>27</sup> donde se detectan las características naturales de la imagen. La detección no necesita regiones ni patrones en blanco y negro como los marcadores tradicionales y funciona incluso cuando la imagen está parcialmente sobre la mira de la cámara. Los *targets* pueden ser generados con el *Target Manager* de Vuforia, el cual permite imágenes jpg o png en RGB o escala de grises, las cuales se almacenan en bases de datos para poder ser utilizadas en tiempo de ejecución por Vuforia para el rastreo y detección. Vuforia permite almacenar más de 1000 *targets* por cada base de datos. Esta detección y rastreo depende de que la imagen esté iluminada uniformemente. Estas imágenes deben tener una cantidad de detalles suficiente para que Vuforia las pueda reconocer<sup>28</sup>.

<sup>26</sup> API de camara, *<https://library.vuforia.com/articles/Solution/Advanced-Camera-API>*. Último acceso 17 de junio de 2020.

<sup>27</sup> Overview Vuforia, *<https://library.vuforia.com/content/vuforia-library/en/tools/overview.html>*. Último acceso 17 de junio de 2020.

<sup>28</sup> Guía de image targets, *<https://library.vuforia.com/articles/Training/Image-Target-Guide>*. Último acceso 17 de junio de 2020.

Permite objetivos definidos por el usuario creados en tiempo de ejecución, es decir, el usuario elige la imagen antes que la aplicación la reconozca<sup>29</sup>.

También permite reconocimiento y rastreo de objetos del mundo real (Model Targets). Estos objetos deben ser rígidos y con superficies no brillosas. Para dicho rastreo y reconocimiento se debe contar con un modelo 3D, el cual será reconocido. Estos Model Targets son generados a través de una herramienta provista por Vuforia llamado Model Target Generator (MTG). Dicho generador toma como entrada modelos 3D que representan los objetos a ser rastreados y genera una base de datos para ser usado por el SDK.

También permite reconocer y rastrear múltiples objetos. Esta característica es soportada por la mayoría de las plataformas en las que se despliega Vuforia Engine<sup>30</sup>.

También provee detección y rastreo de objetivos cilíndricos (*Cylinder Targets*). Este tipo de targets también pueden ser generados con el target manager de Vuforia<sup>31</sup>.

Ofrece detección y rastreo de objetos escaneados tales como juguetes o piezas intrincadas. Estos objetivos se pueden crear con el escáner de Vuforia<sup>32</sup>.

Detección y rastreo de código de barras personalizados llamados Vumarks. A diferencia de la detección de codigo de barras, los Vumarks permiten experiencias de realidad aumentada<sup>33</sup>.

Vuforia ofrece un servicio de reconocimiento en la nube, es decir las bases de datos de targets pueden también estar alojados en la nube. Es útil cuando se actualiza con frecuencia o es una base de datos con muchos targets.

En (Godoy, 2020) se detallan cada uno de estos tipos de reconocimientos.

*Aumento*: Vuforia permite aumentar con imágenes 2D, modelos 3D, videos y botones virtuales<sup>34</sup>.

<sup>29</sup> Guía de targets definidos por el usuario,

*<https://library.vuforia.com/articles/Training/User-Defined-Targets-Guide>*. Último acceso 17 de Junio de 2020.

<sup>30</sup> Model targets, *<https://library.vuforia.com/features/objects/model-targets.html>*. Último acceso 17 de Junio de 2020.

<sup>31</sup> Guía cylinder targets, *<https://library.vuforia.com/articles/Solution/Cylinder-Targets-Guide>*. Último acceso 17 de Junio de 2020.

<sup>32</sup> Reconocimiento de objetos,

*<https://library.vuforia.com/content/vuforia-library/en/articles/Training/Object-Recognition.html>*. Último acceso 17 de Junio de 2020.

<sup>33</sup> Vumark, *<https://library.vuforia.com/articles/Training/VuMark>*. Último acceso 17 de Junio de 2020.

<sup>34</sup> Caracteristicas Vuforia, *<https://engine.vuforia.com/content/vuforia/en/features.html>*. Último acceso 17 de Junio de 2020.

*Licencia*: en cuanto a las licencias Vuforia ofrece una licencia de desarrollo gratuita y distintos planes pagos con distintas características:

- La versión Basic tiene la funcionalidad básica con targets básicos como *Image Targets, Vumarks*, y *Object Targets*. Soporte a través del foro y actualizaciones.
- La versión Basic + Cloud además de las características del Basic ofrece *Cloud Image Database*.
- Finalmente la versión Pro además incluye Vumarks ilimitados, soporte técnico y API de cámara avanzada<sup>35</sup>.
- *●* Ofrece un manejador de licencias. Dicho manejador de licencias permite crear y manejar claves de licencias para las aplicaciones desarrolladas*.*

*Plataformas*: soporta varias plataformas en dispositivos móviles como Android, iOS, Windows 10 y también en gafas como Microsoft HoloLens y Vuzix M300<sup>36</sup>.

**Documentación**: posee una documentación completa en la página de Vuforia<sup>37</sup>.

**Comunidad y s***oporte*: posee una comunidad amplia de desarrolladores. También existe un foro supervisado por técnicos de Vuforia y soporte a través de mails para planes pagos.

*Integración con motores de juegos*: tiene una muy buena integración con Unity. A partir de la versión 2019.2 Vuforia se puede agregar a cualquier proyecto a través del administrador de paquetes de Unity<sup>38</sup>.

#### **Ventajas:**

- Integración con Unity.
- Provee herramientas para generación y manejo de base de datos de targets, creación de targets, testing de targets, manejador de licencias, diseñadores de Vumarks, escáner de objetos.
- Ofrece servicio de reconocimiento en la nube.
- Foro activo de desarrollo supervisado por Vuforia.
- Gran comunidad de desarrolladores.

### **Desventajas:**

- No tiene integración con otro motor de juegos como Unreal Engine.
- Provee soporte directo solo para miembros vip.

<sup>35</sup> Características Vuforia, *<https://www.vuforia.com/content/vuforia/en/features.html>*. Último acceso 17 de Junio de 2020.

<sup>36</sup> Dispositivos Vuforia, *<https://engine.vuforia.com/content/vuforia/en/devices.html>*. Último acceso 17 de Junio de 2020.

<sup>37</sup> Precios Vuforia, *<https://developer.vuforia.com/pricing>*. Último acceso 17 de Junio de 2020. 38 Comenzando con Unity en Vuforia,

*<https://library.vuforia.com/articles/Training/getting-started-with-vuforia-in-unity.html>*.Último acceso 17 de Junio de 2020.

### 3.2.5-MAXST

Es el SDK de realidad aumentada desarrollada por la empresa MAXST y fue lanzada en 2011<sup>39</sup>.

*Reconocimiento y seguimiento*: provee reconocimiento y rastreo de imágenes de distintas maneras como Image Tracker el cual reconoce imágenes planas. Otro es el Instant Tracker o rastreador instantáneo que reconoce y rastrea superficies planas y escanea los alrededores. Tanto el Image Tracker como el Instant Tracker se pueden aumentar con modelos 3D. También están los Markers Tracker o rastreador de marcas que reconoce marcas con patrones regulares.

También provee rastreadores de objetos u Object Tracker. Por medio de mapas 3D a través de la herramienta Visual SLAM (Simultaneous Localization and Mapping) recibe información de la cámara y saca puntos característicos rastreando los alrededores para guardarlos en dichos mapas<sup>40</sup>.

También ofrece el rastreador de códigos QR y código de barras.

El cloud recognizer permite reconocer imágenes alojadas en la nube.

El manejador de targets consta del manejador de targets local ó Local Target Manager. Este administra los targets para el seguimiento. El manejador de targets en la nube o Cloud Target Manager administra los targets que están alojados en la nube.

*Aumento*: MAXST permite aumentos de modelos 3D, imágenes 2D, vídeos y animaciones.

*Licencia*: las licencias que ofrece MAXST son:

- Licencia gratuita por un mes de uso no comercial.
- La licencia Pro-One time Free de pago único con aplicaciones de menos de 100.000 descargas.
- La licencia Pro-Subscription de suscripción mensual con aplicaciones de menos de 100.000 descargas y que requieren Target Image masivas.
- La licencia Enterprise con aplicaciones con más de 100.000 descargas y aplicación preinstalada en el dispositivo.
- También provee licencia en la nube que está separada de la otra licencia la cual se distingue entre tres que son Trial por un mes, Pro de suscripción mensual y Enterprise que se distinguen por la cantidad de targets Images y reconocimientos.
- Provee un manejador de licencias. Este gestiona las claves de licencia para distribuir el software de realidad aumentada desarrollado con el SDK.

*Plataformas*: MAXST soporta varias plataformas como Android, iOS y para la versión Enterprise se suman las plataformas Windows, macOS y Smartglasses de Android<sup>41</sup>.

<sup>39</sup> Overview MAXST, *<http://maxst.com/#/en/aboutus>*. Último acceso 17 de Junio de 2020.

<sup>40</sup> Introducción MAXST, *[https://developer.maxst.com/MD/doc/4\\_1\\_x/intro](https://developer.maxst.com/MD/doc/4_1_x/intro)*. Último acceso 17 de Junio de 2020.

<sup>41</sup> Precios MAXST, *<https://developer.maxst.com/Pricing>*. Último acceso 17 de Junio de 2020.

**Documentación**: provee documentación clasificadas por versiones<sup>42</sup>.

**Comunidad y s***oporte*: en cuanto al soporte provisto por la empresa, para la licencia gratuita y la licencia Pro-One time Free provee un foro de consultas. Para la licencia Pro-Subscription se incluye actualización del SDK de realidad aumentada. Finalmente para la licencia Enterprise se incluye email y llamada en conferencia y revisión de código por técnicos de MAXST<sup>43</sup>. No posee una gran comunidad de desarrolladores.

*Integración con motores de juegos*: provee un plugin para Unity.

#### **Ventajas:**

● Integración con el motor de juegos Unity.

#### **Desventajas:**

- No tiene una gran comunidad de desarrolladores.
- No hay gran bibliografía de esta librería.

### 3.2.6-Kudan

Es un SDK de realidad aumentada desarrollada por la empresa Kudan en asociación con XlSoft Corporation que no requiere de dispositivos móviles recientes.

*Reconocimiento y seguimiento*: en cuanto al seguimiento realiza rastreo de imágenes 2D y también ArbiTrack o seguimiento arbitrario. ArbiTrack consiste en rastrear partes específicas de la imagen de la cámara que puede ser un área estrecha de la cámara como una persona o la imagen completa. Éste rastrea puntos de referencia del entorno para ubicarse en el espacio para colocar los objetos en el mundo<sup>44</sup>.

Kudan soporta una cantidad ilimitada de carga de marcadores o markers. Para crear los marcadores Kudan ofrece dos maneras de hacerlo. Una es usar su toolkit que convierte archivos de imagen y los comprime en un solo archivo, optimizando así su peso y poder almacenar múltiples marcadores. La otra manera es usar la API que crea marcadores a partir de archivos de imagen y así puede agregar imágenes al dispositivo y cargarlas como marcadores en tiempo de ejecución.

Cabe destacar que el rastreador admite todos los formatos de imágenes que el sistema operativo del dispositivo soporte. Además dicho rastreador tiene capacidades de detección y rastreo extendidos para poder rastrear marcadores a grandes distancias. También ofrece el modo de recuperación que facilita la re detección de los marcadores luego de perder el foco o cuando se mueve en diferentes ángulos. Habilitar esta opción consume más recursos de CPU. Otra opción que ofrece es la de recorte automático en la que encuentra la subregión más útil de una imagen para detección y rastreo<sup>45</sup>.

<sup>42</sup> Versiones de documentación, *<https://developer.maxst.com/MD/doc/g/docver>*. Último acceso 17 de Junio de 2020.

<sup>43</sup> Precios MAXST, *<https://developer.maxst.com/Pricing>*. Último acceso 17 de Junio de 2020.

<sup>44</sup> Rastreo, *<https://www.xlsoft.com/doc/kudan/tracking/>*. Último acceso 17 de Junio de 2020.

<sup>45</sup> Marcadores, *<https://www.xlsoft.com/doc/kudan/markers/>*. Último acceso 17 de Junio de 2020.

También ofrece CV SDK qué es el componente Computer Vision del framework que tiene la propiedad de rastreo y detección de imágenes y entornos pero sin renderizado de imagen. Lo utilizan en general los que quieren integrar Kudan con plataformas de terceros que no quieren integrar el SDK de realidad aumentada completa<sup>46</sup>.

Aumento: Kudan admite imágenes 2D, videos y modelos 3D para aumentar la escena<sup>47</sup>.

*Licencia*: provee una licencia de desarrollo gratuita. Una licencia de producción gratis llamada AR Indie con marca de agua. Además ofrece licencias de producción pagos sin marca de agua que son el plan Business y el plan Enterprise. AR Indie y Business son para aquellos que recaudan menos de un cierto monto de dinero y con validez de un año, no tiene soporte técnico gratuito pero si el foro. El plan Enterprise es para aquellos que recaudan más de un cierto monto de dinero y tiene soporte técnico incluido<sup>48</sup>.

*Plataformas*: el SDK de realidad aumentada de Kudan es compatible con los dispositivos que tienen Android e iOS.

La página oficial de Kudan indica que el SDK Kudan para iOS fue probado con la última versión de iOS 12. Para Android fue probada con la última versión de Android 9.

Documentación: tiene documentación general y documentación de API en la wiki<sup>49</sup>.

**Comunidad y s***oporte*: el soporte técnico que ofrece Kudan es en cuanto a problemas de plataformas en Android o iOS relacionados con Kudan AR SDK o Kudan CV SDK o directamente con problemas de Kudan AR SDK o Kudan CV SDK. También ofrece asesoramiento técnico<sup>50</sup>. No posee una comunidad amplia de desarrolladores.

*Integración con motores de juegos*: también provee un plugin para Unity testeado con la versión 2018.

#### **Ventajas:**

- Integración con el motor de juegos Unity testeado en una de las versiones más actuales.
- No requiere de dispositivos recientes.

<sup>46</sup> Framework de Kudan, *<https://www.xlsoft.com/doc/kudan/framework/>*. Último acceso 17 de Junio de 2020.

<sup>47</sup> Características avanzadas, *<https://www.xlsoft.com/doc/kudan/advanced-features/>*. Último acceso 17 de Junio de 2020.

<sup>48</sup> Claves de licencias, *<https://www.xlsoft.com/doc/kudan/development-license-keys/>*. Último acceso 17 de Junio de 2020.

<sup>49</sup> Para consultar la wiki y documentación en general, [https://www.xlsoft.com/doc/kudan/.](https://www.xlsoft.com/doc/kudan/) Último acceso 27 de Octubre de 2020.

<sup>50</sup> Soporte, *<https://www.xlsoft.com/en/products/kudan/support.html>*. Último acceso 17 de Junio de 2020.

### **Desventajas:**

- No tiene una gran comunidad de desarrolladores.
- No hay gran bibliografía de esta librería.

### 3.2.7- Resumen

En las siguiente tabla se muestran las características de los distintos SDK de realidad aumentada a evaluar.

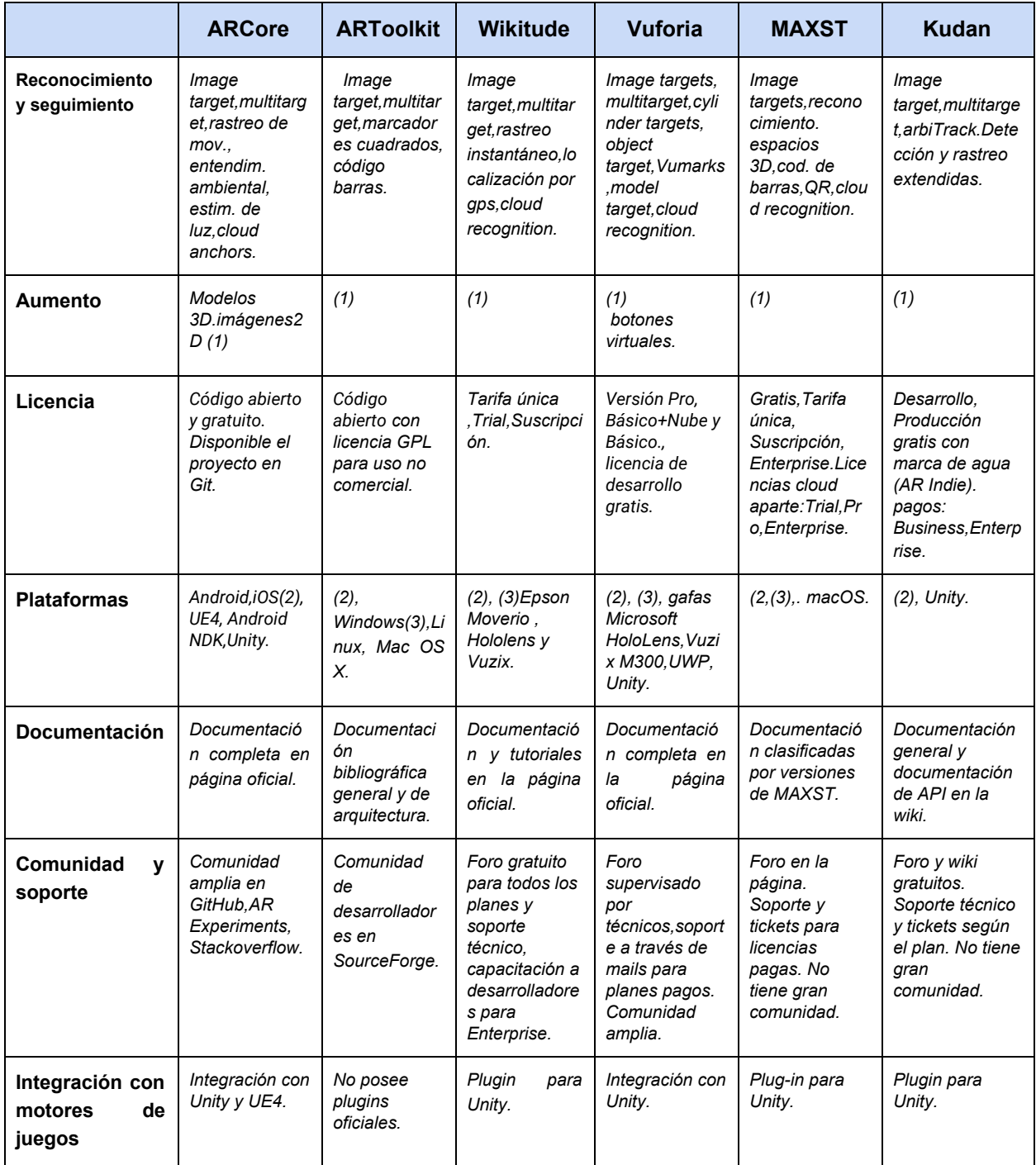

Tabla 3. Comparación de características de SDK (Fuente: Elaboración Propia)

(1) modelos 3D.imágenes2D. (2) Android,iOS. (3) Windows.

# 3.3- Motores de juegos

Un motor de juego es un software que intenta ser de uso general para crear cualquier tipo de juego. Cuanto más general es un motor de juegos menos óptimo es, a pesar de tener algoritmos y estructuras de datos cada vez más eficientes pero igualmente existe un equilibrio entre la generalidad y la optimización *(Jason , 2015).*

Los motores de juegos están compuestos por módulos especializados en diferentes aspectos para facilitar el desarrollo de juegos. Pueden poseer un motor de física para detectar colisiones o emular las leyes físicas, un motor gráfico para optimizar el renderizado de imágenes, motor de sonido, scripting, etc.

Actualmente algunos motores de juegos permiten la integración de SDK para el desarrollo de realidad aumentada. A continuación se describen un conjunto de motores de juegos que permiten el desarrollo de realidad aumentada.

### 3.3.1- Unity

Unity Technologies desarrolló un motor de videojuegos multiplataforma. Unity soporta la integración de distintas SDK concernientes a realidad virtual, realidad aumentada y realidad mixta.

La forma que tiene Unity para responder a entradas y a eventos, incluso también el manejo del comportamiento físico de objetos; así como implementar inteligencia artificial para los personajes es a través de scripts hacia el motor de Unity. Una entrada es la conversión de pulsación de teclas y/o botones del jugador en acciones del personaje del juego.

Para comunicarse con el motor de Unity los scripts implementan una clase que deriva de la clase integrada llamada MonoBehaviour. La clase MonoBehaviour es la clase base de todos los scripts $51$ .

Durante el juego o aplicación ocurren eventos y es en ese momento cuando el motor de Unity pasa el control al script involucrado en el evento. Una vez terminada la ejecución de la función este devuelve el control al motor de Unity.

<sup>51</sup> API de Script Unity, *<https://docs.unity3d.com/es/current/ScriptReference/MonoBehaviour.html>*. Último acceso 17 de junio de 2020.

Por su parte el motor de física detecta colisiones a objetos y a través de funciones actúan en consecuencia.

Unity permite post-procesamiento a través de la aplicación de filtros y efectos en el buffer de la imagen de la cámara antes de aparecer en pantalla simulando propiedades físicas de cámara y de la película.

Como se mencionó en la sección anterior, Unity ofrece integración con el kit de desarrollo Vuforia para el desarrollo de aplicaciones de realidad aumentada<sup>52</sup>.

Unity introdujo inteligencia artificial y lanzó en 2017 un kit de herramientas para el aprendizaje automático llamado Unity Machine Learning Agents Toolkit (ML-Agents toolkit). Éste es un software de código abierto, es un plug-in para formar agentes inteligentes y pueden realizarse mediante distintos métodos de aprendizaje como aprendizaje por imitación, neuroevolución o aprendizaje por refuerzo<sup>53</sup>.

En Unity es posible importar proyectos de una versión a otra aunque puede presentar conflictos por funciones obsoletas.

*Licencia***:** actualmente ofrece tres versiones para descargar:

- Personal, que es gratis y no provee servicio al cliente, ni capacitación ni otro tipo de servicio, con la restricción de que al superar una recaudación límite no se permite la utilización de dicha versión.
- Plus, la cual por un monto provee recursos y capacitación con tarifas de descuento, descuentos para almacenamiento en la nube; todo esto si no se supera un monto de recaudación la cual no se permite la utilización de dicha versión.
- Pro, la cual por un monto superior al plus se ofrece, entre otras cosas, interacción con expertos de Unity, herramientas para equipos de trabajo y de análisis, almacenamiento en la nube, versionado de proyecto, alojamiento de juegos multijugador en la nube, capacitación continua.
- Enterprise, que ofrece soporte Premium las 24 hs., servicios integrados y opciones personalizables.

*Plataformas***:** actualmente soporta más de 25 plataformas para desplegar Unity entre PC, consolas, dispositivos móviles, etc. Entre dichas plataformas en las que puede desplegarse están:.

● Plataformas móviles: Android, Windows Phone, Tizen, iOS, Fire Os.

<sup>52</sup> Vuforia para Unity, *<https://docs.unity3d.com/es/current/Manual/vuforia-sdk-overview.html>.* Último acceso 12 de Diciembre de 2019.

*XR Unity, <https://docs.unity3d.com/es/current/Manual/XR.html>*. Último acceso 17 de Junio de 2020. <sup>53</sup> Agentes de aprendizaje automático,

*<https://blogs.unity3d.com/2017/09/19/introducing-unity-machine-learning-agents/>*. Último acceso 17 de Junio de 2020.

- Plataformas de escritorio: Windows, Linux, Mac, Windows Store Apps, SteamOS.
- Plataformas de consola: PlayStation Vita, PlayStation 4. Xbox 360, Xbox One, Wii U,Nintendo 3DS, Nintendo Switch.
- Plataformas de TV: tvOS, Samsung Smart TV, Android TV.
- Plataformas de Realidad Virtual: Oculus Rift, Google Cardboard, HTC Vive, PlayStation VR, Samsung Gear VR, Microsoft Hololens.
- Plataforma web: WebGL.

Unity, a través del proyecto AR Foundation y por medio de un paquete, ofrece una interfaz de integración. Dicha interfaz sirve para integrar tanto la plataforma ARCore como la plataforma ARKit, los SDK de realidad aumentada de Google y Apple. Éstos requieren la instalación de los plugin de ambas en Unity. Es decir, es un framework con propiedades de las dos plataformas para poder desplegarlas en cualquiera de las dos posibilidades aunque todavía no implementa todas las funciones. Por otra parte Google mantiene un SDK de realidad aumentada para Unity y Unity provee un plugin para ARKit. En la figura 3.2 puede verse la diferencia entre el framework de AR Foundation y los plugins que se pueden instalar separadamente en Unity para Arkit y ARCore<sup>54</sup>.

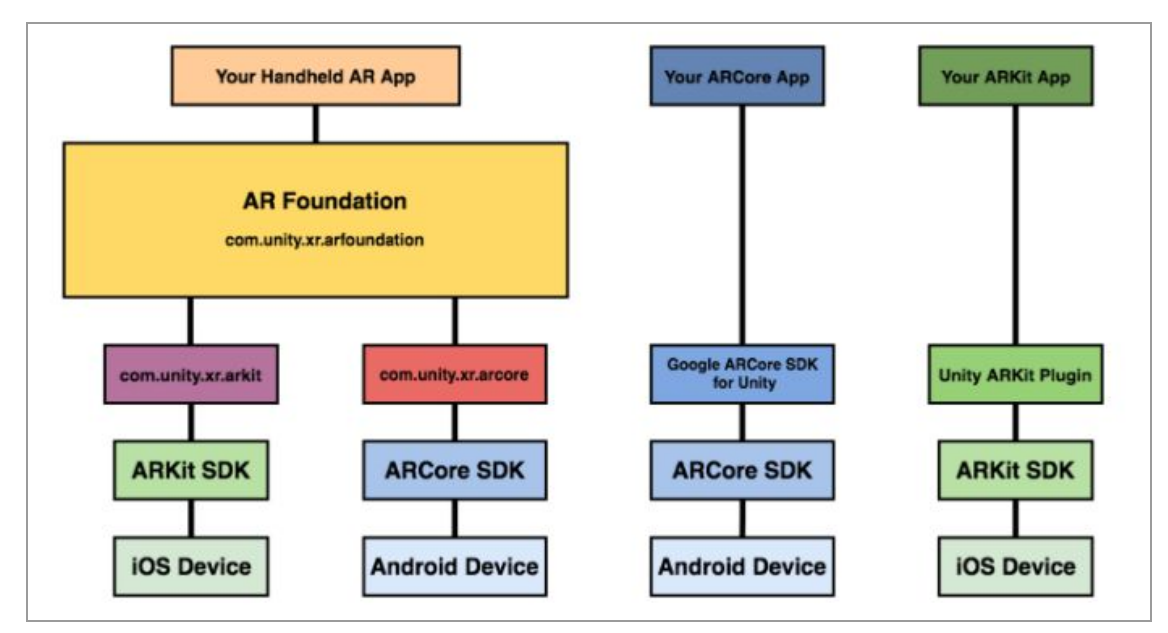

Figura 3.2 .AR Foundation y plugins para Unity.(Fuente[:https://blogs.unity3d.com/es/](https://blogs.unity3d.com/es/2018/12/18/unitys-handheld-ar-ecosystem-ar-foundation-arcore-and-arkit/))

*Documentación***:** provee una documentación completa del motor en la página oficial.

**Comunidad:** posee una gran comunidad de desarrolladores, foros, tutoriales y bibliografía.

<sup>54</sup> ARFoundation,

*[https://blogs.unity3d.com/es/2018/12/18/unitys-handheld-ar-ecosystem-ar-foundation-arcore-and-ark](https://blogs.unity3d.com/es/2018/12/18/unitys-handheld-ar-ecosystem-ar-foundation-arcore-and-arkit/) [it/](https://blogs.unity3d.com/es/2018/12/18/unitys-handheld-ar-ecosystem-ar-foundation-arcore-and-arkit/)*. Último acceso 17 de Junio de 2020.

**S***oporte***:** en cuanto al soporte, Unity provee a todos los desarrolladores documentación completa del motor, un rastreador de problemas donde los desarrolladores publican bugs y soluciones, preguntas frecuentes, consultas técnicas con expertos por una tarifa y para los planes pagos Pro y Enterprise soporte técnico las 24 hs. por parte de los expertos de Unity, proyectos colaborativos en equipo<sup>55</sup>.

*Uso de la herramienta***:** en base a mi experiencia es una herramienta ágil e intuitiva que permite sacar productos rápidamente con una interfaz amigable y además provee un contenedor de recursos (*asset store*) con gran cantidad de ellos de forma gratuita y pagos para descargar.

#### **Ventajas:**

- Integración con varias SDK de realidad aumentada.
- Contenedor de recursos muy completo con complementos de todo tipo pagos y gratuitos.
- Interfaz amigable.
- Es intuitiva.
- Comunidad grande.
- Documentación completa.

#### **Desventajas:**

● Pasaje entre versiones de Unity conflictivo.

### 3.3.2- Unreal Engine

Es un motor de juegos con una suite de herramientas para el desarrollo de videojuegos para organizar y manipular los recursos o asset, animación, simuladores, etc. Unreal Engine posee un motor de sonido, motor gráfico, motor físico y un framework de juegos *(Lee, 2016)* .

Unreal Engine desarrollado por Epic Games fue lanzado en 1998 (*Jason, Zak, 2005*). Actualmente está disponible UE4 que es la cuarta generación del motor que proporciona distintas características.

Posee un motor gráfico para la salida de la imagen. Procesa información que captura de la escena tal como color, sombras e iluminación y oclusión de los objetos,

<sup>55</sup> Soporte Unity,

*[https://unity.com/es/support-services?\\_ga=2.44186285.823955659.1572969075-557866152.157296](https://unity.com/es/support-services?_ga=2.44186285.823955659.1572969075-557866152.1572969075) [9075](https://unity.com/es/support-services?_ga=2.44186285.823955659.1572969075-557866152.1572969075)*. Último acceso 17 de Junio de 2020.

Planes Unity,

*[https://store.unity.com/?\\_ga=2.16103537.673615698.1572982821-166138692.1572982821#plans-in](https://store.unity.com/?_ga=2.16103537.673615698.1572982821-166138692.1572982821#plans-individual) [dividual](https://store.unity.com/?_ga=2.16103537.673615698.1572982821-166138692.1572982821#plans-individual)*. . Último acceso 17 de Junio de 2020.

Soporte Unity, *<https://unity3d.com/es/learn/premium-support>*. Último acceso 17 de Junio de 2020.

texturas y geometría. Permite generar imágenes realistas gracias a la capacidad del motor para manejar grandes volúmenes de información de luz de la escena y realizar cálculos de estos en tiempo real *(Lee, 2016)*.

Entre otras características está el renderizado avanzado con sistemas de partículas que permiten representar elementos complejos como humo, chispas, etc<sup>56</sup>. Provee iluminación global que proyecta la luz en todos los objetos. Provee también sombreado diferido, el cual optimiza el manejo de sombras<sup>57</sup>.

En UE4 se puede configurar el sistema de entradas. Dicho sistema es la conversión de pulsación de teclas y/o botones del jugador en acciones del personaje del juego. Una serie de clases llamadas GameMode, GameState y PlayerState tienen la responsabilidad del seguimiento, control del progreso y reglas del juego. Los personajes del juego son controlados por la clase PlayerController. La inteligencia artificial del juego es controlada por la clase AIController. Las dos últimas clases mencionadas son subclases de una clase base llamada Pawn o Peón que es la que representa al jugador *(Lee, 2016).*

UE4 permite realizar efectos posteriores al procesamiento de la imagen para una mejor calidad resultante. Esto puede afectar el rendimiento porque consumen muchos recursos para dichos efectos a costa de mejorar la imagen (*Lee, 2016).* También ofrece el sistema de BluePrints la cual permite programar a través de diagramas.

Provee un framework unificado de realidad aumentada en la cual se puede generar aplicaciones tanto para la plataforma de Android como para la plataforma de iOS. Tiene soporte para una funcionalidad básica de realidad aumentada como alineación, estimación de luz, resultados de seguimiento, rastreo.

Contiene también algunas funciones avanzadas de las últimas versiones de ambas plataformas como por ejemplo para ARCore Cloud Anchors, caras aumentadas, detección de plano vertical, estimación de iluminación, etc<sup>58</sup>.

Actualmente UE4 admite las plataformas iOS y Android con una lista limitada de dispositivos compatibles para cada plataformas<sup>59</sup>.

<sup>56</sup> Sistema de partículas, *<https://docs.unrealengine.com/en-US/Engine/Rendering/ParticleSystems>*. . Último acceso 17 de Junio de 2020.

<sup>57</sup> Renderizado, *<https://docs.unrealengine.com/en-US/Engine/Rendering>*. Último acceso 17 de Junio de 2020.

<sup>58</sup> Overview UE4,

*<https://docs.unrealengine.com/en-US/Platforms/AR/HandheldAR/AROverview/index.html>*. Último acceso 17 de Junio de 2020.

<sup>&</sup>lt;sup>59</sup> Dispositivos soportados ARCore, [https://developers.google.com/ar/discover/#supported\\_devices.](https://developers.google.com/ar/discover/#supported_devices) Último acceso 17 de Junio de 2020.

Dispositivos compatibles,

[https://developer.apple.com/library/archive/documentation/DeviceInformation/Reference/iOSDevice](https://developer.apple.com/library/archive/documentation/DeviceInformation/Reference/iOSDeviceCompatibility/DeviceCompatibilityMatrix/DeviceCompatibilityMatrix.html)

El hardware recomendado por UE4 para ejecutar el motor es tener instalado:

- sistema operativo Windows 10 de 64 bits
- memoria RAM de 8GB
- Procesador Quad-core Intel or AMD, 2.5 GHz
- tarieta de memoria DirectX 11 o DirectX 12
- Visual Studio 2019 Dichos requerimientos exigen un consumo de recursos mayor al ejecutar el motor.

*Licencia*: la licencia de UE4 es gratis pero con una regalía del 5% de los ingresos brutos siempre y cuando sobrepase una cierta cantidad de ingresos en productos comerciales. Pueden personalizarse los términos de la licencia en la que se puede reducir las regalías pagando una tarifa única contactandose con la empresa<sup>60</sup>. Es de código abierto.

*Plataformas*: otra característica que provee UE4 es que permite la portabilidad de los juegos creados (*Lee, 2016*).

UE4 trabaja sobre diversas plataformas como:

- Plataformas móviles: Android, iOS.
- Plataformas de escritorio: Windows, MacOS y Linux. En Linux se puede bajar el código fuente de git, compilarlo y construirlo para luego poder ejecutarlo $61$ .
- Plataformas web. Estos proyectos de UE4 HTML5 se pueden ejecutar en navegadores compatibles como Mozilla y Chrome $62$ .
- Para consolas se puede desplegar en PS4, Nintendo, XBOX ONE, Steam OS.
- Plataformas de Realidad Virtual: Oculus Rift, PlayStation VR, Google Daydream, magic leap, VIVEPORT, Samsung Gear VR<sup>63</sup>.

*Documentación*: tiene una muy completa documentación en la página oficial de UE4, con guías, tutoriales, ejemplos, etc<sup>64</sup>. En cuanto a realidad aumentada la documentación es básica.

**Comunidad:** tiene una buena comunidad de desarrollo.

[Compatibility/DeviceCompatibilityMatrix/DeviceCompatibilityMatrix.html.](https://developer.apple.com/library/archive/documentation/DeviceInformation/Reference/iOSDeviceCompatibility/DeviceCompatibilityMatrix/DeviceCompatibilityMatrix.html) Último acceso 17 de Junio de 2020.

<sup>60</sup> FAQ UE4, *<https://www.unrealengine.com/en-US/faq>*. Último acceso 17 de Junio de 2020. <sup>61</sup> Inicio rápido Linux.

[https://docs.unrealengine.com/en-US/Platforms/Linux/BeginnerLinuxDeveloper/SettingUpAnUnreal](https://docs.unrealengine.com/en-US/Platforms/Linux/BeginnerLinuxDeveloper/SettingUpAnUnrealWorkflow) [Workflow.](https://docs.unrealengine.com/en-US/Platforms/Linux/BeginnerLinuxDeveloper/SettingUpAnUnrealWorkflow) Último acceso 17 de Junio de 2020.

<sup>62</sup> Proyectos HTML5, [https://docs.unrealengine.com/en-US/Platforms/HTML5/GettingStarted.](https://docs.unrealengine.com/en-US/Platforms/HTML5/GettingStarted) Último acceso 17 de Junio de 2020.

<sup>63</sup> Qué es UE4, *<https://www.unrealengine.com/en-US/what-is-unreal-engine-4>*. Último acceso 17 de Junio de 2020.

<sup>64</sup> Documentación UE4, *<https://docs.unrealengine.com/en-US/index.html>*.. Último acceso 17 de Junio de 2020.

**S***oporte*: UE4 proporciona recursos gratis para todos los desarrolladores. También provee para las licencias personalizadas soporte a nivel empresarial a cargo de una red de desarrolladores (Unreal Developer Network, UDN) supervisado por personal de Epic Games. Asistencia técnica a cargo del personal de Epic Games, capacitación a desarrolladores<sup>65</sup>.

*Uso de la herramienta*: en base a nuestra experiencia el uso de la herramienta no es intuitivo y aunque tiene una interfaz amigable la herramienta es compleja. El desarrollo de los proyectos requiere muchos recursos y tiene una instalación engorrosa.

#### **Ventajas:**

- Se puede programar en su lenguaje base C++ y también en el lenguaje de programación visual basado en nodos (blueprints).
- Soporta gran variedad de plataformas.
- Documentación oficial completa.
- Interfaz amigable.

#### **Desventajas:**

- Consume muchos recursos.
- Para realidad aumentada es compatible con un conjunto limitado de dispositivos móviles.
- Proyectos pesados.
- Instalación engorrosa.
- Documentación en la página oficial sobre realidad aumentada básica.

### 3.3.3 Godot

Godot es un motor de juegos para crear juegos y aplicaciones 2D y 3D en varias plataformas. Es impulsado, desarrollado y mantenido por una comunidad de voluntarios desarrolladores donde todos pueden contribuir y colaborar.

Godot soporta lenguajes como GDScript, Visual Scripting, C# y C++. El lenguaje GDScript fue creado por Godot especialmente para el motor de juegos<sup>66</sup>.

<sup>65</sup> Soporte UE4, *<https://www.unrealengine.com/en-US/support>*. Último acceso 17 de Junio de 2020. Opciones licencias, *<https://www.unrealengine.com/en-US/enterprise/contact-us>*. Último acceso 17 de Junio de 2020.

<sup>66</sup> Introducción Godot, *<https://docs.godotengine.org/es/latest/about/introduction.html>*. Último acceso 17 de Junio de 2020.

En cuanto a los aumentos Godot admite archivos con extensión dae (collada), sin embargo, proporciona complementos para poder exportar archivos con extensión fbx desde Blender u otros formatos como modelos desde Maya y 3DSMax al formato collada<sup>67</sup>.

Godot se organiza en escenas y nodos. La escena está compuesta por un grupo de nodos que están organizados por jerarquía con forma de árbol. Dicha escena se compone de un nodo raíz. Los nodos tienen nombre y poseen propiedades editables los cuales pueden ser llamados mediante funciones y pueden anidarse tal como muestra la figura 3.3. Los nodos son de distintos tipos como por ejemplo de imágenes, sonidos, modelos 3D, cámaras, geometrías, etc.

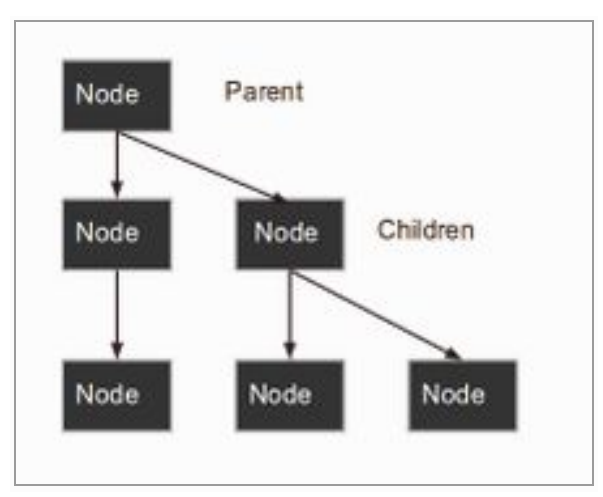

Figura 3.3 Jerarquía de nodos. (Fuente: Godot)

Al ejecutarse un juego se ejecuta una escena pero el juego puede estar compuesto de muchas escenas. El inicio del juego va a estar dado por la escena principal<sup>68</sup>.

*Licencia:* en cuanto a la licencia el software de Godot es de código abierto y gratuito bajo licencia MIT (*Massachusetts Institute of Technology*). Dicha licencia fue creada por el Instituto Tecnológico de Massachusetts, la cual es muy utilizada en software libre. Se puede descargar, usar, modificar, distribuir con fines no comerciales y comerciales. Para distribuir solo se debe indicar en la documentación el aviso de copyright y declaración de licencia de Godot<sup>69</sup>.

*Plataformas:* Godot soporta varias plataformas entre las cuales están:

Móviles: iOS, Android

<sup>67</sup> FAQ Godot, *<https://docs.godotengine.org/en/3.1/about/faq.html>*. Último acceso 17 de Junio de 2020.

<sup>&</sup>lt;sup>68</sup> Escenas y nodos,

*[https://docs.godotengine.org/es/latest/getting\\_started/step\\_by\\_step/scenes\\_and\\_nodes.html](https://docs.godotengine.org/es/latest/getting_started/step_by_step/scenes_and_nodes.html)*. Último acceso 17 de Junio de 2020.

<sup>69</sup> Licencias, *<https://godotengine.org/license>*. Último acceso 17 de Junio de 2020.

- Escritorio: Windows, macOS, Linux, UWP, \* BSD, Haiku
- Se puede exportar a la web usando HTML5 y WebAssembly
- Asimismo para la edición es soportado por: **Windows** macOS X11 (Linux, \*BSD) 70

*Documentación: e*ste motor de juegos provee documentación general del motor, de la API de Godot, tutoriales, etc. en la página oficial de Godot<sup>71</sup>.

**Comunidad:** Godot ofrece su comunidad de desarrolladores a través de canales de youtube, foros, chats, redes sociales, GitHub, etc<sup>72</sup>.

**S***oporte:* Godot no provee formalmente soporte técnico, pero para quienes desean contratar servicios de los desarrolladores de Godot este hace de nexo entre ellos<sup>73</sup>.

*Uso de la herramienta:* en base a nuestra experiencia tiene una interfaz amigable que permite agilizar el desarrollo de juegos y aplicaciones<sup>74</sup>. Godot provee soporte para ARKit. El soporte para ARCore no está completamente desarrollado<sup>75</sup>.

#### **Ventajas:**

- Código abierto.
- Interfaz amigable.
- Documentación general completa.

#### **Desventajas:**

.

- Integración con realidad aumentada en desarrollo.
- Documentación sobre realidad aumentada escasa.

<sup>70</sup> FAQ Godot, *<https://docs.godotengine.org/en/3.1/about/faq.html>*. Último acceso 17 de Junio de 2020.

Caracteristicas Godot, *<https://godotengine.org/features>*. Último acceso 17 de Junio de 2020.

<sup>71</sup> Documentación Godot, *<https://docs.godotengine.org/en/3.1/>*. Último acceso 17 de Junio de 2020. Documentacion Godot FAQ, *<https://docs.godotengine.org/en/3.1/about/faq.html>*. Último acceso 17 de Junio de 2020.

<sup>72</sup> Comunidad Godot, *<https://godotengine.org/community>*. Último acceso 17 de Junio de 2020.

<sup>73</sup> Contacto, *<https://godotengine.org/contact>*. Último acceso 17 de Junio de 2020.

<sup>74</sup> Editor Godot,

*[https://docs.godotengine.org/es/latest/getting\\_started/step\\_by\\_step/intro\\_to\\_the\\_editor\\_interface.html](https://docs.godotengine.org/es/latest/getting_started/step_by_step/intro_to_the_editor_interface.html)*. Último acceso 17 de Junio de 2020.

Precios Godot, *<https://readthedocs.com/pricing/>*. Último acceso 17 de Junio de 2020. Servicios, *<https://readthedocs.com/services/>*. Último acceso 17 de Junio de 2020.

<sup>&</sup>lt;sup>75</sup> Actualización sobre Godot AR y VR, [https://godotengine.org/article/update-godot-ar-and-vr.](https://godotengine.org/article/update-godot-ar-and-vr) Último acceso 18 de Agosto de 2019.

### 3.3.4- Panda3D

Es un motor de juegos que fue creado por Disney para desarrollos internos como experiencias 3D y juegos. El motor fue evolucionando, en 2002 se lanzó como software libre. Luego se asoció en este proyecto con Carnegie Mellon University (que actualmente aloja el sitio web de Panda3D). En 2008 Disney le cedió los derechos de autor a esta entidad.

El motor de Panda 3D está escrito en C++. Este motor de juegos permite la instalación de bibliotecas desarrolladas por terceros. Estas bibliotecas pueden ser desde audio y video hasta de realidad aumentada. En tanto que la instalación de Panda3D da la posibilidad de incorporar ahí mismo distintas bibliotecas por ejemplo la biblioteca de colisiones para el motor físico. Otros ejemplos pueden ser bibliotecas del motor gráfico como el soporte de renderizado de texturas, convertidores de modelos de distintos formatos como Maya, Blender, 3ds Max, etc. así como bibliotecas de Python<sup>76</sup>.

Provee integración de realidad aumentada a través de la instalación de SDK como ARToolkit<sup>77</sup>.

*Licencia:* en cuanto a la licencia, desde 2008 es de código abierto y software libre. Panda3D permite distribución, uso del código fuente o binario con modificaciones o sin modificaciones con la condición de que esté incluida la licencia de Panda3D. Dicha licencia se desliga de toda la responsabilidad de autores, nombres de autores y colaboradores a través de una cláusula de exención de responsabilidad a menos que se especifique lo contrario con permiso previo y por escrito<sup>78</sup>.

Panda3D impulsó el trabajo colaborativo no solo por ser de código abierto y software libre sino que a través del repositorio GitHub cualquier desarrollador puede contribuir con el software de Panda3D tanto es así que Disney y Carnegie Mellon University redujeron su participación y le dejaron el control a la comunidad<sup>79</sup>.

*Plataformas:* se puede desplegar en Windows, MacOS y a través de bibliotecas se puede construir un ejecutable para Android<sup>80</sup>.

<sup>76</sup> Dependencias de terceros,

*[https://www.panda3d.org/manual/?title=Third-party\\_dependencies\\_and\\_license\\_info#Recommende](https://www.panda3d.org/manual/?title=Third-party_dependencies_and_license_info#Recommended_Libraries) [d\\_Libraries](https://www.panda3d.org/manual/?title=Third-party_dependencies_and_license_info#Recommended_Libraries)*. Último acceso 17 de Junio de 2020.

<sup>77</sup> Introducción Panda3D, *[https://www.panda3d.org/manual/?title=Introduction\\_to\\_Panda3D](https://www.panda3d.org/manual/?title=Introduction_to_Panda3D)*. Último acceso 17 de Junio de 2020.

<sup>78</sup> Licencia, *<https://www.panda3d.org/license/>*. Último acceso 17 de Junio de 2020.

*Licencia BSD, <https://opensource.org/licenses/BSD-3-Clause>*. Último acceso 17 de Junio de 2020. <sup>79</sup> Home Panda3D, *<https://www.panda3d.org/blog/panda3ds-new-sponsors/>*. Último acceso 17 de

Junio de 2020. 80 Construyendo con Panda en Android,

*<https://discourse.panda3d.org/t/building-panda-on-android/23612/4>*. Último acceso 17 de Junio de 2020.

*Documentación:* Panda3D tiene documentación del motor, de la API de C++ y Python en la página oficial de Panda3D<sup>81</sup>.

**Comunidad:** posee una comunidad de desarrolladores que mantiene el motor. La información online sobre realidad aumentada es escasa.

*Soporte:* Panda3D no provee soporte técnico, solo provee la documentación anteriormente mencionada y un blog $^{82}$ .

*Uso de la herramienta:* permite la integración de distintas bibliotecas incluso de terceros. Aunque en principio la instalación de Panda3D solo incluye algunas bibliotecas para el desarrollo, el resto se instalan manualmente. Panda3D ofrece herramientas como explorador de escenas gráficas, monitoreo de rendimiento, optimizadores de animación, manejo eficiente, seguimiento y detección de errores, etc<sup>83</sup>. En base a nuestra experiencia no provee una interfaz amigable para el desarrollo de realidad aumentada.

#### **Ventajas:**

- software libre.
- Flexible en cuanto a la instalación de diversas bibliotecas propias o de terceros.

#### **Desventajas:**

- Posible conflicto entre licencias de Panda3D con licencias de bibliotecas instaladas.
- Escasa documentación en cuanto a realidad aumentada.
- Interfaz poco amigable.

<sup>81</sup> Manual, *<https://www.panda3d.org/manual/>*. Último acceso 17 de Junio de 2020.

<sup>82</sup> Blog Panda3D, <https://www.panda3d.org/blog/>. Último acceso 17 de Junio de 2020.

<sup>83</sup> *[https://www.panda3d.org/manual/?title=Third-party\\_dependencies\\_and\\_license\\_info](https://www.panda3d.org/manual/?title=Third-party_dependencies_and_license_info)*

# 3.3.5- Resumen

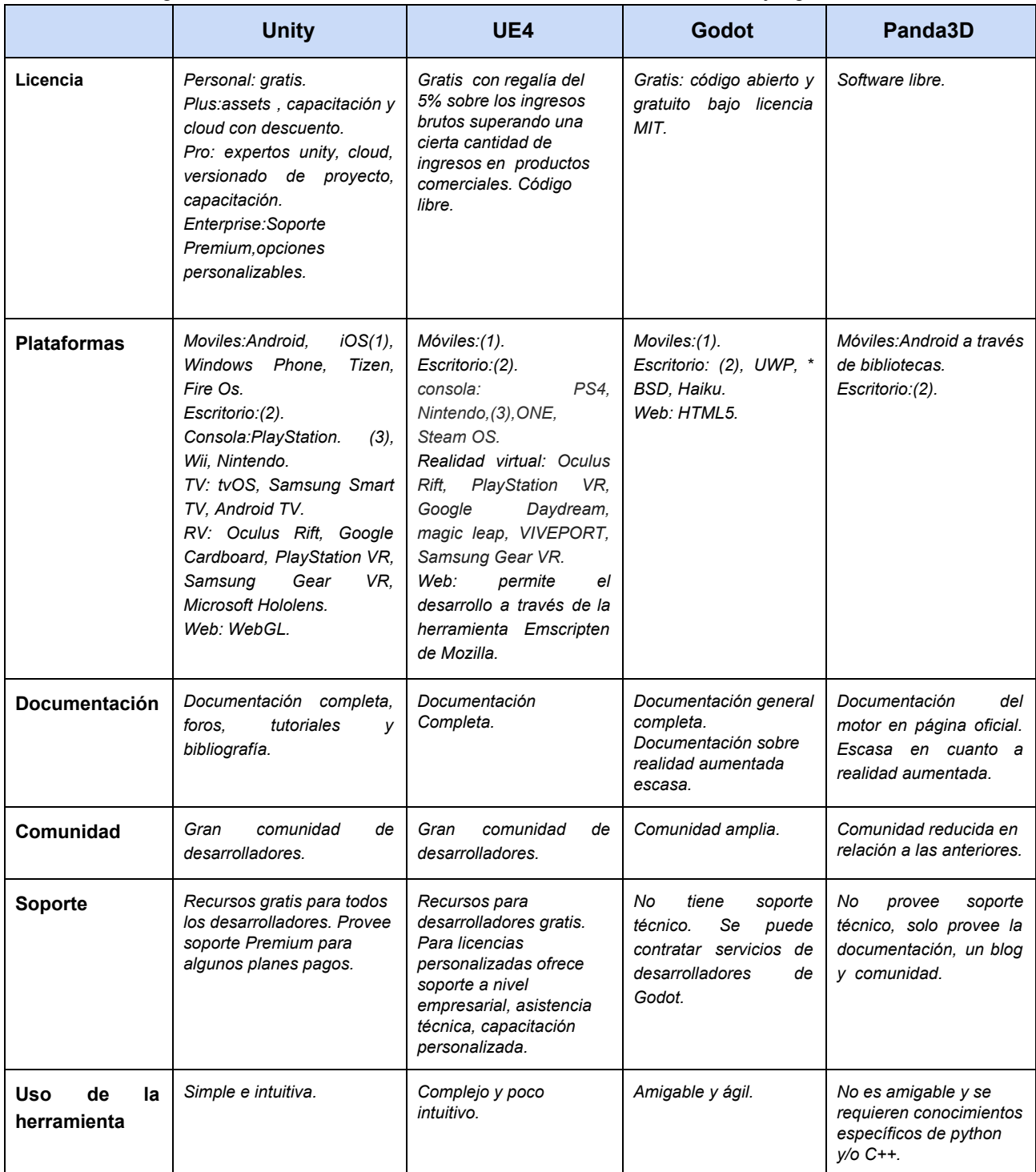

#### En las siguiente tabla se muestran las características de los motores de juegos a evaluar.

Tabla 4. Comparación de características de motores de juegos (Fuente: Elaboración Propia) (1):Android, iOS.

(2) Windows, MacOS,Linux.

# 3.4 Algunas reflexiones sobre tecnologías disponibles para el desarrollo de realidad aumentada

En este capítulo se describieron los distintos motores de juegos y SDK de realidad aumentada con respecto a ciertas características relevantes para el análisis de éstas.

Se definieron un conjunto de criterios para poder realizar el análisis. Para los SDK de realidad aumentada se analizaron: reconocimiento y seguimiento, aumento, licencia, plataformas, documentación, comunidad y soporte e integración con motores de juegos. En tanto que para los motores de juegos las características analizadas son: licencia, plataformas, documentación, comunidad, soporte y uso de la herramienta.

Los SDK de realidad aumentada ofrecen características similares en cuanto a reconocimiento, seguimiento y aumento. Todos los SDK dan la posibilidad de soportar plataformas móviles pero en la característica de integración con motores de juegos Vuforia provee la mejor integración de todos los SDK analizados.

En cuanto a los motores de juegos las licencias en todos los casos tienen una opción gratuita. Unity y UE4 tienen un tope para las posibles ganancias sobre los desarrollos. Todos soportan plataformas móviles. Con respecto a la realidad aumentada, la documentación y comunidad de Unity es la que se destaca, así como en el uso de la herramienta que es la más amigable e intuitiva, aparte de todas las herramientas que provee, como el motor de física, de animación, etc.

Como SDK de realidad aumentada se optó por Vuforia por su buena integración con Unity. Otra razón para su elección es la gran comunidad de desarrolladores y la cantidad de documentación disponible.

Como motor de juegos se eligió Unity por sus características en cuanto a programación mediante scripts, su organización en escenas, su facil integracion con SDKs de realidad aumentada, por su completa documentación y gran comunidad de desarrolladores y foros así como su facilidad de uso.

# Capítulo 4 – ERA: Entretenidos con Realidad Aumentada

# 4.1- ¿Qué es ERA?

Como se menciona en la introducción, el uso de aplicaciones con tecnologías de realidad virtual o realidad aumentada pueden ayudar a los niños y niñas que estén cursando tratamientos prolongados para sobrellevarlos y esto da motivo al desarrollo de una aplicación de realidad aumentada.

ERA es una aplicación de realidad aumentada pensada para acompañar el libro de cuentos llamado "Kota Corta" de Katia Maria Soto Kiewit con arte de Tatiana Zanelli de la Facultad de Artes de la UNLP.

Al principio se pensaron distintas alternativas de la app, como realizar solamente aumentos de modelos 3D a las páginas del libro, pero se optó por agregar el audio con el texto del cuento. También se incluyeron juegos para darle más interactividad a la aplicación. Además de agregar animaciones 2D a las escenas que componen la app.

### 4.1.1 La historia de Kota Corta

Kota Corta es un cuento breve, escrito por Katia Maria Soto Kiewit, una autora costarricense, e ilustrada por Tatiana Zanelli, una estudiante de la Facultad de Artes de la UNLP. En esta historia, el personaje principal, Kota, se encuentra con una pequeña jirafa con la que interactúa a lo largo del cuento. En su trabajo, Tatiana no sólo ilustró la historia, sino que debía crear un paratexto para la misma. Ella creó una cuenta de Instagram (@kotacorta) para el personaje, en donde el mismo interactúa con sus seguidores.

La aplicación ERA surge como un nuevo paratexto donde, en principio a través de la realidad aumentada, Kota podría animarse para los lectores. Luego de varias reuniones con el equipo de la Facultad de Artes, se decidió incorporar más funcionalidades que se describen en las siguientes secciones de este capítulo.

### 4.1.2 El trabajo interdisciplinario

En el desarrollo de ERA se trabajó en forma conjunta con docentes y estudiantes de la Facultad de Artes de la UNLP. Específicamente participaron Tatiana Zanelli, quien ilustró el libro, Lautaro Federico Costa Romero, quien realizó el modelado y texturizado 3D del personaje y los profesores Yanina Hualde y Carlos Pinto.

Se realizaron varias reuniones presenciales en el Laboratorio de Investigación en Nuevas Tecnologías Informáticas (LINTI) de la Facultad de Informática y, a través de un grupo de Whatsapp, se coordinaron las distintas actividades.

# 4.2- Desarrollo de ERA

Como se mencionó en la sección anterior, ERA es un paratexto del libro Kota Corta. Se pensó en una aplicación que permita no sólo fomentar la lectura del libro sino que contenga minijuegos que desbloquearán cuando se pueda armar el personaje del libro con la opción de ir a los minijuegos con el personaje incompleto.

En las siguientes secciones se describen algunas de las decisiones tomadas respecto al diseño e implementación de ERA.

### 4.2.1- Decisiones de diseño y animación

La aplicación está organizada en escenas. Una de ellas corresponde a la lectura aumentada del libro y búsqueda de las partes de Kota. El resto está separado en escenas correspondientes al explicativo de la utilización de ERA, a los minijuegos, a los entrenamientos de dichos minijuegos y a la opción de sacar una foto y compartirlo en redes sociales.

En todas las escenas se decidió incluir un menú con distintas opciones, según la escena. A la izquierda en la parte superior de la pantalla se muestra un menú que es desplegable como se puede ver en la figura 4.1.

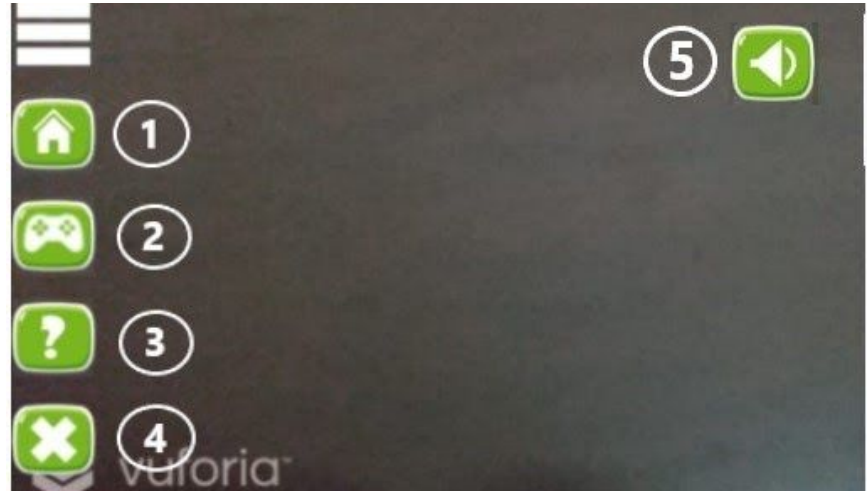

Figura 4.1 . Menú. (Fuente: elaboración propia)

Cada opción del menú contiene una imagen identificatoria de la función. Esto es para hacer más fácil el entendimiento de las opciones de dicho menú.

La primera escena es la presentación de ERA. La segunda escena es el explicativo de la utilización de ERA. Como se puede ver en la figura 4.2, en dicha escena se decidió incluir dos botones. El primero describe cómo se utiliza ERA para leer el libro y el segundo botón conduce a la explicación del inventario de las partes encontradas de Kota Corta que describiremos más adelante.

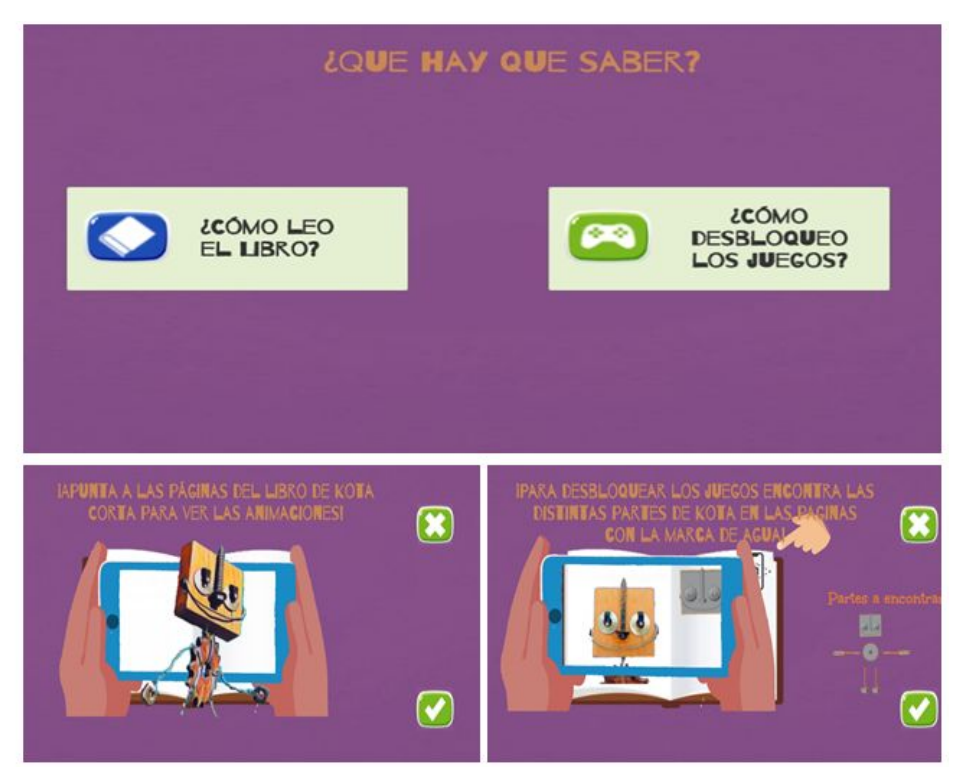

Figura 4.2 . Explicativo de uso del libro. (Fuente: elaboración propia)

Otra escena importante es la que permite la lectura aumentada del libro y la búsqueda de las partes de Kota Corta a lo largo del mismo. El niño o niña puede buscar las partes del personaje para poder acceder a los minijuegos. De esta manera, además de ver los aumentos en la lectura del libro, se incorpora un objetivo, aunque también está la posibilidad de acceder a los juegos directamente. Esta escena tiene la funcionalidad para leer el libro y contiene la visualización del mundo real por medio de la cámara del dispositivo.

El menú en esta escena contiene varias opciones. Tiene una opción para ir a los minijuegos identificada con la imagen de un joystick (referencia 2 de la figura 4.1). Otra opción es la de ir a los explicativos de uso de la aplicación, anteriormente mencionados, identificada con la imagen de un signo de interrogación (referencia 3 de la figura 4.1).

También contiene la opción de salir de la aplicación identificada con una cruz (referencia 4 de la figura 4.1).

En las escenas correspondientes a los entrenamientos de los minijuegos, si bien cada entrenamiento de cada minijuego es una escena distinta, todas son similares en cuanto a diseño de interfaz. Al igual que la escena principal, estos contienen un menú desplegable con varias opciones. Una opción permite ir a la escena de inicio identificada con la imagen de una casa tal como lo muestra la referencia 1 de la figura 4.3. Otra opción es la de los explicativos de ERA y está identificado con la imagen del signo de interrogación tal como lo muestra la referencia 2 de la figura 4.3. También contiene la opción de ir a la escena de elección de los minijuegos identificada con la imagen de un joystick tal como lo muestra la referencia 3 de la figura 4.3. La otra opción es la de salir de la aplicación identificada con una cruz. En la parte central de la pantalla está el juego con una breve explicación de los pasos a seguir para poder jugar el minijuego tal como lo muestra la referencia 6 de la figura 4.3. En la parte inferior derecha hay un botón de volver identificada con una flecha hacia atrás como se puede ver en la referencia 7 de la figura 4.3.

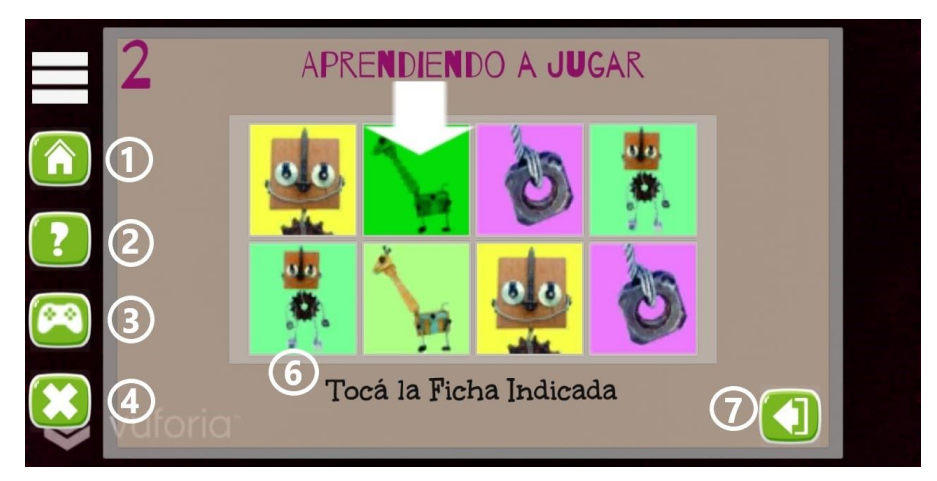

Figura 4.3. Entrenamiento de minijuego.(Fuente: elaboración propia)

En cada paso del entrenamiento se renueva el texto explicativo de los pasos a seguir en la parte superior de la pantalla. Esto se hizo para hacer más ágil el entrenamiento. Una vez terminado con los pasos propuestos se superpone una ventana informando la finalización del entrenamiento con dos botones en el centro. Un botón es para repetir el entrenamiento y el otro botón es para ir directamente al juego. En un principio se diseñaron escenas explicativas para cada uno de los minijuegos. Luego se optó por realizar un entrenamiento por cada minijuego para hacer más fácil y ameno aprender cada minijuego. Esto requirió el desarrollo del entrenamiento de cada minijuego.

En las escenas que corresponden a los minijuegos, si bien cada uno es una escena distinta, todos tienen un diseño de la interfaz similar. Contiene un menú con las mismas opciones que los mencionados entrenamientos tal como lo indica la referencia 1 de la figura 4.4. En la parte central de la pantalla está el minijuego propiamente dicho tal como lo muestra la referencia 2 de la figura 4.4. En la parte inferior a la derecha está ubicado el botón de volver atrás identificado con la imagen de una flecha hacia atrás tal como lo muestra la referencia 3 de la figura 4.4. En la parte superior derecha de la pantalla hay un menú desplegable con los distintos niveles de complejidad del minijuego. Dichos niveles pueden ser Fácil, Normal, Difícil y/o Duro dependiendo del minijuego y a cada nivel se decidió identificarlo con un color. Para el nivel Fácil, el color verde; para el nivel Normal, el color amarillo; para el nivel Dificil, el color Naranja y para el nivel Duro, el color rojo tal como lo indican las referencias 4, 5, 6 y 7 de la figura 4.4.

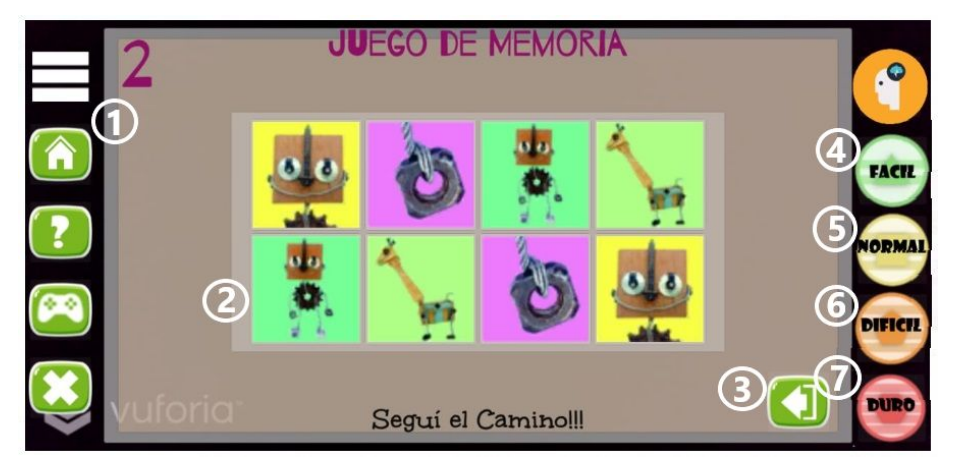

Figura 4.4. Interfaz de minijuego. (Fuente: elaboración propia)

Una funcionalidad provista por ERA permite sacar una foto y compartirla en redes sociales. La escena correspondiente a esta funcionalidad contiene un menú en la parte superior izquierda de la pantalla. Tiene las opciones de inicio, minijuegos y salir de la aplicación tal como lo muestra la referencia 1 de la figura 4.5. En el centro de la pantalla se encuentra el botón de tomar foto como lo indica la referencia 2 de la figura 4.5, el cual abre la cámara nativa del dispositivo. Luego de tomar la foto se agregan imágenes de Kota con la opción de compartirla en las redes sociales como se ve en la figura 4.5 a través de la referencia 3. Al oprimir el botón de compartir se mostrarán las opciones de las distintas redes sociales instaladas en el dispositivo para poder compartir dicha foto. También se encuentra la opción de volver atrás por medio del botón al lado del anteriormente mencionado como se ve en la figura 4.5 en la referencia 4. En un principio esta escena fue diseñada para abrir la cámara frontal directamente con el SDK Vuforia. Al actualizar el SDK a la versión 8, este ya no provee soporte de cámara frontal. En consecuencia se tuvo que recurrir a un complemento para poder abrir la cámara del dispositivo de forma nativa. Todo esto motivó reformular el diseño de esta escena.

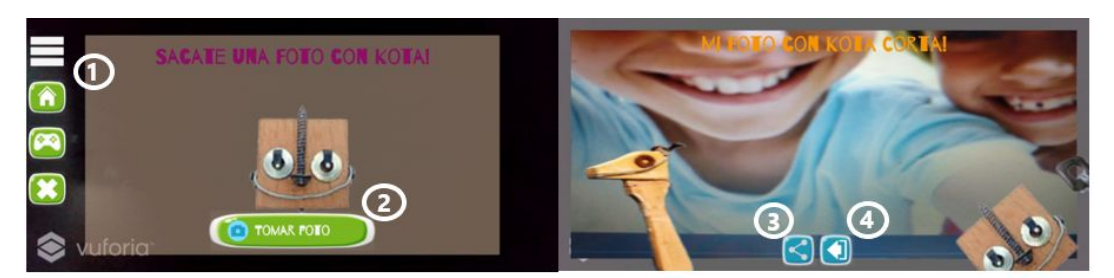

Figura 4.5. Interfaz de selfie. (Fuente: elaboración propia)

Las pantallas están diseñadas, como se mencionó anteriormente, con botones con imágenes alusivas a cada función. En el caso de los botones que no son del menú, éstos contienen distintos colores para poder diferenciarlos fácilmente. Se diseñaron las ventanas informativas con imágenes de Kota Corta para dar un aspecto ameno a la aplicación. En cuanto a los colores se evitó utilizar colores muy fuertes, proliferando el color beige y el color blanco.

Para las fuentes tanto de los botones, títulos, subtítulos y de los textos del cuento se utilizaron los mismos que para el cuento original realizado por bellas Artes. Esto se decidió hacerlo así para respetar el arte del cuento "Kota Corta".

El diseño de ERA estaba pensado para introducir audio. Dichos audios serían música y de recitado del texto correspondiente a la página detectada del cuento. Por una cuestión de tamaño se decidió incluir solo el audio que lee la página correspondiente. Existe la posibilidad de silenciar y/o activar el sonido desde el icono de parlante como se puede ver en la referencia 5 de la figura 4.1. Cabe recordar que al oprimir los botones se emite un sonido. Para esto se agregó un archivo de audio a cada evento clic en cada botón.

Se decidió agregar interactividad a los aumentos. Al tocar cualquier aumento se dispara una animación. ERA contiene modelos 3D e imágenes 2D (implementadas como *GameObjects*), los cuales pueden interactuar con el jugador por medio de colisionadores que al momento de tener contacto con dichos *GameObjects* éstos reaccionan con distintas animaciones. En Unity 3D todo objeto del juego o aplicación se denomina *GameObject* que van desde personajes hasta las luces de la escena a los cuales se le agrega comportamiento y control.

Las animaciones se dividen en dos tipos: las animaciones del modelo 3D y las animaciones de las imágenes 2D.

El modelo 3D fue realizado en Blender así como las distintas animaciones que contiene el mismo. El modelo, las animaciones y las texturas fueron exportados en un archivo con formato .fbx. Dicho archivo fue importado desde Unity. A través de su sistema de animación permite controlar, ordenar, ejecutar y configurar todas las animaciones importadas, tal como muestra la figura 4.6.

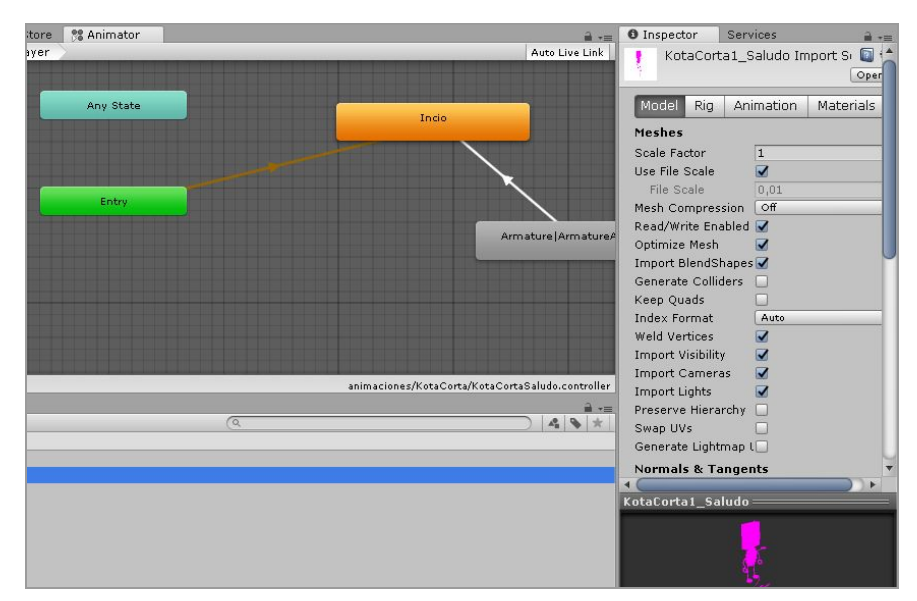

Figura 4.6. Sistema de animación de fuentes externas. (Fuente: elaboración propia)

Las imágenes 2D son imágenes .png que desde Unity fueron transformados a objetos gráficos 2D. Estos objetos son los llamados sprites, necesarios para poder usarlos en la escena. Cabe destacar que Unity provee herramientas para crear, editar, renderizar y optimizar sprites como muestra la figura 4.7.

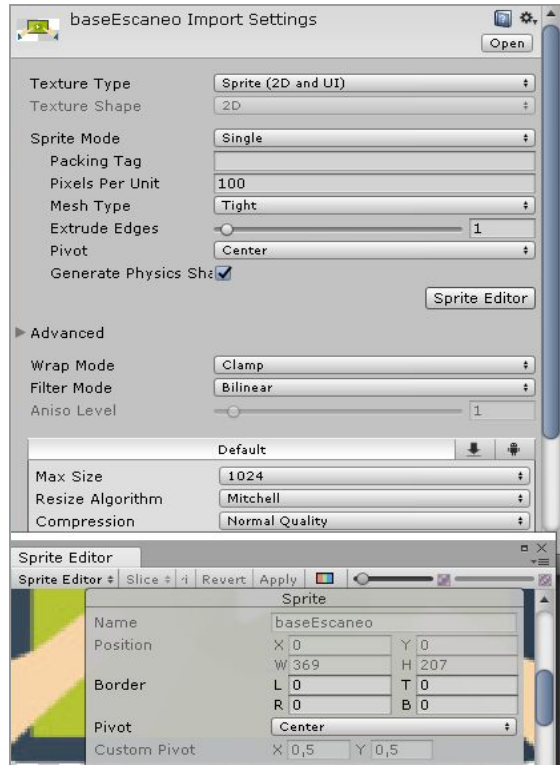

#### Figura 4.7. Editor de Sprites de Unity. (Fuente Propia)

Se decidió agregar animaciones con imágenes 2D para enriquecer el aumento. Las animaciones fueron realizadas en Unity por medio de su motor de animación como lo muestra la figura 4.8. Este sistema de animación como muestra la figura, tiene una interfaz gráfica intuitiva con posibilidad de invocar las animaciones mediante scripts o mediante la configuración de la animación creada.

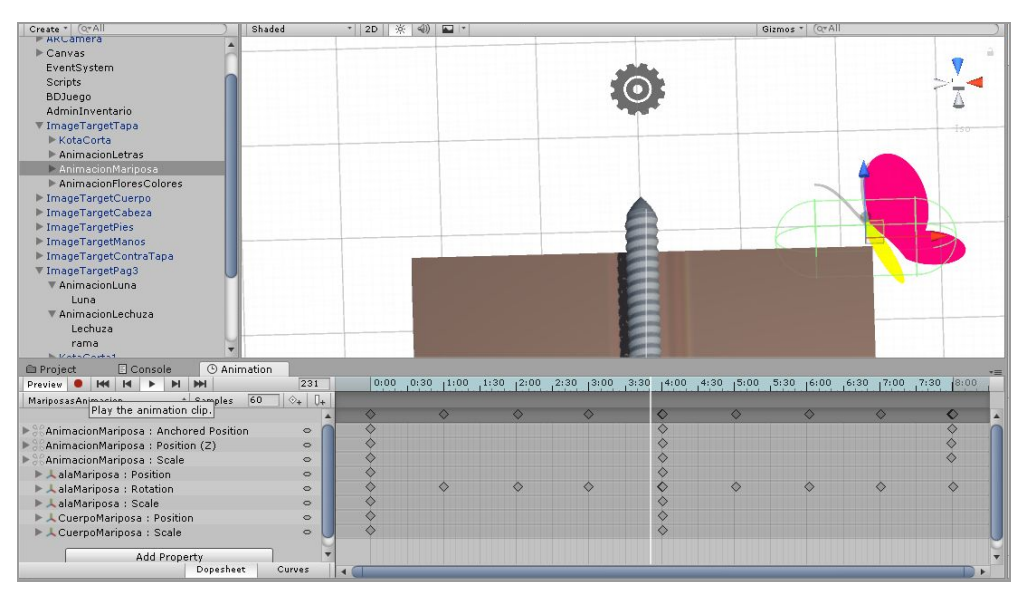

Figura 4.8. Motor de animación de Unity. (Fuente Propia)

En las animaciones 2D en Unity se utilizó imágenes creadas y/o modificadas a través del programa Photoshop.

### 4.2.2 Decisiones de desarrollo

Como se mencionó en el capítulo 3 se optó por utilizar el motor de juegos Unity y el SDK Vuforia.

En cuanto a Vuforia, éste ofrece distintas formas de detección para el aumento. Se optó por la detección de *image targets* almacenadas en la base de datos de Vuforia. La misma puede ser importada desde Unity para luego poder ser usada en la aplicación. Dicha base de datos se guarda localmente en el dispositivo. Vuforia ofrece almacenamiento de targets en la nube, lo cual fue descartado ya que son pocos *image* targets los necesarios para ERA<sup>84</sup>. Otra posibilidades que ofrece son *Vumarks, object targets, cylinder targets*, etc. Todas éstas también fueron descartadas ya que no son aplicables a la detección en un libro de cuento. En consecuencia cada página del libro es un *image target*.

<sup>&</sup>lt;sup>84</sup> Cabe aclarar que, además, la licencia para esta funcionalidad es paga.

Para el reconocimiento de las imágenes por parte de Vuforia es necesario crear una base de datos donde ofrece la posibilidad de crear distintas bases de datos a través de la herramienta llamada *Targets Manager* con los targets tal como muestra la figura 4.9.

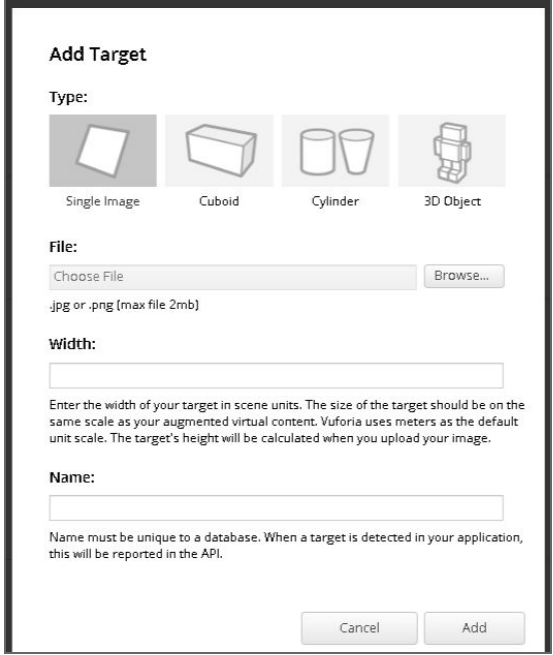

Figura 4.9. Agregado de marcador en Vuforia. (Fuente: Vuforia)

Por lo tanto fue creada una base de datos desde la página para desarrolladores con los *image targets* para las páginas del cuento. Por otro lado se optó por crear un target para cada parte de Kota, es decir, la cabeza, el cuerpo, los brazos y los pies. También se incluyó un target para la tapa y otro para la contratapa del libro.

Una vez creada la base de datos, ésta se integró a la aplicación ERA. Se colocó su correspondiente clave (en este caso es la clave de desarrollo provista) en el apartado de configuración de Vuforia en Unity como muestra la figura 4.10.

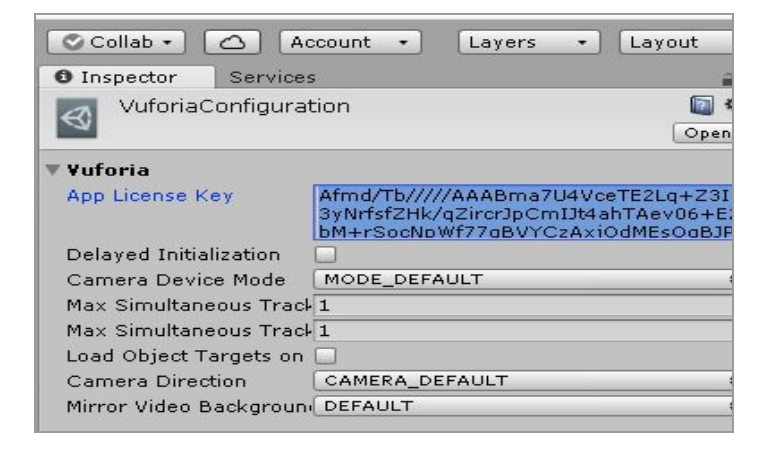

#### Figura 4.10. Configuración de Vuforia. (Fuente Propia)

Como se mencionó en secciones anteriores, la aplicación está organizada en escenas. Se incluye la funcionalidad de la lectura aumentada del libro y la funcionalidad de la búsqueda de las partes de Kota en una sola escena. Se decidió la inclusión de estas funcionalidades en una sola escena para que sea fluido el uso de la aplicación. Otra posibilidad era separar las páginas del libro en escenas diferentes. Para esto debía tener un orden de lectura arbitrario del libro para pasar de una escena a la siguiente, por lo cual fue descartado.

Tanto los minijuegos como los entrenamientos de éstos fueron separados en escenas. Para no saturar cada escena con *GameObjects* y para hacer más ordenada la programación se optó por hacer una escena por cada uno de éstos.

Se evitó utilizar el sistema de partículas que provee Unity para generar efectos visuales. El uso de este puede afectar el rendimiento de procesamiento del dispositivo. Es costoso y podría generar una ralentización de la ejecución de la aplicación.

Se evitó también el uso de reflejos, luces, sombras, etc. que hacen que los objetos se rendericen múltiples veces. Esto provoca el consumo de recursos del dispositivo.

Como se puede ver en la figura 4.11 se decidió subir la aplicación ERA al Google Play<sup>85</sup>. Esto hace más fácil la instalación de la aplicación a los destinatarios de las pruebas.

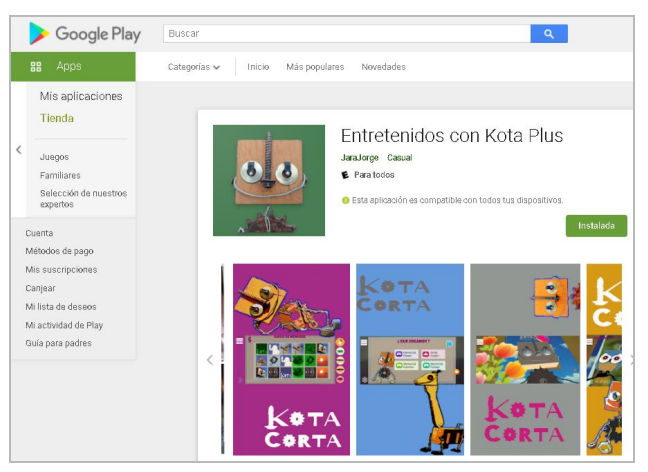

Figura 4.11. ERA en Google Play. (Fuente Propia)

### 4.2.3- Implementación

En esta sección describimos aspectos a tener en cuenta sobre la implementación de ERA.

<sup>85</sup> El sitio de descarga es:

https://play.google.com/store/apps/details?id=com.unlp.kotacorta&hl=es\_AR

La organización general de carpetas de la aplicación ERA básicamente está separada en:

- Escenas: contiene todas las escenas de la aplicación.
- Scripts; todos los scripts que se utilizan en la aplicación.
- Animaciones: se alojan los modelos y las animaciones que son utilizadas en las escenas.
- Recursos: están ubicados recursos tales como sprites para el aspecto general de la aplicación, botones, etc. así como los sprites para los aumentos de imágenes 2D.
- las carpetas de los plugins y de Vuforia.

Cada escena está pensada para representar cada pantalla de la aplicación.

Para aplicarle una lógica personalizada a la aplicación están los scripts que son los que se comunican con el motor de Unity. Estos scripts fueron utilizados para controlar los eventos de la aplicación, tanto la detección de los *image target* como de los botones y objetos con colisionadores.

Para el manejo de detección y aumento de cada *image target* se crearon clases que implementan una interfaz que define Vuforia para el manejo de cambios de estados de detección. Esta interfaz se llama *ITrackableEventHandler<sup>86</sup>*. Toda clase que utiliza dicha interfaz debe implementar el método *OnTrackableStateChanged*. Dicho método es el que realiza el manejo del evento de cambio de estado en la detección.

En nuestro caso, este método fue desarrollado de acuerdo al *image target* detectado.

Cada vez que se detecta o pierde el foco de un *image target* se produce un cambio de estado de detección. A través del método *OnTrackableStateChanged* se implementa el comportamiento. En el caso de la aplicación propuesta para esta tesina tendrá un comportamiento diferente para cada hoja (*image target)* del libro.

Cada *image target* va a estar asociado a una imagen de la base de datos que importamos para esta aplicación. Para esto elegimos la imagen que queremos detectar como se puede ver en la figura 4.12.

<sup>86</sup> Más información sobre esta interfaz en : "Trabajando con Vuforia y Unity," [https://library.vuforia.com/content/vuforia-library/en/articles/Solution/Working-with-Vuforia-and-Unity.](https://library.vuforia.com/content/vuforia-library/en/articles/Solution/Working-with-Vuforia-and-Unity.html) [html](https://library.vuforia.com/content/vuforia-library/en/articles/Solution/Working-with-Vuforia-and-Unity.html). Último acceso: 18 de Junio de 2020.

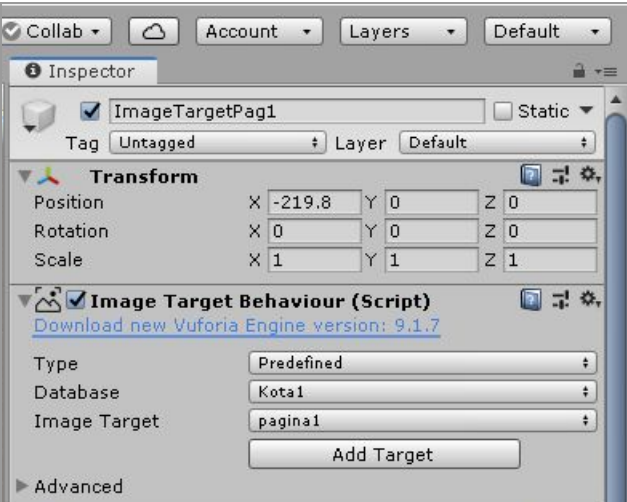

Figura 4.12. Elección de base de datos e *image target.* (Fuente: elaboración propia)

Luego asociamos el script que contiene la clase para manejar el comportamiento de dicha detección. Como se puede ver en la figura 4.13.

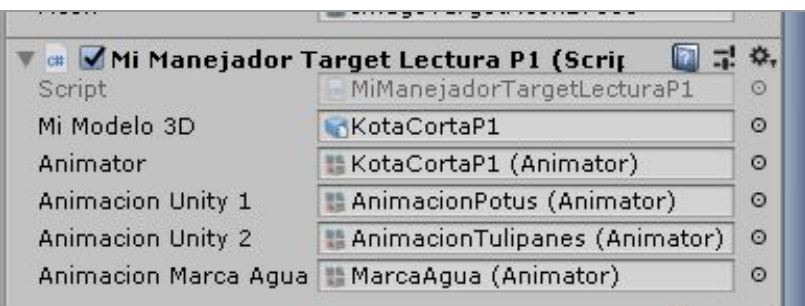

Figura 4.13. Script para manejar la detección del *target.* (Fuente: elaboración propia)

Cabe recordar que esta clase va a implementar el método *OnTrackableStateChanged de la interface ITrackableEventHandler*.

Como se mencionó en la sección anterior, en la aplicación ERA, los modelos 3D y los sprites 2D son interactivos. Es decir, a los *GameObject* que aparecen como aumentos se les agregó componentes que detectan colisión. Los mismos responden, a través de scripts, con una animación ante dicho evento. Dichos componentes son Box Colliders que ante el contacto táctil con un personaje éste responde con una animación.

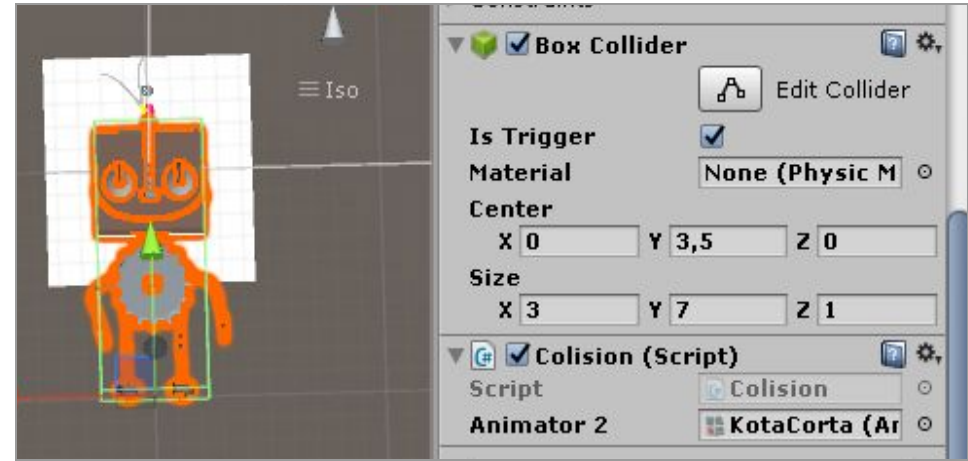

Figura 4.14 . Componente Box Collider con script para responder al evento de colisión. (Fuente:elaboración propia)

Como se puede ver en la figura 4.14 el modelo 3D, que es el aumento, tiene el componente de colisión Box Collider. El mismo está asociado al script llamado Colisión que implementa el comportamiento ante el contacto o colisión con el modelo 3D, en este caso responde con una animación*.*

### 4.2.3.1 Problemas encontrados y complementos utilizados

Para la opción de compartir fotos en redes sociales se pensó en un principio desarrollar código nativo para Android en la aplicación ERA. Luego de investigar distintas opciones se optó por incluir en la aplicación un componente del Asset Store oficial de Unity para compartir capturas de pantallas y archivos. Dicho complemento es gratuito y posibilita compartir archivos o capturas de pantalla en redes sociales, correo electrónico, SMS, etc. llamado Cross Platform Native Plugins - Lite Version<sup>87</sup>. Dicho complemento es una API para interactuar con el código nativo de Android e iOS. En este caso el complemento es utilizado para el sistema operativo Android el cual se comunica con las aplicaciones del tipo redes sociales instaladas en el dispositivo. El complemento fue modificado a los efectos de adecuarlo a la aplicación ERA y se utiliza para compartir las fotos tomadas con Kota Corta.

Para poder compartir las fotos con una red social específica, por ejemplo Instagram, la misma deberá estar instalada en el dispositivo.

<sup>87</sup> Complemento Cross Platform Native Plugins,

*<https://tutorials.cpnp.voxelbusters.com/Features/Sharing/sharing.html>*. Último acceso 18 de Junio de 2020.

En la opción de selfie con Kota en el cual es posible sacar una foto y compartirla en redes sociales surgió el problema del soporte para cámara frontal del dispositivo. Se actualizó la librería Vuforia a la versión 8, la cual no provee soporte para la cámara frontal. Por esta razón se hizo uso de un complemento que posibilita el acceso a la cámara nativa del dispositivo. Dicho complemento fue utilizado para abrir y cerrar la cámara y tomar una foto. Se llama Native Camera for Android & iOS $^{88}$  y está disponible de forma gratuita en el asset store de Unity.

# 4.3- ERA en acción

Podemos pensar que ERA incluye dos grandes funcionalidades: la lectura aumentada del libro y la sección de minijuegos.

# 4.3.1 Leyendo con realidad aumentada

El libro de cuento "Kota Corta", fue aumentado con modelos 3D animados. Dichos modelos cuentan con una animación. Cuando se detecta el target aparece el modelo 3D con la animación correspondiente , como se ve en la figura 4.15.

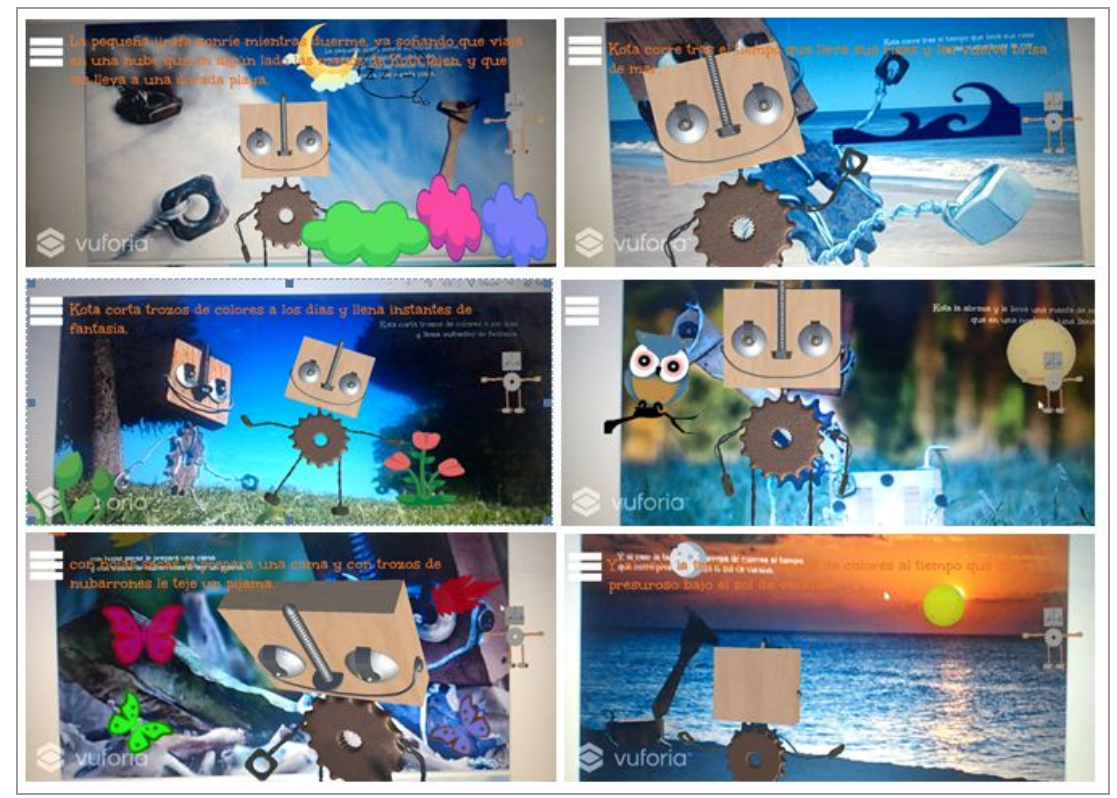

Figura 4.15. Aumentando el libro. (Fuente propia)

<sup>88</sup> Complemento Native Camera from Android & iOS,

[https://assetstore.unity.com/packages/tools/integration/native-camera-for-android-ios-117802.](https://assetstore.unity.com/packages/tools/integration/native-camera-for-android-ios-117802) Último acceso 18 de Junio de 2020.

En cada página donde aparece un aumento que cuentan con interacción, al tocar el objeto 3D dispara una animación diferente para cada objeto mostrado en el libro, como se ve en la figura 4.16.

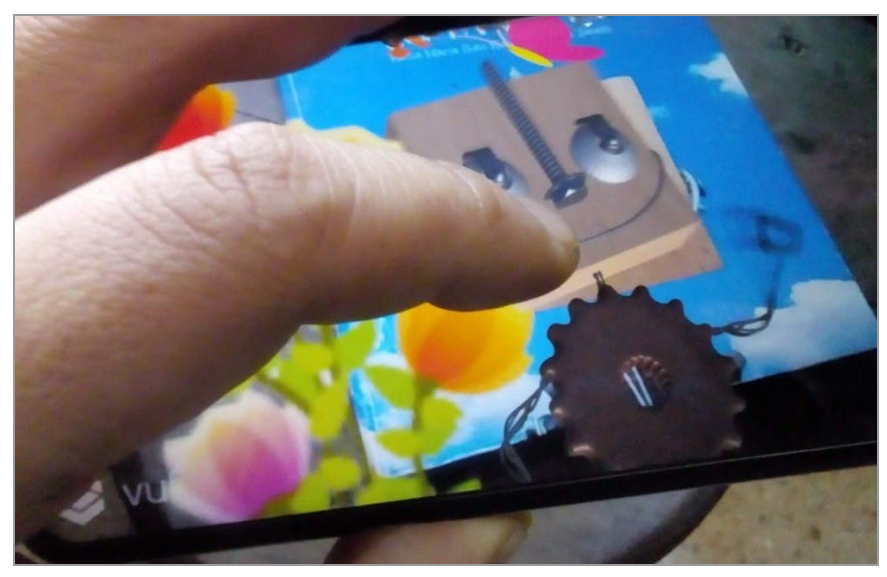

Figura 4.16. Interacción con los aumentos. (Fuente: elaboración propia)

También cuenta con animaciones 2D y el texto del cuento. Dichas animaciones 2D también son interactivas. Al igual que en el caso de los modelos 3D, al tocar el objeto 2D dispara una animación. El texto mostrado en el aumento se corresponde a la página que se puede leer en el libro de cuento.

Para acceder a los minijuegos incluido en ERA, hay que encontrar todas las partes del cuerpo de Kota Corta. Dichas partes son: cabeza, cuerpo, manos y pies. Estas 4 partes están distribuidas a lo largo de las páginas del libro, en las cuales aparece una advertencia indicando que se encuentra una parte de Kota. Como se ve en la figura 4.17, dicha advertencia es un logo que está en la página del libro y también aparece en la aplicación si es que esa parte no fue detectada aún.

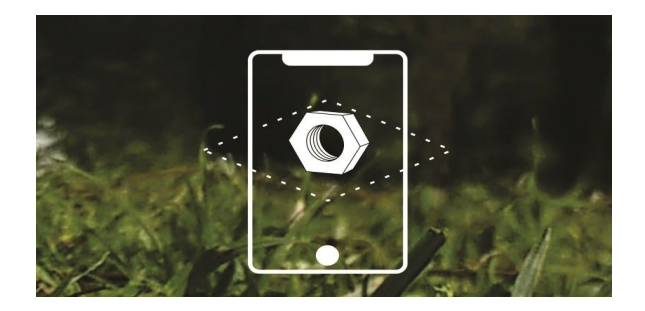

Figura 4.17. Marca de advertencia para encontrar una parte de Kota. (Fuente: elaboración propia)

# 4.3.2 Los minijuegos de ERA

Como se mencionó en la sección anterior el usuario puede acceder a los distintos minijuegos desarrollados para esta aplicación. Son tres juegos de memoria y un puzzle para armar. Para desarrollar los minijuegos se investigaron distintos juegos online y aplicaciones para móviles disponibles. Se estudiaron características y diseño de distintos rompecabezas y juegos de memoria. A continuación se describen algunas aplicaciones que influyeron en el desarrollo de los minijuegos de ERA.

Brain games: es una aplicación disponible en las plataformas Android e iOS pensada para todas las edades; disponible en 8 idiomas. Es una aplicación gratuita con opciones pagas. Como se ve en la figura 4.18 posee una variedad de juegos. Ofrece 32 juegos distintos clasificados en juegos de memoria, de lógica, visual y matemáticos. A medida que se ganan los niveles se hacen más complejos. Da la posibilidad de jugar contra otros usuarios y comparar performances<sup>89</sup>.

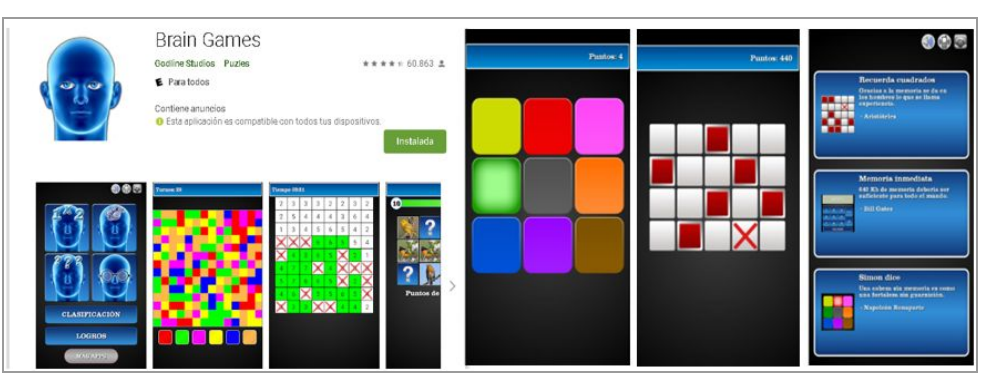

Figura 4.18. Brain Games. (Fuente: elaboración propia)

Rompecabezas mágico: es una aplicación disponible en las plataformas Android e iOS pensada para todas las edades. Es una aplicación gratuita. Como se puede ver en la figura 4.19 ofrece gran cantidad de rompecabezas con distintas temáticas como animales, paisajes, naturaleza, etc. En cada rompecabezas se puede elegir el nivel de complejidad en cuanto a la cantidad de fichas que divide la imagen. Tiene 5 niveles de complejidad. También ofrece la posibilidad de poder crear rompecabezas con imágenes a partir de fotos sacadas al usuario. Posee una

<sup>89</sup> Para más información sobre la aplicación "Brain games" <https://play.google.com/store/apps/details?id=jalfonso.brain.games&hl=es>
colección de imágenes provistas por el National Geographic. Permite guardar y compartir en las redes sociales los rompecabezas completados $^{90}$ .

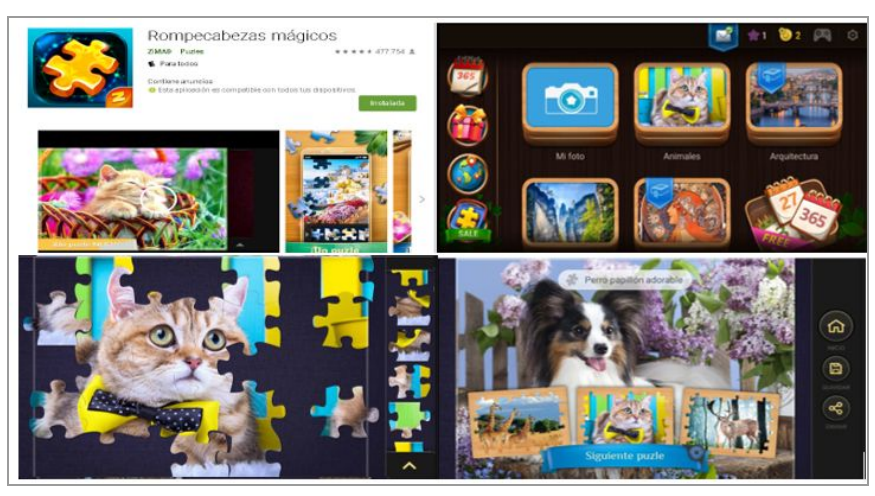

Figura 4.19. Rompecabezas mágico. (Fuente: elaboración propia)

Juegos de memoria para niños: es una aplicación para la plataforma Android pensada para niños y adolescentes para desarrollar reconocimiento de imágenes y concentración. Es gratis con algunas funciones pagas. Como se puede ver en la figura 4.20 consiste en una grilla con fichas dadas vuelta, las cuales hay que ir dando vuelta. Si las dos fichas elegidas son iguales, estas desaparecen, de lo contrario se dan vuelta simultáneamente y así sucesivamente hasta desaparecer todas las fichas. Posee tres niveles de complejidad que se ve reflejada en la cantidad de fichas de la grilla. Al finalizar el nivel va sumando puntos $91$ .

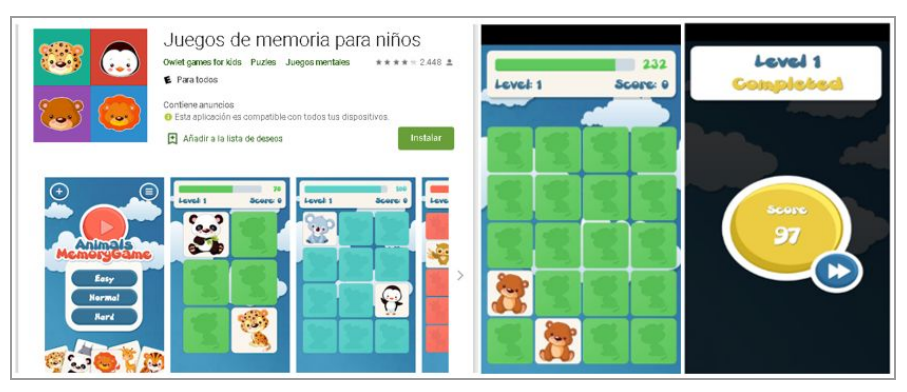

Figura 4.20. Juegos de memoria para niños. (Fuente: elaboración propia)

90 Para más información sobre la aplicación "Rompecabezas mágico" <https://play.google.com/store/apps/details?id=com.bandagames.mpuzzle.gp>

91 Para más información sobre la aplicación "Juegos de memoria para niños" <https://play.google.com/store/apps/details?id=com.developandroid.android.animals2> ● Pares: es una aplicación para la plataforma Android pensada para todas las edades. Es gratuita sin opciones pagas. Como se puede ver en la figura 4.21 consiste en una grilla que muestran fichas dadas vueltas las cuales hay que ir eligiendo de a pares. Similarmente a la aplicación anteriormente mencionada, a medida que van coincidiendo los pares estas desaparecen. Una vez que se gana un nivel se sigue en el siguiente hasta el nivel 45 $92$ .

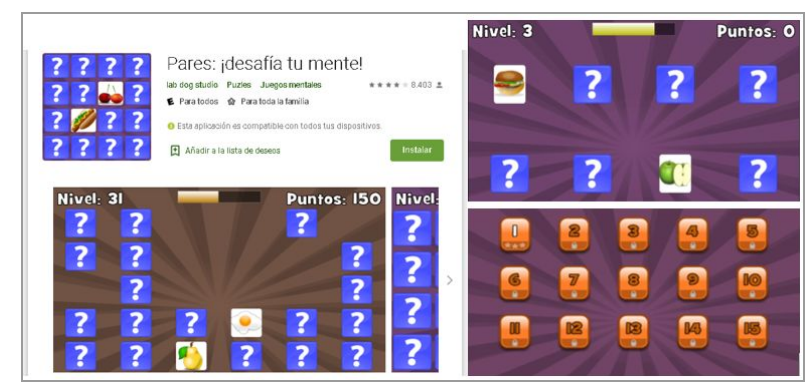

Figura 4.21. Pares. (Fuente: elaboración propia)

- Entrena tu cerebro: es una aplicación disponible en las plataformas Android e iOS. Está pensada para todas las edades para desarrollar la memoria a corto y largo plazo, coordinación, atención, velocidad de procesamiento, etc<sup>93</sup>. Como se puede ver en la figura 4.22 ofrece una serie de distintos juegos de memoria los cuales poseen un sistema de puntaje y niveles de complejidad. Algunos juegos que ofrece son:
	- Encontrar parejas de cartas
	- Repetir secuencias
	- Evitar obstáculos y trazar el camino correcto
	- Recordar cifras y números
	- Memorizar patrones

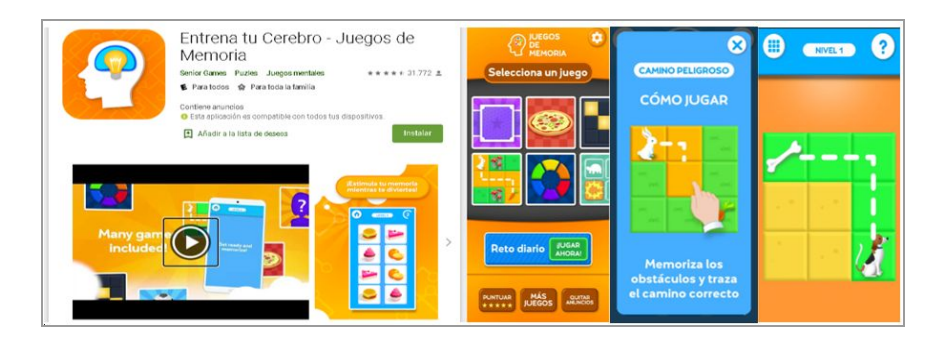

<sup>92</sup> Para más información sobre la aplicación "Pares"

<https://play.google.com/store/apps/details?id=com.labdogstudio.pairs>

93 Para más información sobre la aplicación "Entrena tu cerebro"

<https://play.google.com/store/apps/details?id=com.tellmewow.senior.memory&hl=es>

En la aplicación ERA están disponibles cuatro minijuegos como muestra la figura 4.23 con distintos niveles cada uno.

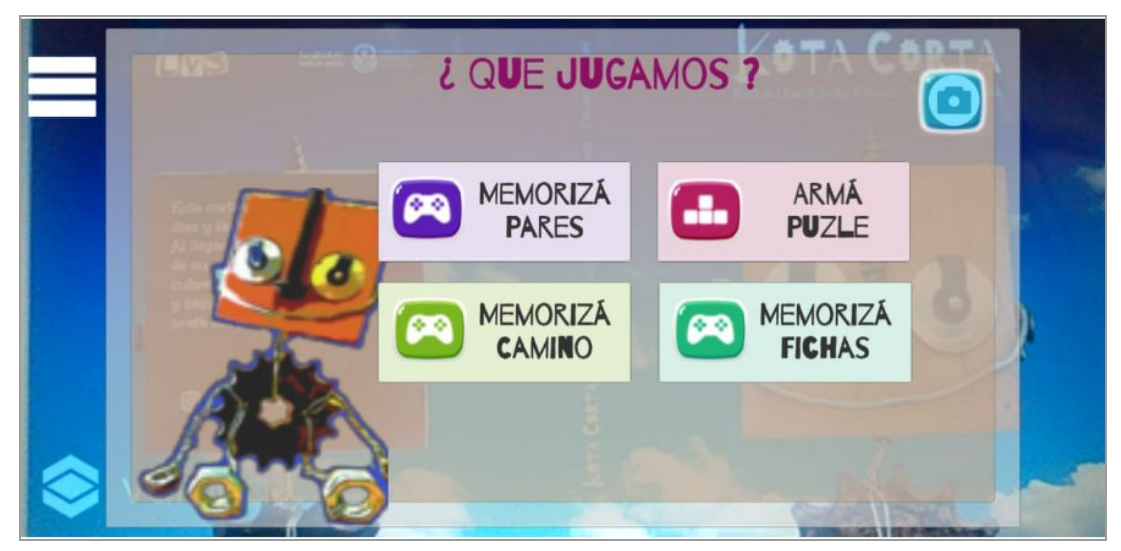

Figura 4.23. Los minijuegos de ERA. (Fuente: elaboración propia)

Para poder jugar a los minijuegos descritos anteriormente se debe apuntar con el dispositivo móvil a la contratapa del libro. Habiendo previamente encontrado todas las partes de "Kota Corta", como indica la referencia 1 de la figura 4.24, se muestra un botón para acceder a los minijuegos. En el caso de no haber encontrado todas las partes se muestran dos botones como indica la referencia 2 de la figura 4.24. Uno indica un cartel que aún resta encontrar las partes de "Kota Corta". El otro botón es el que da la posibilidad de acceder a los minijuegos sin haber encontrado la totalidad de las partes de Kota.

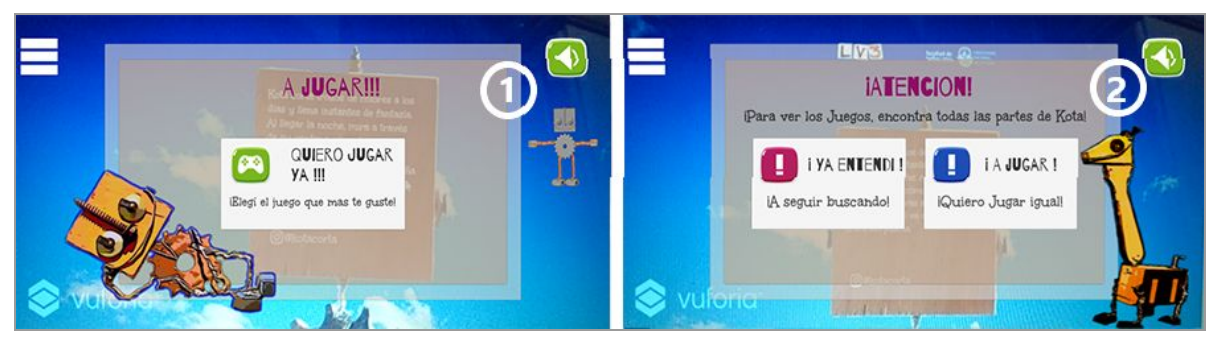

Figura 4.24. Inventario completo y apuntando a Contratapa.(Fuente: elaboración propia)

**Puzzle**: consiste en armar un rompecabezas con imágenes relacionadas al libro "Kota Corta". Como muestra la figura 4.25 los casilleros se arrastran desde un panel que se ubica abajo de la pantalla hacia el panel en el centro de la pantalla. El

puzzle consta de tres niveles de complejidad, tal como indican las referencias 1, 2 y 3 de la figura 4.25, que se pueden elegir libremente o ir avanzando de nivel a medida que se superan los mismos y se pueden acceder directamente desde el menú a la derecha como indican las referencias 6, 7 y 8 de la figura 4.25. Al ganar un nivel se muestra un popup tal como muestra la referencia 5 de la figura 4.25. Contiene dos botones, uno para volver a jugar el nivel y otro para pasar al siguiente nivel si tiene un próximo.

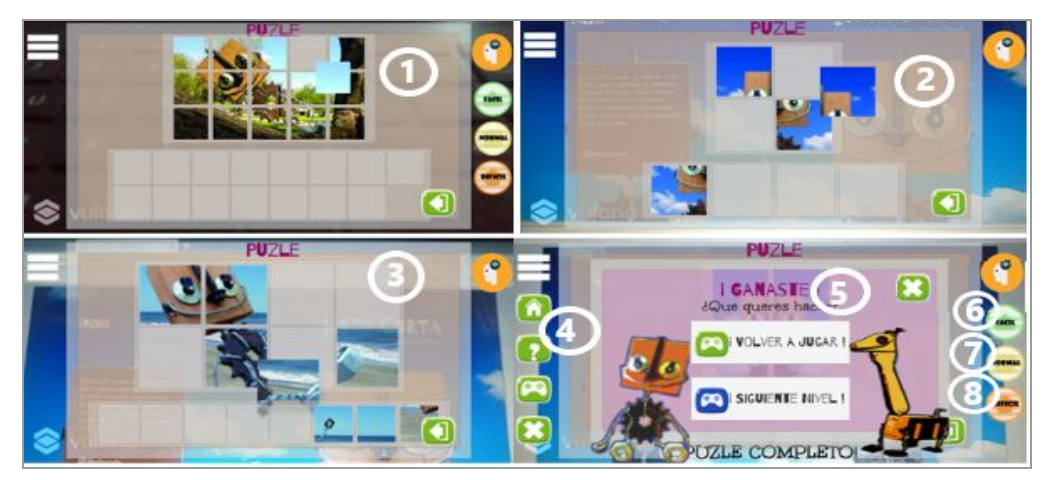

Figura 4.25.Puzzle con sus diferentes niveles. (Fuente propia)

La primera vez que se ingresa al minijuego o a través del botón con signo de interrogación se accede al entrenamiento tal como se muestra en la referencia 4 de la figura 4.25. Tiene un aprendizaje para el jugador en modo entrenamiento que va guiando al mismo hasta completar un nivel de ejemplo, tal como indican las referencias 1, 2 y 3 de la figura 4.26. Al finalizar el entrenamiento se muestra un popup, como indica la referencia 4 de la figura 4.26. Contiene dos botones, uno para volver a entrenar y otro para pasar directamente al minijuego.

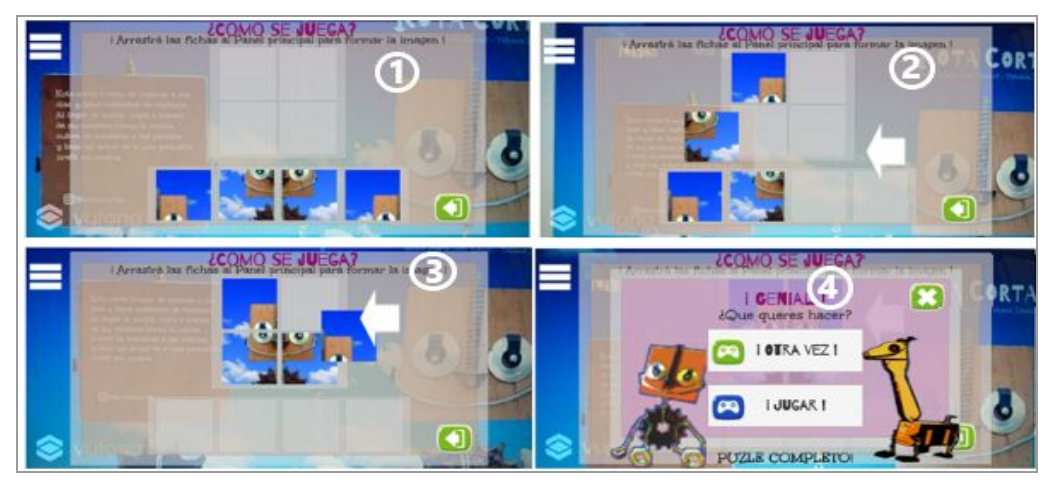

Figura 4.26.Entrenamiento Puzzle. (Fuente: elaboración propia)

● *Tablero de pares*: en este minijuego, se presenta una grilla con distintos casilleros en donde cada uno tiene su par idéntico como se puede ver en la figura 4.27. El minijuego consiste en memorizar el tablero y cuando el jugador está listo se dan vuelta todos los casilleros. A continuación se toca un casillero y seguido su par idéntico, en caso de no coincidir los dos casilleros elegidos se dan vuelta automáticamente los casilleros tocados. El tablero de a pares tiene tres niveles de complejidad que pueden elegirse libremente, tal como indican las referencias 1, 2 y 3 de la figura 4.27 y se pueden acceder directamente desde el menú a la derecha como indican las referencias 6, 7 y 8 de la figura 4.27. Al ganar un nivel se muestra un popup tal como muestra la referencia 5 de la figura 4.27. Contiene dos botones, uno para volver a jugar el nivel y otro para pasar al siguiente nivel si tiene un próximo.

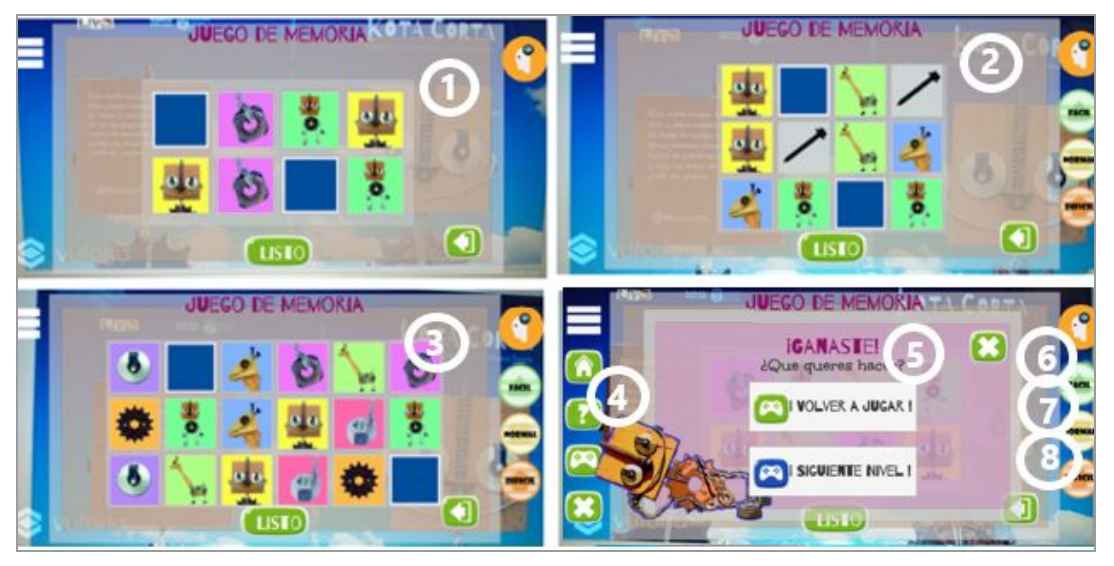

Figura 4.27.Tablero de Pares con sus diferentes niveles. (Fuente: elaboración propia)

La primera vez que se ingresa al minijuego o a través del botón con signo de interrogación, como indica la referencia 4 de la figura 4.27, se accede al entrenamiento. Tiene un aprendizaje para el jugador en modo entrenamiento que va guiando al mismo hasta completar un nivel de ejemplo como se ve en las referencias 1, 2 y 3 de la figura 4.28. Al finalizar el entrenamiento se muestra un popup, como indica la referencia 4 de la figura 4.28. Contiene dos botones, uno para volver a entrenar y otro para pasar directamente al minijuego.

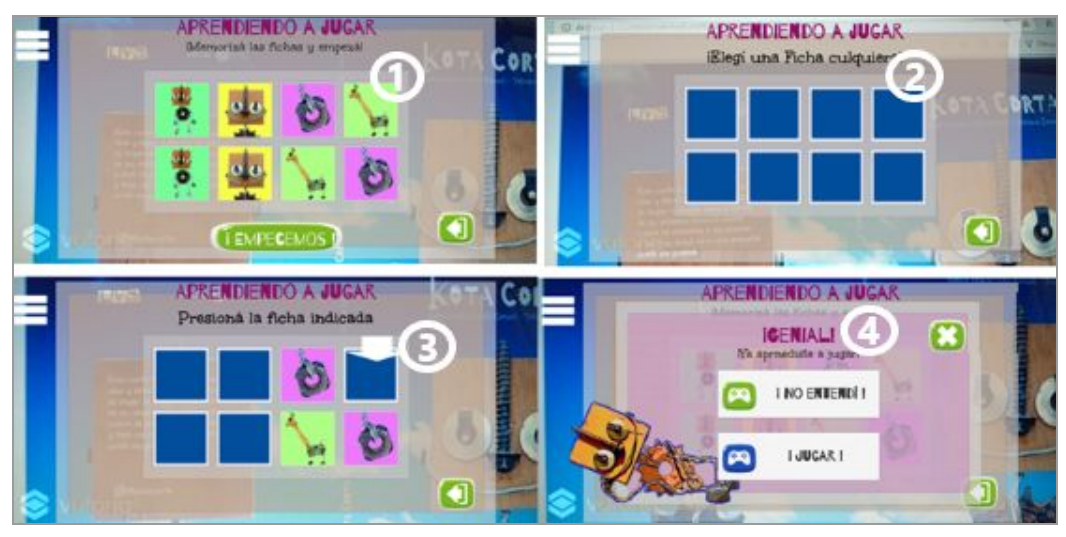

Figura 4.28.Entrenamiento de Tablero de Pares.(Fuente: elaboración propia)

● *Camino de memoria*: aquí se presenta una grilla de casilleros con imágenes distintas relacionadas al libro "Kota Corta". Éste consiste en ir tocando las fichas elegidas por el minijuego. Comenzará con una ficha y le irá agregando una al final hasta completar la cantidad de fichas que corresponde al nivel elegido como se muestran en la figura 4.29. Este minijuego tiene 4 niveles de complejidad que son Fácil, Normal, Difícil y Duro. Estos pueden elegirse libremente, tal como se ve en las referencias 1, 2, 3 de la figura 4.29 y se pueden acceder directamente desde el menú a la derecha como indican las referencias 6, 7, 8 y 9 de la figura 4.29. Al ganar un nivel se muestra un popup tal como muestra la referencia 5 de la figura 4.29. Contiene dos botones, uno para volver a jugar el nivel y otro para pasar al siguiente nivel si tiene un próximo.

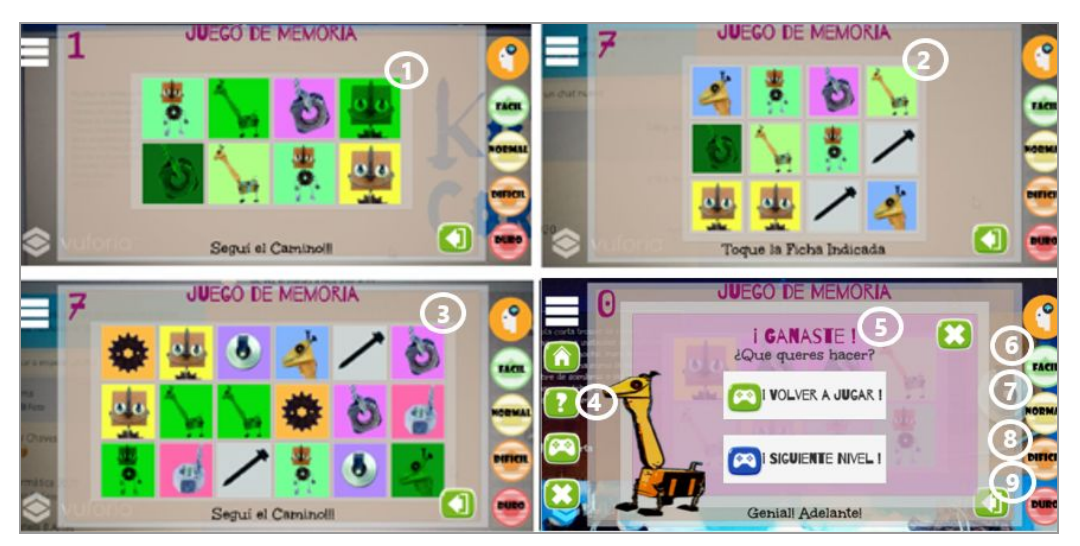

Figura 4.29.Camino de Memoria con sus diferentes niveles. (Fuente: elaboración propia)

La primera vez que se ingresa al minijuego o a través del botón con signo de interrogación, como indica la referencia 4 de la figura 4.29, se accede al entrenamiento. Tiene un aprendizaje para el jugador en modo entrenamiento que va guiando al mismo hasta completar un nivel de ejemplo como se puede apreciar en las referencias 1 y 2 de la figura 4.30. Al finalizar el entrenamiento se muestra un popup, como indica la referencia 3 de la figura 4.30. Contiene dos botones, uno para volver a entrenar y otro para pasar directamente al minijuego.

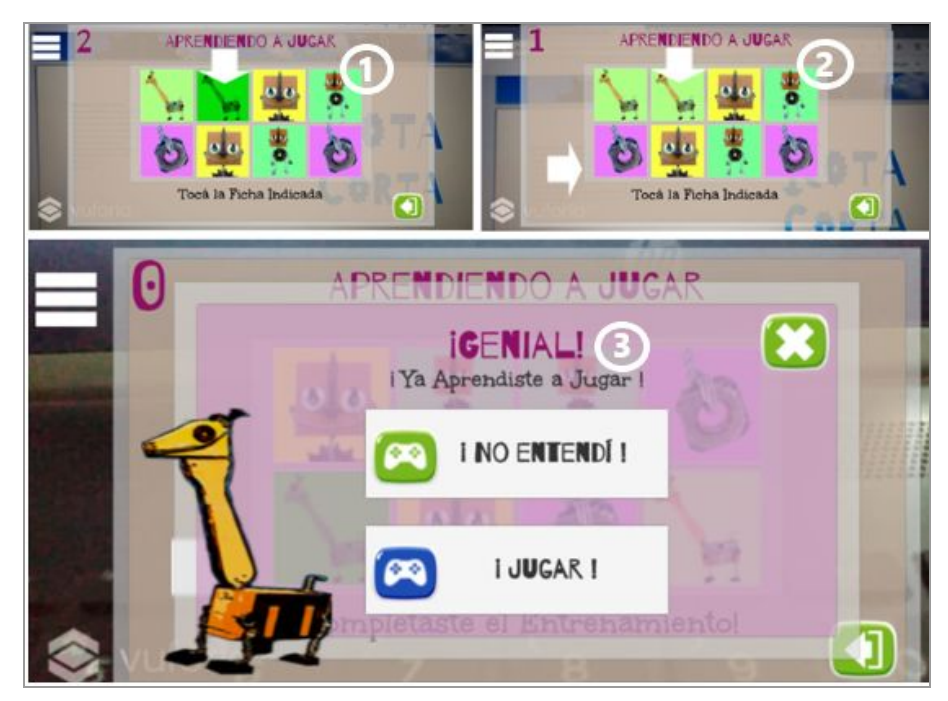

Figura 4.30.Entrenamiento Camino de Memoria. (Fuente: elaboración propia)

**Memorizar Fichas:** consiste en memorizar las fichas que le indica el minijuego. En cada ronda puede variar la cantidad de fichas para memorizar a la vez de acuerdo al nivel elegido. Por ejemplo, para el nivel fácil hay que memorizar 3 fichas a la vez, para el nivel normal hay que memorizar 7 fichas, etc. El nivel se gana cuando se logra memorizar una n cantidad de veces. Por ejemplo para el nivel Duro es 7 veces. Este minijuego tiene 4 niveles de complejidad que son Fácil, Normal, Difícil y Duro. Éstos pueden elegirse libremente, tal como se ve en las referencias 1, 2, 3 de la figura 4.31 y se pueden acceder directamente desde el menú a la derecha como indican las referencias 6, 7, 8 y 9 de la figura 4.31. Al ganar un nivel se muestra un popup tal como muestra la referencia 5 de la figura 4.31. Contiene dos botones, uno para volver a jugar el nivel y otro para pasar al siguiente nivel si tiene un próximo.

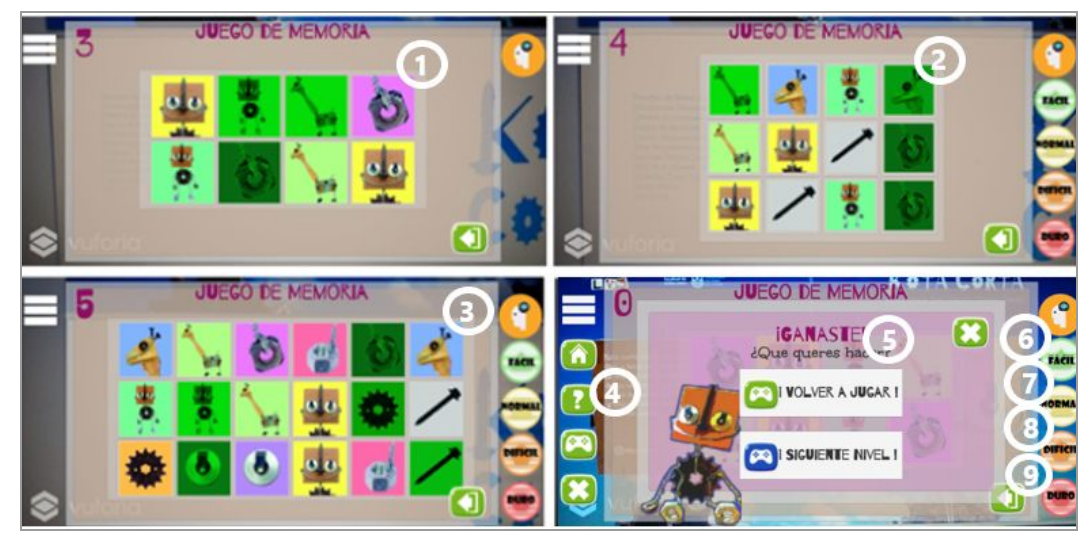

Figura 4.31.Memorizar Fichas con sus diferentes niveles.(Fuente: elaboración propia)

La primera vez que se ingresa al minijuego o a través del botón con signo de interrogación se accede al entrenamiento como indica la referencia 4 de la figura 4.31. Tiene un aprendizaje para el jugador en modo entrenamiento que va guiando al mismo hasta completar un nivel de ejemplo como se puede ver en las referencias 1, 2 y 3 de la figura 4.32. Al finalizar el entrenamiento se muestra un popup, como indica la referencia 4 de la figura 4.32. Contiene dos botones, uno para volver a entrenar y otro para pasar directamente al minijuego.

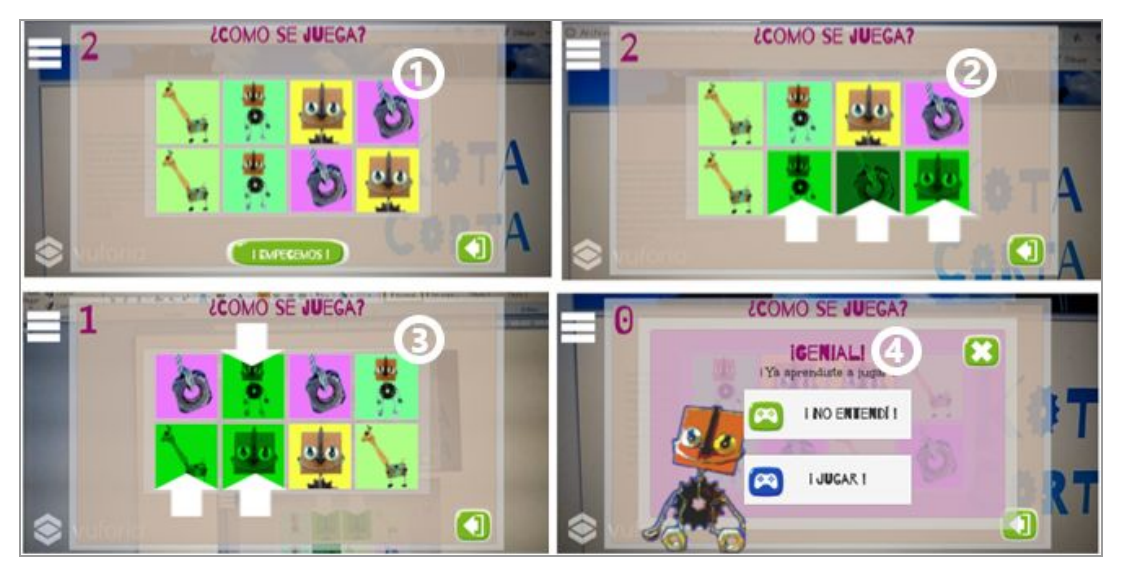

Figura 4.32.Entrenamiento de Memorizar Fichas. (Fuente: elaboración propia)

# Resumen

En este capítulo se describieron las decisiones de diseño y animación. También se describieron las decisiones de desarrollo así como una breve explicación de aspectos a tener en cuenta de la implementación de ERA. Finalmente se explicó cómo es la lectura aumentada del libro, la búsqueda de las partes de Kota para acceder a los minijuegos. También se describieron los minijuegos implementados para la aplicación ERA.

# Capítulo 5 – Evaluación de la aplicación ERA

### 5.1- ¿Qué se busca con ERA?

En cuanto a la aplicación, como se mencionó anteriormente, se espera que se convierta en un juego didáctico, interactivo y de distracción para contribuir a beneficiar la salud mental del niño o niña y para atenuar el paso de las horas durante la terapia. Con respecto a la usabilidad, se espera que la aplicación sea entendible y fácil de usar con una interfaz amigable y que sirva como una herramienta de esparcimiento, relajamiento, interactiva y de divertimento.

En este capítulo se describe la evaluación de la aplicación ERA. Se presentan conceptos sobre usabilidad. Se describe que se pretende medir y las pruebas realizadas con su correspondiente resultado.

## 5.2. ¿Qué es la usabilidad?

Hay muchas definiciones acerca de lo que es la usabilidad. Según ISO 9241-11 $^{94}$ , la usabilidad está relacionada con el grado en el que un producto puede ser usado por usuarios específicos para alcanzar objetivos específicos en base a tres atributos que son efectividad, eficiencia y satisfacción. La efectividad tiene que ver en cómo se alcanzan los objetivos específicos en cuanto a completitud y precisión. La eficiencia tiene que ver con la cantidad de recursos o esfuerzo para ser efectiva. Finalmente la satisfacción es en qué medida queda satisfecho el usuario.

Por otro lado Jackob Nielsen (Nielsen, 1992) define usabilidad con cinco atributos que son facilidad de aprendizaje, eficiencia, memorabilidad, errores, satisfacción. La facilidad de aprendizaje tiene que ver con la facilidad de alcanzar los objetivos la primera vez. La forma de alcanzar los objetivos luego de un tiempo puede ser más o menos fácil de recordar en una aplicación y a esto se refiere la memorabilidad. En cuanto a los errores, esto tiene que ver con la cantidad y gravedad de errores cometidos por el usuario.

Nielsen también afirma que la importancia de los atributos varía según el usuario final y el contexto.

 $94$  ISO 9241-11: Ergonomic requirements for office work with visual display terminals (VDTs) – part 11: Guidance on usability. Para más información:

https://pdfs.semanticscholar.org/17e5/3f6fa806ea573e4ee0904fbb12c3a527d5f0.pdf?\_ga=2.256350 403.999297014.1604607982-203348996.1604607982

El contexto también es un atributo utilizado para medir usabilidad y se refiere a las variables de entorno en el uso de la aplicación. Hay otros atributos que podemos mencionar como contenido que tiene que ver con la forma en que se le muestra información al usuario. Accesibilidad se refiere a lo que se tiene en cuenta en la aplicación para cuestiones como limitaciones físicas, auditivas, etc. Portabilidad se refiere a la capacidad de poder desplegarse en distintas plataformas.

Cabe recalcar que dependiendo de la aplicación cobran relevancia diferentes atributos. En tanto que la usabilidad depende del sistema en la cual están dichos atributos *(Enriquez, Casas. 2013)*. Para la presente tesina tomaremos la definición de ISO/ IEC 9126 que dice que la usabilidad se refiere a la capacidad de un software de ser comprendido, aprendido, usado y ser atractivo para el usuario en condiciones específicas de uso *(Sanchez, 2011).*

#### 5.2.1 ¿Qué se va a medir?

Es importante medir la calidad de un producto software pero para esto es necesario saber qué es lo que se va a medir *(Enriquez, Casas. 2013)*. Como se mencionó al principio del capítulo hay aspectos de la aplicación que son deseables; didáctico, interactivo y de distracción. Por esta razón en este capítulo se pretende medir la usabilidad y además si la aplicación motiva el alivio y la distracción. A continuación se describen algunos estándares y métodos para medir usabilidad.

## 5.3. Métodos y/o estándares existentes para evaluar usabilidad

Para la evaluación de usabilidad hay distintos modelos o estándares. Dichos modelos están compuestos por la aplicación que será evaluada y la interacción con los usuarios que buscan alcanzar objetivos. La aplicación está compuesta por atributos y métricas asociadas para medir dichos atributos. Los aplicación y la interacción con los usuarios están dentro de un contexto de uso.

Se pueden mencionar algunos modelos como el ISO 9241-11 que mide usabilidad en relación de satisfacción y rendimiento. Las métricas MUSIC (Metrics for Usability Standards in Computing) definen métricas de usabilidad que incluyen medidas de rendimiento pero no contempla aspectos como facilidad de aprendizaje o satisfacción del usuario. El modelo SANe (The Skill Acquisition Network) se enfoca en medir eficiencia, aprendizaje, adaptabilidad, carga cognitiva de trabajo y esfuerzo para la corrección de errores. El modelo QUIM (Quality in Use Integrated Measurement) descompone la usabilidad en factores, estos en criterios y finalmente en metricas especificas. Su objetivo es dar un marco de trabajo, criterios y métricas para fines de investigación. A pesar de

existir diversos modelos para evaluar la usabilidad no establecen una guía precisa de atributos a evaluar ni de métricas a utilizar por la variedad de factores que afectan la usabilidad *(Enriquez, Casas. 2013).*

Hay distintos métodos de evaluación de usabilidad y la elección de uno de ellos depende de muchos factores como los recursos disponibles para llevarlos a cabo.

En los métodos de inspección un grupo de expertos en usabilidad inspeccionan aspectos relacionados a usabilidad, accesibilidad, etc. Realizan un informe para los cambios y/o modificaciones necesarias para la aplicación. Se pueden diferenciar dos métodos principales que son evaluación heurística y recorrido cognitivo. En la evaluación heurística un grupo de expertos en usabilidad evalúan la aplicación para detectar problemas en el diseño de la interfaz. Esta evaluación se hace en función de una serie de principios establecidos o heurísticas de usabilidad. En cuanto al recorrido cognitivo se reúnen usuarios desarrolladores y expertos donde los usuarios realizan tareas. Dichas tareas se realizan en un conjunto de escenarios específicos. Los expertos anotan y analizan los pasos en la secuencia de acciones para luego exponer los problemas encontrados.

En los métodos de indagación se propone obtener respuestas de los usuarios ya sea verbalmente o por escrito. Los métodos más utilizados son cuestionarios, entrevistas, encuestas, observación de campo. En las entrevistas se genera una conversación que puede ser de más de dos personas. En ella se busca obtener información sobre aspectos de la usabilidad como satisfacción del usuario. En cuanto a observación de campo se procede al análisis del usuario con la aplicación. Se pretende obtener información de las actividades que realiza el usuario así como el contexto. En los cuestionarios se busca obtener información sobre el uso de la aplicación, preferencias, sensaciones, etc. Existen cuestionarios estandarizados con preguntas preestablecidas y métricas para analizarlos. Dicho cuestionario es distribuido a los usuarios y se devuelven respondidas. En las encuestas los usuarios entrevistados responden a un cuestionario con preguntas variadas a los cuales se les puede pedir comentarios, sugerencias, críticas. A través de las encuestas se puede obtener información interesante sobre las sensaciones, sentimientos, inquietudes de los usuarios en relación a una aplicación (Hom. 1998)(Rodríguez, Santamaría, Sáez, Lluch. 2012).

Debido al contexto actual creemos que la mejor opción es la encuesta ya que formulada de manera correcta es una buena fuente de información sobre la usabilidad de la app y si es útil para el esparcimiento, relajamiento y distracción del usuario.

### 5.4. Pruebas realizadas

Para la evaluación de la app se realizaron diversas pruebas, con distintos usuarios. Por un lado se hicieron pruebas con personas allegadas, con colegas informáticos y con niños y niñas del entorno cercano. Por otra parte, se realizaron pruebas con niños y niñas del hospital Garrahan en coordinación con médicos de dicho hospital. También se testeó la aplicación con los colaboradores de la Facultad de Artes de la UNLP.

Para la evaluación se generaron dos tipos de encuestas: una para niños y niñas (los destinatarios de la app) y otra para adultos, (profesionales de diversas áreas), de manera tal de tener una perspectiva de otros aspectos como la visión de expertos como médicos, docentes, etc. Los dos tipos de encuestas a su vez podían ser impresas en papel o en línea. Esta última muy útil en el contexto de la pandemia. Más adelante se describe detalladamente cada uno de éstos.

#### 5.4.1- Destinatarios de las pruebas

Como se mencionó previamente, las pruebas de ERA se realizaron con dos tipos de usuarios: niños y niñas, y adultos.

Una de las pruebas con niños y niñas se realizó en el hospital Garrahan, con pacientes con tratamiento ambulatorio. Aunque en un principio se pensó que los destinatarios de las pruebas debían ser niños y niñas con tratamientos prolongados tanto en el hospital como ambulatorios, por el contexto sanitario impuesto por la pandemia, por parte del hospital se decidió que fueran niños y niñas pacientes ambulatorios y que las pruebas se realizarán en el contexto de sus hogares. Debido a la medida adoptada por la Nación de decretar el Aislamiento Social Preventivo y Obligatorio en todo el país nos vimos obligados a modificar la modalidad de las evaluaciones de ERA. Por lo cual se diseñaron encuestas que se distribuyeron en formato papel y de forma online con la herramienta Google Forms, las cuales se detallan en detalle más adelante.

Otros destinatarios de las pruebas de ERA fueron adultos, profesionales de distintas disciplinas, para tener una visión del observador desde el punto de vista médico, docente,etc. Esto es útil para analizar la usabilidad percibido por un tercero al observar tanto la parte de la salud del niño o niña como la parte visual e interactiva de la app.

Como se mencionó en la sección anterior también se realizaron pruebas con personas del entorno cercano así como niños y niñas del ambiente familiar y/o cercano. Esto fue útil para tener opiniones de otros ámbitos, ya que si bien los destinatarios

principales fueron niños y niñas en tratamientos prolongados, ERA puede ser usada por cualquier persona incluyendo personas adultas.

### 5.4.2 Descripción

Tanto en la etapa de desarrollo como al finalizar el mismo se realizaron pruebas de manera informal con personas allegadas. Estas pruebas durante la fase de desarrollo sirvieron para ir corrigiendo errores y modificando aspectos del desarrollo como se mencionó en capítulos anteriores. En el caso de las pruebas con niños y niñas del entorno cercano sirvió para conocer la reacción de éstos ante la app, escuchar sus inquietudes y sugerencias sobre el aspecto del diseño y presentación de ERA. Al finalizar la etapa de desarrollo se les propuso luego de la utilización de ERA completar una encuesta online pensada para los niños y niñas tal como se describe en la siguiente sección.

Para las pruebas con los niños y niñas del hospital Garrahan previamente se realizaron reuniones con el gerente del área de Sistemas, Fernando Sanz, y posteriormente se sumó el doctor Alberto Hernandez del hospital para definir la forma de evaluar la app en el contexto de la pandemia. En estas reuniones se realizaron sugerencias sobre dicha evaluación como la incorporación de un mini instructivo de uso de la app (disponible en el Anexo B). Se definió por parte del hospital y por la coyuntura sanitaria que atraviesa el país y el mundo realizar las evaluaciones de forma individual por parte de los niños y niñas con tratamiento ambulatorio y en su entorno familiar. Los niños y niñas llevaron el libro de cuento "Kota Corta" a sus casas. También debieron bajar la app desde el Google Play, la cual puede bajarse desde el código QR provisto en la contratapa del libro y también en el mini instructivo.

A los destinatarios de las pruebas se les propuso llenar una encuesta luego de usar la app ERA. Como se mencionó en la sección anterior, la misma podía ser de dos formas: una podía ser llenar una encuesta impresa en papel y la otra forma era completar una encuesta online generada a tal efecto para usuarios como se describe en la siguiente sección.

También se realizaron pruebas con docentes y alumnos de la Facultad de Artes de la UNLP. Como se mencionó en capítulos anteriores, previamente se trabajó conjuntamente con estos docentes y estudiantes de la Facultad de Artes de la UNLP para definir el diseño de la app. Posteriormente, para las pruebas, se les propuso completar la encuesta formulada para adultos, que al igual que en el caso anterior, podría ser una hoja impresa en papel o una encuesta online.

#### 5.4.3 Encuestas

Como se mencionó en secciones anteriores se confeccionaron dos tipos de encuestas: una pensada para los niños y niñas y otro tipo de encuesta para adultos, profesionales y docentes. Las encuestas tuvieron preguntas del tipo múltiple elección con dos preguntas para desarrollar por parte del usuario. El Anexo B contiene estos dos instrumentos, los modelos de las encuestas en formato papel y las encuestas en línea.

Cabe recalcar que debido al contexto de la pandemia, en todos los casos, fueron utilizadas las encuestas online.

# 5.5 Resultados obtenidos

En total se pudo realizar una evaluación de ERA con 26 personas, 16 adultos de distintas especialidades y 10 niños y niñas.

### 5.5.1 Evaluación con niños y niñas

La evaluación con niños y niñas se realizó en el contexto de sus hogares debido a la situación producida por el COVID. Participaron 6 niños y niñas pacientes ambulatorios del hospital Garrahan y 4 niños y niñas del ambiente cercano. Como se mencionó anteriormente, a los mismos se les entregó una copia impresa del libro y se les indicó la forma de descargar la app.

La figura 5.1 muestra imágenes de los niños y niñas usando ERA donde se puede apreciar que estos están en un estado relajado y entretenido.

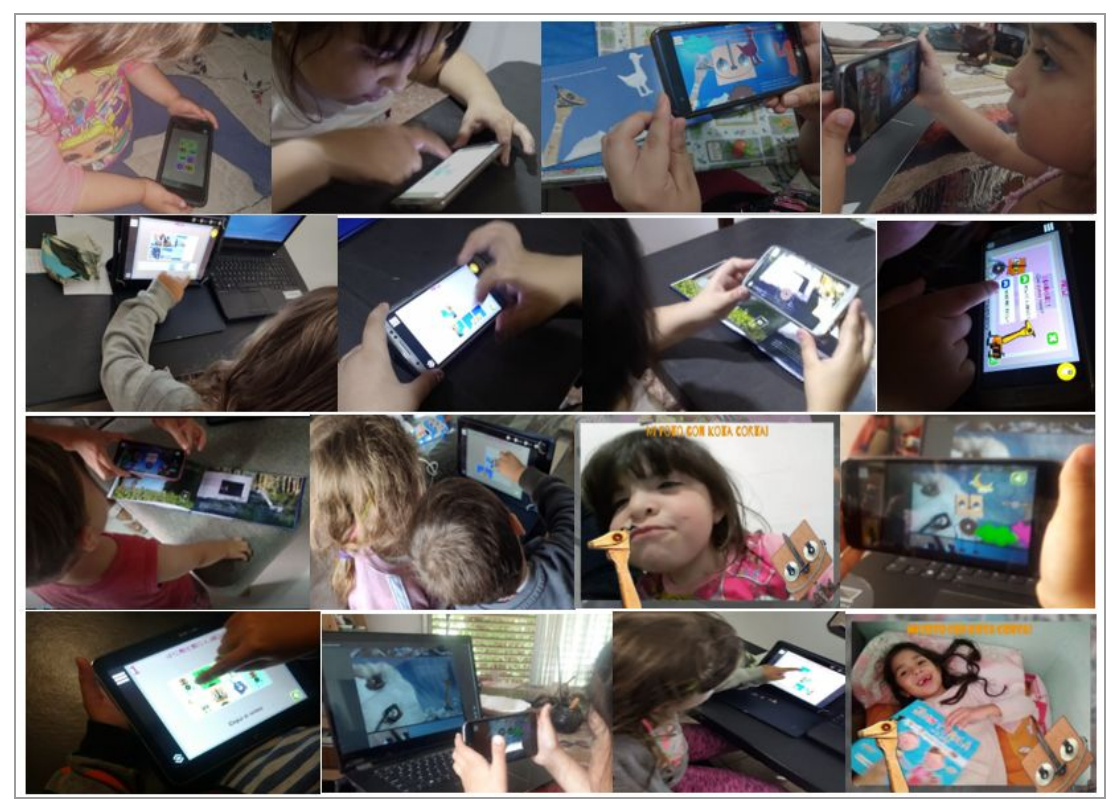

Figura 5.1. Evaluación de ERA (Fuente Propia)

A cada familia de los niños participantes se les pidió completar la encuesta de evaluación.

Con respecto a la encuesta de usuario podemos ver que para la pregunta "*El uso de la aplicación ¿ayudó a distraerte?"*, el 80 % respondió "mucho" y el 20 % restante respondió "bastante", nadie eligió las opciones "no creo" ni "no".

En la pregunta "*El uso de la aplicación ¿ayudó a relajarte?"*, como se puede ver en la figura 5.2 el 60 % respondió "bastante", el 30 % respondió "mucho" y el 10% respondió "un poco", nadie eligió la opción "no".

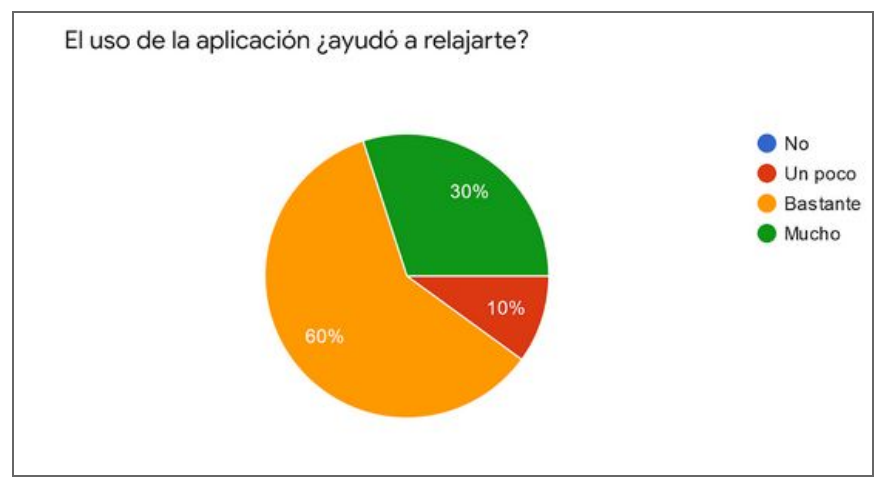

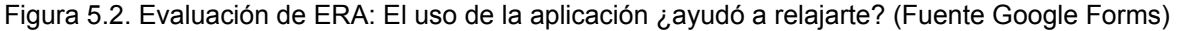

En la pregunta "*¿Te gustó usar la aplicación ERA para leer el libro de Kota Corta?"*, el 50 % respondió "me gustó mucho", el 30 % respondió "si, me gustó", el 20 % respondió "si, muchísimo", nadie eligió las opciones "poco" y "muy poco".

En la pregunta "*¿Te resultó fácil usarla?"*, como muestra la Figura 5.3, el 40 % respondió "si, muy fácil", el 20 % respondió "si, facilísimo", el 40 % respondió "si", nadie eligió las opciones "no, difícil" y "no, dificilísimo".

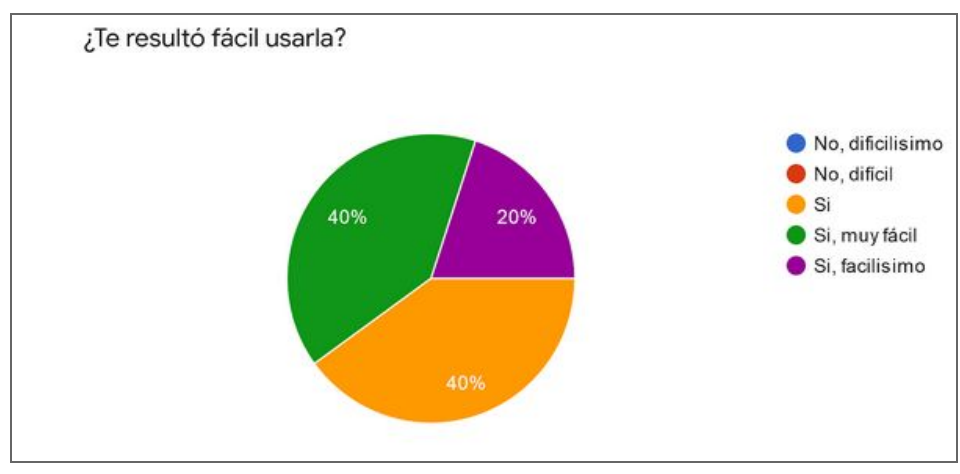

Figura 5.3. Encuesta de ERA:¿Te resultó fácil usarla? (Fuente Google Forms)

En la pregunta "*¿Qué minijuego te gustó más?"*, como se puede ver en la figura 5.4 , el 40 % respondió "Camino de memoria", el 30 % respondió "Puzzle", el 20 % respondió "memorizar fichas" y el 10 % restante respondió "Tablero de pares".

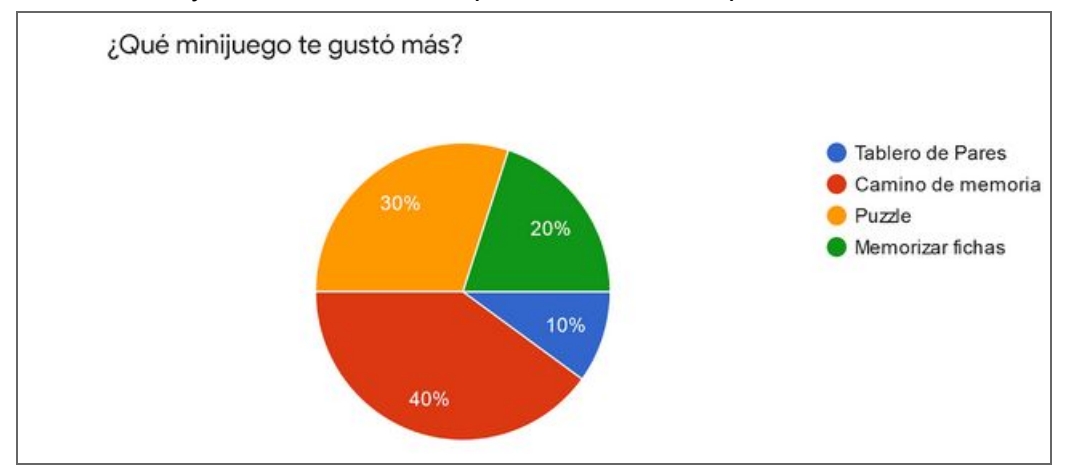

Figura 5.4. Encuesta de ERA:¿Qué minijuego te gustó más? (Fuente Google Forms)

En la pregunta "*¿Te gustaría volver a usar ERA, la aplicación con realidad aumentada?"*, el 100 % respondió "si" y nadie respondió "no".

Con respecto a la pregunta "*¿Qué le agregarías a la aplicación ERA?",* hubo diversas respuestas a modo de sugerencia tales como agregar más juegos, poder compartir los logros, más cuentos y agregar más animaciones.

Con respecto a la pregunta *"¿Hay algo que le sacarías a la aplicación o que quieras comentarnos?",* hubo sugerencias tales como quitar el entrenamiento antes de jugar cada mini juego. También nos comentaron que ERA fue fácil de usar por parte de los niños y niñas y que no hubo necesidad de explicarles el funcionamiento.

#### 5.5.2 Evaluación con adultos profesionales

Los adultos que evaluaron ERA fueron 16. La evaluación incluyó a médicos y profesionales del hospital Garrahan, docentes y alumnos de las Facultades de Informática y de Artes de la UNLP. Se les entregó una copia digital del libro y se les pidió completar la encuesta de evaluación.

Con respecto a la encuesta para adultos podemos ver que para la pregunta *"¿Te parece que usar un juego puede distraer y relajar a los pacientes en los momentos de tratamiento?"*, el 87,5 % respondió "si", el 12.5 % respondió "puede ser", nadie eligió la opción "no creo".

En la pregunta "*¿En qué situaciones te parece más aconsejable el uso de ERA?"*, como muestra la figura 5.5 el 50 % respondió "en todas", el 18,8 % respondió "un tratamiento ambulatorio", el 6,2 % respondió "Un tratamiento hospitalario", el 25 % respondió "En una situación de reposo", nadie eligió la opción "en ninguna de las anteriores".

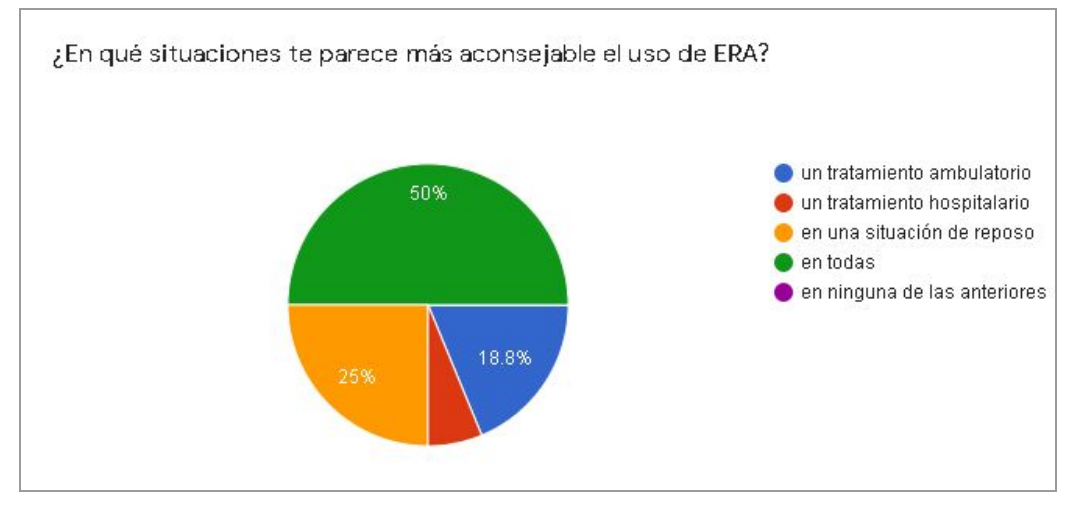

Figura 5.5.Encuesta de ERA:¿En qué situaciones te parece más aconsejable ERA? (Fuente Google Forms)

En la pregunta "*¿Te parece apropiada la aplicación ERA para leer el libro de Kota Corta?"*, el 50 % respondió "si, muy apropiada", el 50 % respondió "si", nadie eligió las opciones "algo", "poco" ni "muy poco".

En la pregunta: *¿Resultó fácil usarla?*, como se puede ver en la figura 5.6 el 50% respondió "si, muy facil", el 12,5 % respondió "si, facilisimo", el 37,5 % respondió "si", nadie eligió las opciones "no, difícil" ni "no, dificilísimo".

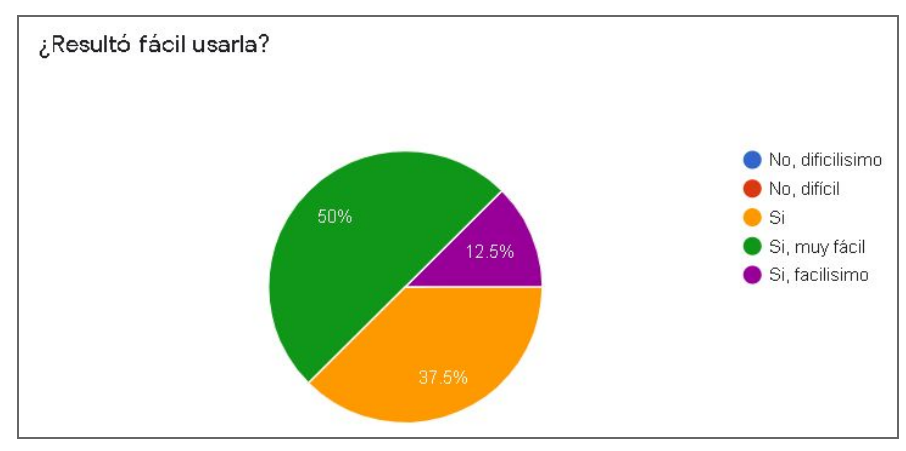

Figura 5.6.Encuesta de ERA:¿Resultó fácil usarla? (Fuente Google Forms)

Con respecto a la pregunta: *¿Qué le agregarías a la aplicación ERA?* Hubo sugerencias interesantes como la de agregar una sección para bebés para iniciarse en el lenguaje, posibilidad de agregar más rompecabezas ó una opción para contactarse con el área de desarrollo.

Con respecto a la pregunta: *¿Hay algo que le sacarías a la aplicación o que quieras comentarnos?* Muchos comentaron que no le sacarían nada y otros comentaron que le sacarían la explicación de la app como primera pantalla y dejarlo como una opción para verlo. También nos comentaron que ERA es fácil de usar.

#### 5.5.3 Análisis de la evaluación

De acuerdo a los resultados de la encuesta de usuario, a todos la aplicación les ayudó a distraerse lo cual es importante porque era parte de los objetivos de la tesis. En cuanto a la relajación, hubo mayoría entre las opciones bastante y mucho, que también era parte de los objetivos de la tesis. A la mayoría le resultó muy fácil usar la aplicación. Fue un comentario frecuente la situación de no tener la necesidad de explicarles a los niños y niñas el funcionamiento de la aplicación. Sobre el minijuego que más gustó fue el de camino de memoria seguido del minijuego puzzle, luego memorizar fichas y finalmente el tablero de pares. En cuanto a la pregunta que consultaba si volvería a usar la aplicación ERA la respuesta fue unánime que si la volverían a usar. Fue muy positivo en el sentido del agrado de ERA para los niños y niñas, ya que a todos les gustó mucho la aplicación. Con respecto a las preguntas para desarrollar por parte de los niños y niñas se pudo ver que en general estuvieron conformes con ERA aunque hubo sugerencias de agregar más juegos y más niveles. También se sugirió que la aplicación se pueda usar con más cuentos.

De acuerdo a los resultados de la encuesta para adultos, con respecto a la pregunta si ERA podía ayudar a relajar y distraer, la mayoría contestó que sí, confirmando por parte de los médicos encuestados que la aplicación contribuyó a la distracción de las niñas y niños. En cuanto a la pregunta sobre las situaciones en que aconsejaban usar ERA, las respuestas se dividieron entre las situaciones de reposo, tratamiento hospitalario y también en todas las situaciones, donde esta última opción fue mayoría. Todos contestaron que era apropiado o muy apropiado la aplicación ERA para leer el libro de cuento Kota Corta. Esta pregunta es interesante para saber si ERA tiene una buena integración con el libro. Sobre la facilidad de utilización de ERA, todos contestaron que es muy fácil usarla. Esto es importante para que una aplicación sea usable. Las preguntas sobre las cosas que le sacarían y agregarían a ERA, la mayoría estuvo muy conforme con la aplicación pero también hubo sugerencias como la de agregar una sección para bebés para reconocer letras y colores ó agregar una opción para comunicarse con el sector desarrollo desde la aplicación.

# 5.6 Difusión de ERA

Luego de varias pruebas para que la aplicación tenga un correcto funcionamiento, el libro de cuentos "Kota Corta" fue impreso y distribuido en dos hospitales: el Hospital Juan P. Garrahan y el Hospital de niños Sor Ludovica de la Plata. El libro también está disponible para su descarga bajo licencia Creative Commons (ver en el Anexo A).

La aplicación de Kota Corta fue mencionada en el *23º Seminario Internacional de Aprendizaje y Servicio Solidario*. En uno de los paneles llamado "Aprendizaje-servicio solidario en las Artes" la docente Yanina Hualde de la cátedra Lenguaje Visual 3 de la Facultad de Artes de la UNLP presentó el trabajo hecho por la cátedra, comentó y mostró imágenes, como se puede ver en la Figura 5.3, de la aplicación ERA desarrollada por el autor de esta tesis en el marco del trabajo interdisciplinario llevado a cabo para la realización del presente trabajo<sup>95</sup>.

Dicho seminario fue llevado a cabo los días 26, 27 y 28 de Agosto de 2020 y es organizado por el Centro Latinoamericano de aprendizaje y servicio solidario (CLAYSS) que cuenta con el apoyo del Ministerio de Educación de Argentina y de la Organización de Estados Iberoamericanos (OEI).

Especialistas en aprendizaje dieron conferencias, talleres y debates de manera online por el actual contexto de la pandemia<sup>96</sup>.

<sup>95</sup> Presentación en el *23º Seminario Internacional de Aprendizaje y Servicio Solidario*.https://seminario.clayss.org/sites/default/files/2020-09/Lenguaje%20Visual%203% 20Presentaciones2020%20ok.pdf

<sup>96</sup> Para mas información del seminario: <https://seminario.clayss.org/>

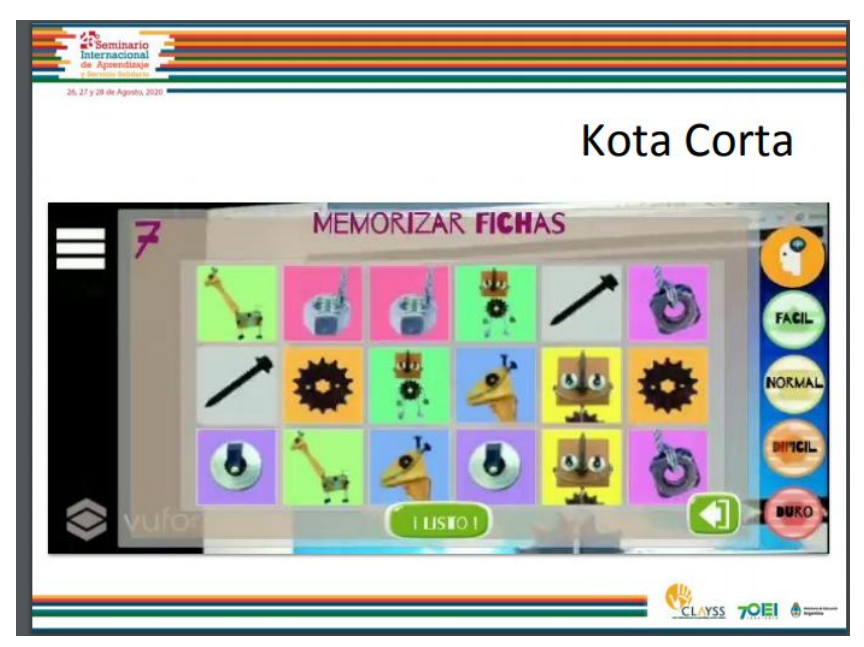

Figura 5.7. Mención de la aplicación ERA en *Seminario Internacional de Aprendizaje y Servicio Solidario.* (Fuente Propia)

Como se mencionó en secciones anteriores, ERA está disponible en Google Play para su descarga. Esto facilita el uso de la aplicación y es una buena forma de difundir tanto a ERA como el libro "Kota Corta". Hay varias formas de acceder a su descarga: una es buscarlo directamente en el Google Play como se mencionó en el capítulo 4. Otra forma es escanear el código QR que trae el señalador (ver Anexo B) o bien escaneando el código QR que está en la contratapa del libro "Kota Corta" (ver Anexo A).

# Capítulo 6 – Conclusión y trabajos futuros

### 6.1 – Conclusiones

El objetivo de esta tesina fue desarrollar una aplicación interactiva que aplique tecnología de realidad aumentada para aliviar el tránsito de niños y niñas por tratamientos médicos prolongados. En la propuesta inicial de ERA, se pensó sólo en el desarrollo de una aplicación lúdica general, pero luego de realizar un contacto con el equipo de la cátedra Lenguaje Visual 3 de la Facultad de Artes de la UNLP, ERA se enfocó como un paratexto del libro Kota Corta, desarrollado en el marco de dicha cátedra. Esta propuesta de trabajo conjunto fue muy enriquecedora para todos los integrantes del equipo, fomentando el trabajo interdisciplinario.

Se utilizaron tecnologías específicas para el desarrollo de la aplicación: en particular el motor de juegos Unity y el SDK de realidad aumentada Vuforia. Para la elección de estas tecnologías se realizó un análisis sobre un conjunto de motores de juegos de acuerdo a una serie de características a nuestro criterio importantes a cumplir para el desarrollo de ERA. Ocurrió lo mismo para la elección del SDK de realidad aumentada en donde se analizó un conjunto de ellas de acuerdo a características a nuestro criterio importantes para el desarrollo de la mencionada aplicación.

Para llegar al resultado final, se tomaron una serie de decisiones de diseño y animación que fueron debatidas en el grupo interdisciplinario. Esto incluyó también las decisiones sobre las funcionalidades incorporadas, especialmente aquellas relacionadas con la forma de incluir la lectura aumentada del mismo. Las funcionalidades adicionales tales como los minijuegos incluidos y las forma de navegación en la app fueron diseñadas acorde a la estética del libro.

El desarrollo de ERA es un aporte no sólo a atenuar el paso de las horas en una terapia sino que también hace más accesible la lectura para todo aquel que haga uso de la aplicación sea vidente o no vidente. En los libros impresos se han incorporado marcas sensibles al tacto de manera tal que aquellas personas no videntes puedan identificarlas y, apuntando con el celular a las mismas, escuchar la historia narrada en el libro.

Si bien el contexto dado por la pandemia de COVID-19 no ha permitido realizar el proceso de evaluación como fue planificado originalmente, se ha podido realizar una evaluación inicial y obtener devoluciones del personal médico a cargo de terapias prolongadas, quienes opinaron que ERA podría ser un aporte positivo en dichos

tratamientos. Por otro lado, las evaluaciones realizadas de ERA, tanto de parte de adultos como de niños y niñas, nos permiten concluir que la aplicación logra ser interactiva, didáctica y divertida.

Finalmente, en lo personal, con la elaboración de esta tesina pude interiorizarme en temáticas tales como el aporte de las distintas tecnologías en los tratamientos médicos, herramientas para la creación de videojuegos, la incorporación de realidad aumentada, asimismo ha sido muy enriquecedor, el trabajo interdisciplinario con los médicos y diseñadores a lo largo del desarrollo.

### 6.2 – Trabajos futuros

Como trabajos futuros es a nuestro criterio atinado apuntar a algunas de las siguientes ideas:

- Si bien ERA incluye audios del texto del cuento, una funcionalidad que podría agregar interactividad sería incluir audio al aumento de los modelos 3D y música.
- Para enriquecer la aplicación sería bueno agregar más modelos 3D para interactuar con ellos al leer el cuento.
- Extender la propuesta presentada en ERA a otros libros de la cátedra Lenguaje Visual 3 de la Facultad de Artes de la UNLP .
- Algo interesante sería agregar más mini juegos y añadir más niveles a cada uno de ellos. Aunque ERA tiene integración con redes sociales, dicha integración no alcanza a los minijuegos, es decir, se podrían compartir los resultados y logros conseguidos en los minijuegos.
- Analizar la posibilidad de incorporar una aplicación con realidad virtual como paratexto de estos libros y en el contexto terapéutico en el que se enmarca esta tesina.
- Extender ERA a dispositivos IOs.
- Por último podemos decir que la realidad aumentada permite muchas posibilidades ya que posee diversas características como detección de objetos, detección de geometrías, georeferenciación, reproducción de videos, etc. las cuales se pueden aplicar a todo tipo de aplicaciones.

# Bibliografía

*Alfonzo P. (2012). Revisión de modelos para evaluar la calidad de productos web. Alfonso Pedro Luis. Trabajo final para obtener el grado de Especialista en Ingeniería de Software. Universidad Nacional de La Plata.*

*Azuma R. (1997). A Survey of Augmented Reality. Disponible en URL.: https://www.cs.unc.edu/~azuma/ARpresence.pdf. Último acceso: 16/11/2020.*

*Botella C., Castilla D., Garcıa-Palacios A., Herrero R. & Molinari G. (2014). Virtual Reality for the Induction of Positive Emotions in the Treatment of Fibromyalgia: A Pilot Study over Acceptability, Satisfaction, and the Effect of Virtual Reality on Mood.*

*Branemark R., Hakansson B.,Kristoffersen M., Ortiz-Catalan M. & Sander N. (2014).Treatment of phantom limb pain (PLP) based on augmented reality and gaming controlled by myoelectric pattern recognition: a case study of a chronic PLP patient.*

*Bretón-López J., Quero S., Botella C., García-Palacios A., Baños R., Alcañiz M. (2010). An Augmented Reality System Validation for the Treatment of Cockroach Phobia. CYBERPSYCHOLOGY, BEHAVIOR, AND SOCIAL NETWORKING Volume 13, Number 6.*

*Cachorro Gabriel, Lino Filho, Daniel Zambaglione, Jeferson Alvarez, David Roldan, Gerardo Fittipaldi, Carlos Carballo, Elkin Ulloa, Alejo Levoratti, Leonardo Bernaglia, Pablo Carbonell, Marco Maiori, Laura Chiani, Santiago Achucarro, Hector Hurtado, Carlos Parenti, Osvaldo Ron. La recreación y el deporte social como medio de inclusión, conceptualizaciones, reflexiones y debates. (2015). Compiladores: Alejo Levoratti, Daniel Zambaglione. Editorial adulp.*

*Choo J., Jones T. y Moore T. (2016).The Impact of Virtual Reality on Chronic Pain. Disponible en URL.: https://pdfs.semanticscholar.org/c828/03bd35136119e7c11be05f1ae378fbd3df4e.pdf?\_ga= 2.211258838.29050068.1605569716-203348996.1604607982. Último acceso: 16/11/2020.*

*Craig A., (2013). Understanding Augmented Reality. Editorial Elsevier.*

*Deci E., Ryan R. (2000). Self-Determination Theory and the Facilitation of Intrinsic Motivation, Social Development, and Well-Being,. University of Rochester. Articulo en American Psychologist.*

*Enriquez J., Casas S., (2011). Usabilidad en aplicaciones móviles. Informes Científicos - Técnicos UNPA. 5. 25. 10.22305/ict-unpa.v5i2.71.*

*Gao K., Mosso-Vazquez J. & Wiederhold B. (2014). Virtual Reality for Pain Management in Cardiac Surgery. Cyberpsychology, behavior and social networking. 17. 371-378. 10.1089/cyber.2014.0198.*

*Giglioli I., Pallavicini F., Pedroli E., Serino S. y Riva G. (2015). Augmented Reality: A Brand New Challenge for the Assessment, and Treatment of Psychological Disorders. Computational and Mathematical Methods in Medicine. 2015. 1-13. 10.1155/2015/862942.*

*Giubergia V., Fridmanb N., González Penaa H., (2012). Evaluación del impacto de un programa de atención de niños con asma grave A program for children with severe asthma: Impact analysis. Archivo Argentino Pediátrico.*

*Giubergia V., Ramirez Farías M., Pérez V., González A., Crespi N., Fridman N., Castaños C. (2018). Severe asthma in pediatrics: Outcomes of the implementation of a special health care protocol. Archivo Argentino Pediátrico.*

*Godoy N. (2020). Sinfonía Terrestre. Un juego serio con Realidad Aumentada para experimentar y comprender los cambios que sufrió la Tierra milenios atrás. Tesina de Licenciatura en Sistemas. Universidad Nacional de La Plata.*

*Hom J. (1998). The Usability Methods Toolbox. Disponible en URL.: https://rauterberg.employee.id.tue.nl/lecturenotes/UsabilityMethodsToolboxHandbook.pdf. Último acceso: 16/11/2020.*

*Hospital Garrahan. (2019). Información Estadística. Anuario 2019. Dirección Asociada de Atención al Paciente. Registros Médicos. Oficina de Estadística.*

*Janice K. Kiecolt-Glaser, Page G., Phillip T. Marucha P., MacCallum R., Glaser R. (1998). Psychological Influences on Surgical Recovery. Perspectives From Psychoneuroimmunology.The Ohio State University. Articulo en American Psychologist. . Disponible en URL.: https://pdfs.semanticscholar.org/ecb0/0a1f321b6250ecbaca1ba24cbe582fc65495.pdf?\_ga =2.243960902.29050068.1605569716-203348996.1604607982. Último acceso: 16/11/2020.*

*Jason B., Zak P. (2005). Mastering Unreal Technology, Vol. 1, Introduction to Level Design with Unreal Engine 3. Editorial: Sams Publishing., Indianapolis.*

*Jason G. (2015). Game Engine Architecture. CRC Press Taylor & Francis Group. Disponible en URL.: http://ce.eng.usc.ac.ir/files/1511334027376.pdf. Último acceso: 16/11/2020.*

*Johan H. (1972). Homo ludens, Alianza editorial, Emecé editores.*

*Josman N., Reisberg A., Weiss P., García-Palacios A., Hoffman H. (2008). BusWorld: An Analog Pilot Test of a Virtual Environment Designed to Treat Posttraumatic Stress Disorder Originating from a Terrorist Suicide Bomb Attack.. CYBERPSYCHOLOGY & BEHAVIOR Volume 11, Number 6.*

*Kipper G., (2013). Augmented Reality. Editorial Elsevier.*

*Lee J. (2016). Learning Unreal Engine Game Development ,A step-by-step guide that paves the way for developing fantastic games with Unreal Engine 4. Editorial Packt.*

*Lupo V. (2017). El deporte en la cultura del encuentro, deporte y Fe. Ediciones Fabro.*

*Martínez A.,Navarro F., Martínez J. (2019). Realidad virtual y realidad aumentada. Desarrollo de aplicaciones.*

*Ministerio de Salud y Desarrollo Social. (2018).Análisis de situación de Salud República Argentina.*

*Morcillo C., Fernandez D., Jimenez J., Sanchez J. (2012). Realidad aumentada, Un enfoque práctico con ARToolkit y Blender. Disponible en URL.: http://www.librorealidadaumentada.com/descargas/Realidad\_Aumentada\_1a\_Edicion.pdf. Último acceso: 16/11/2020.*

*Nielsen J. (1992). The Usability Engineering Life Cycle. IEEE Computer, vol. 25, no. 3, pp. 12−22.*

*Norberto Zen. (2008).Temas del deporte en el contexto de la política Nacional. Editorial CEID.*

*Peddie J. (2017). Augmented Reality Where We Will All Live. Editorial Springer.*

*Przybylski A., Rigby S., Ryan R. (2010). A Motivational Model of Video Game Engagement. Disponible en URL.: http://selfdeterminationtheory.org/SDT/documents/2010\_PrzybylskiRigbyRyan\_ROGP.pdf. Último acceso: 16/11/2020.*

*Rodríguez A., Santamaría S., Saez A., Lluch M., (2012). Evaluación de la usabilidad. Disponible en URL.:* *http://openaccess.uoc.edu/webapps/o2/bitstream/10609/9861/1/PID\_00159105.pdf. Último acceso: 16/11/2020.*

*Sanchez W. (2011).La usabilidad en Ingeniería de Software: definición y características, Ing-novación Reporte de Investigación. N°2 Agosto.*

*Triberti S., Repetto C., Riva G. (2014). Psychological Factors Influencing the Effectiveness of Virtual Reality–Based Analgesia: A Systematic Review. CYBERPSYCHOLOGY, BEHAVIOR, AND SOCIAL NETWORKING Volume 17, Number 6.*

*Wiederhold B., Gao K., Sulea C., Wiederhold M. (2014). Cyberpsychology, Behavior, and Social Networking. Volume 17, June 3.*

*Wiederhold B., Gao K., Sulea C., Wiederhold M. (2014). Virtual Reality as a Distraction Technique in Chronic Pain Patients. CYBERPSYCHOLOGY, BEHAVIOR, AND SOCIAL NETWORKING Volume 17, Number 6.*

# ANEXO A

## 1. Versión final del libro

A continuación se muestra la versión final del libro, intervenida para que funcione con la aplicación móvil con realidad aumentada. Disponible en: <https://bit.ly/3lTFXC2> bajo licencia Creative Commons [Attribution-ShareAlike](https://creativecommons.org/licenses/by-sa/4.0/) 4.0 International (CC BY-SA 4.0),

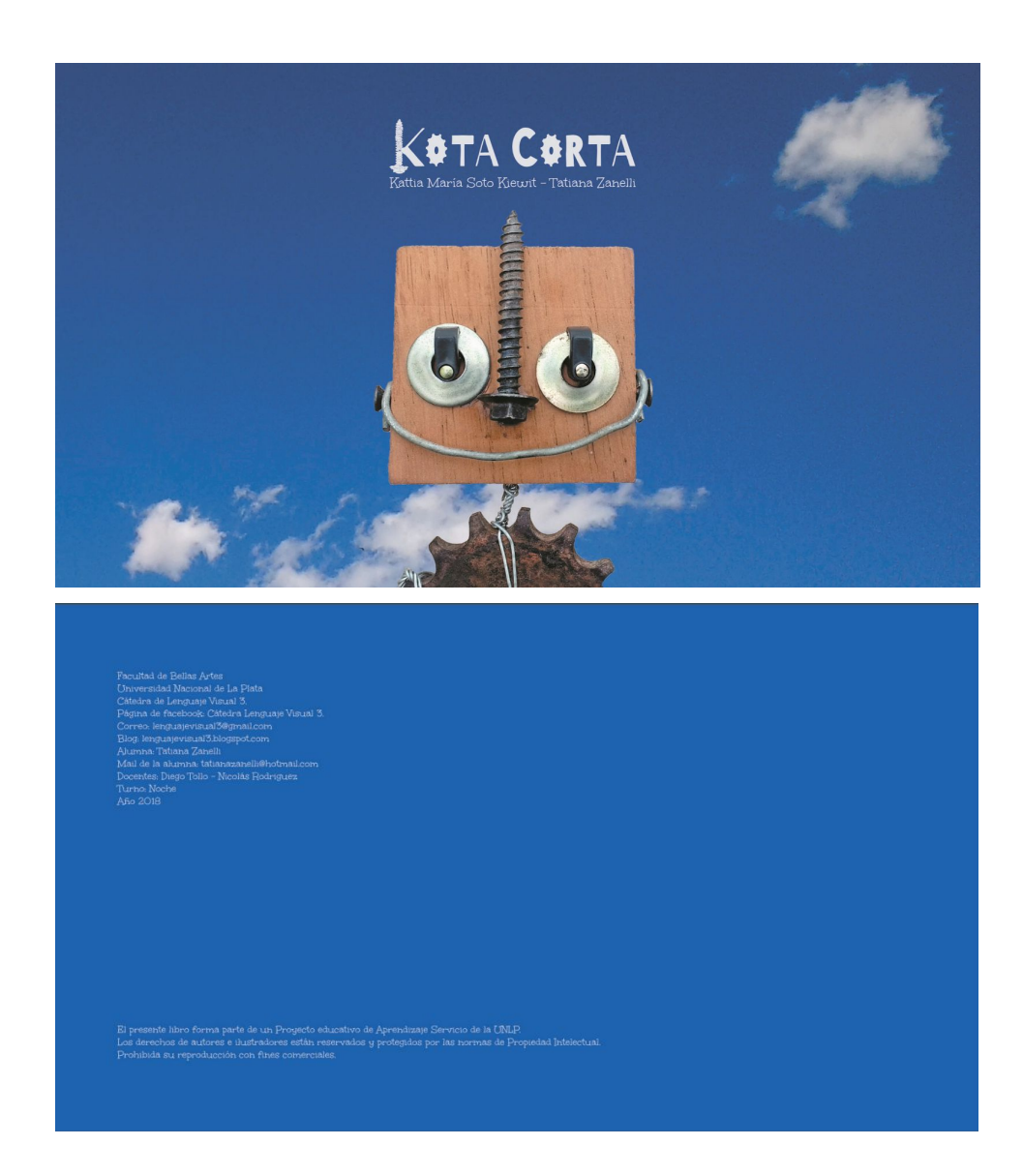

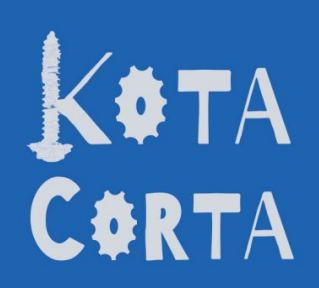

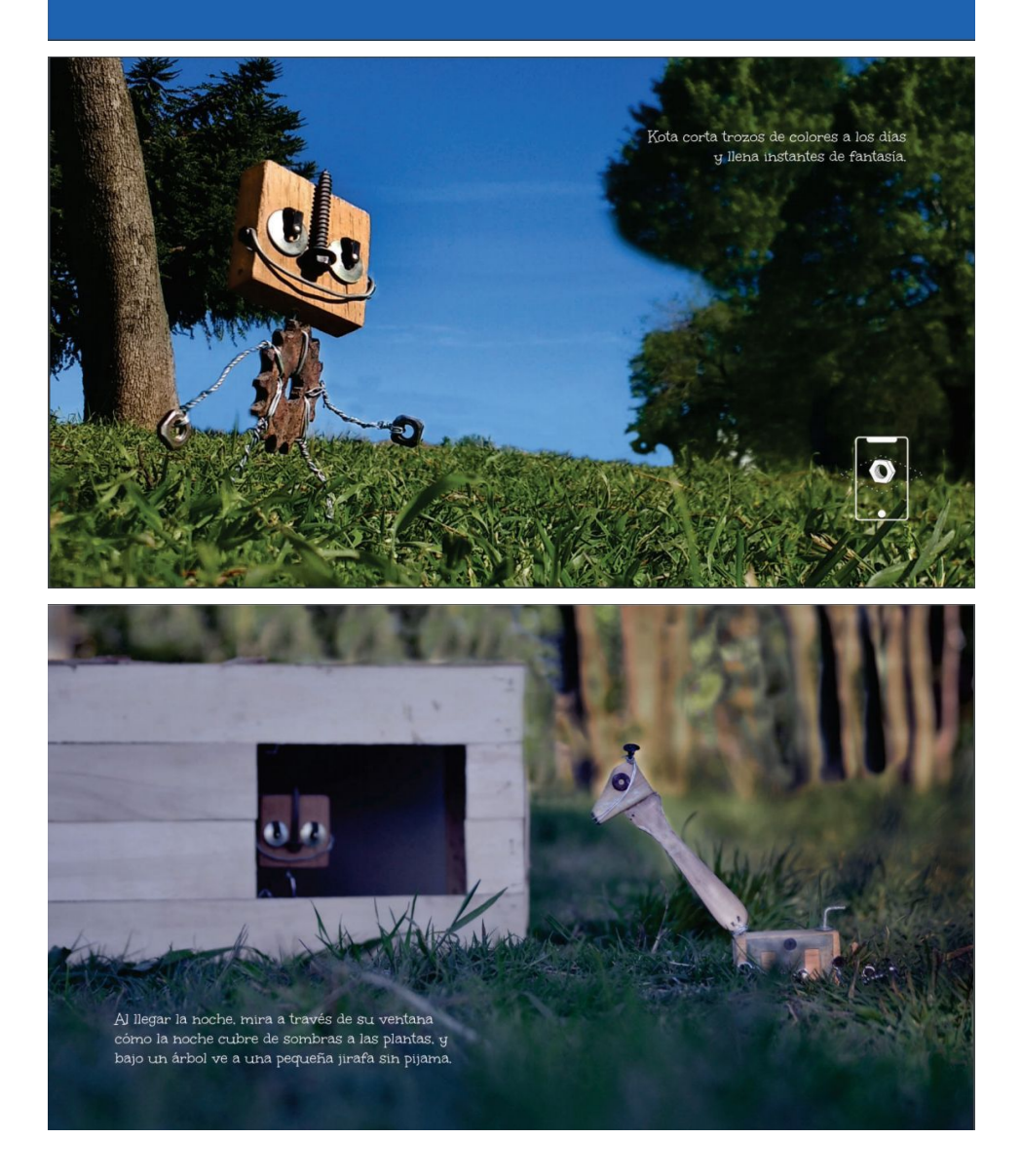

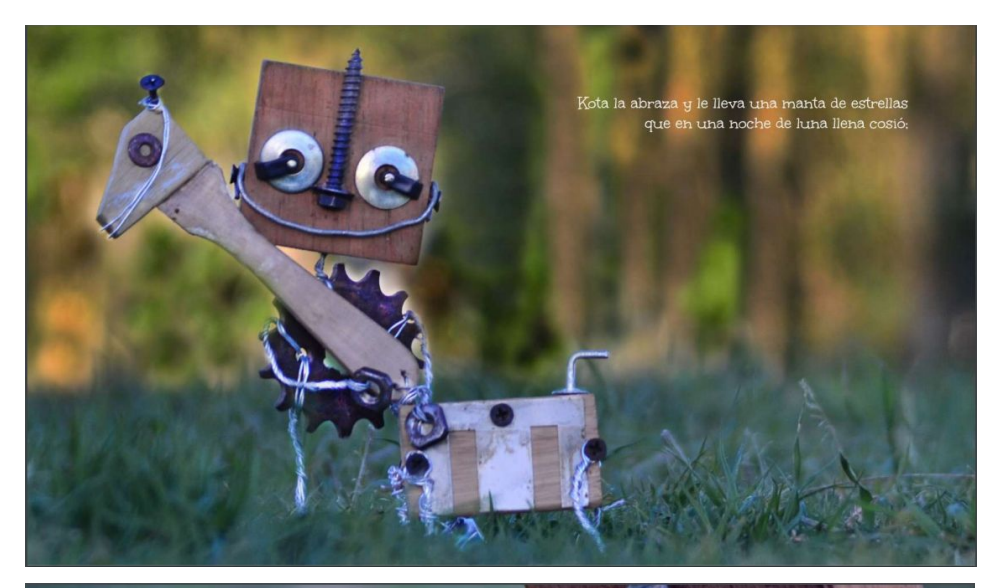

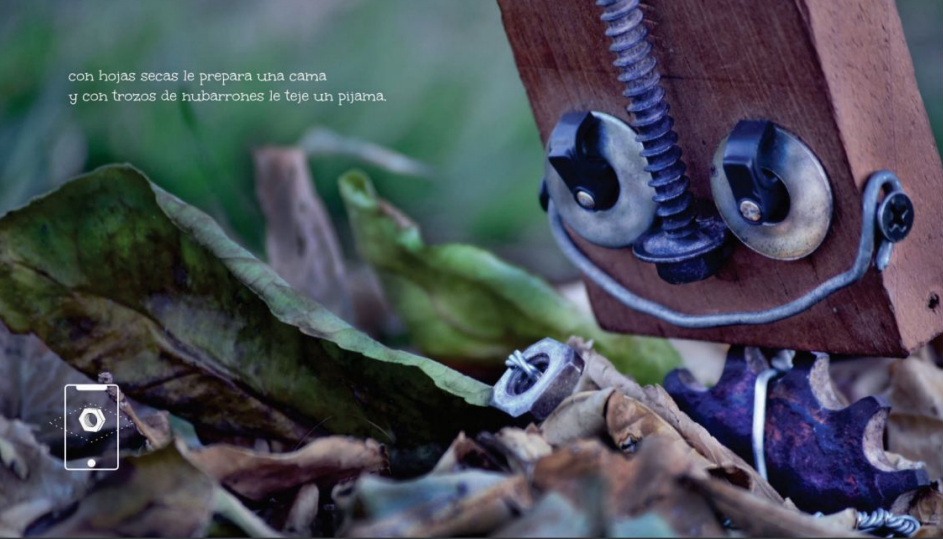

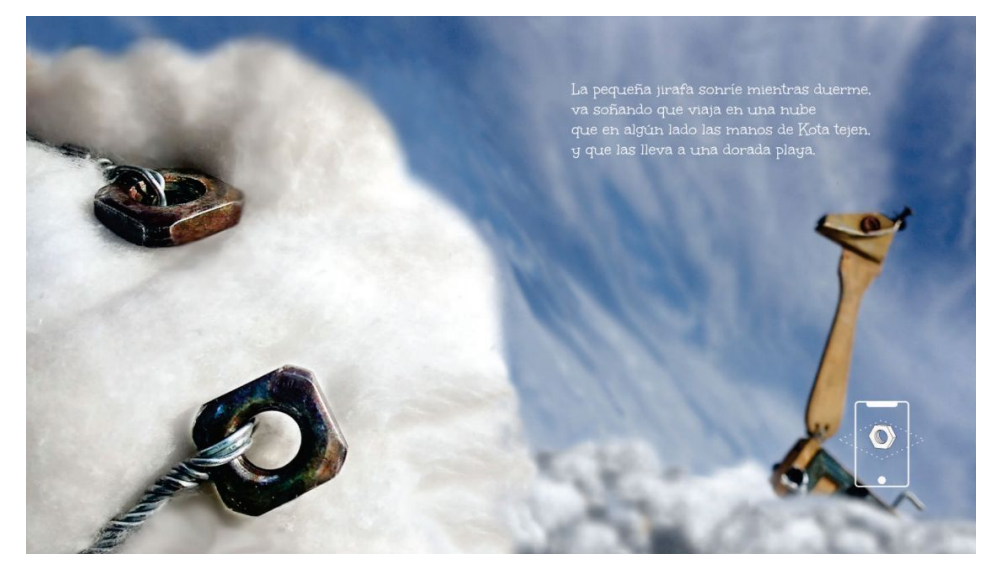

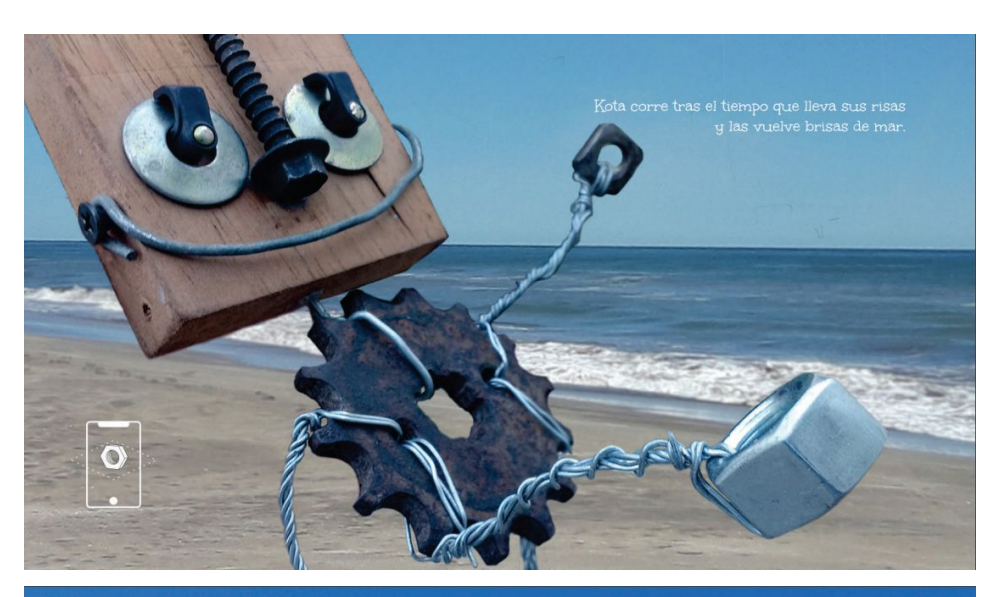

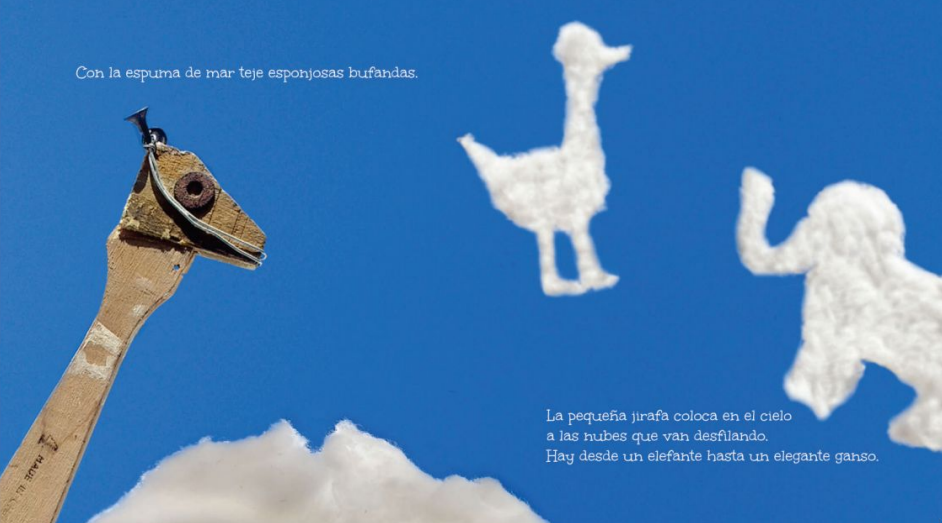

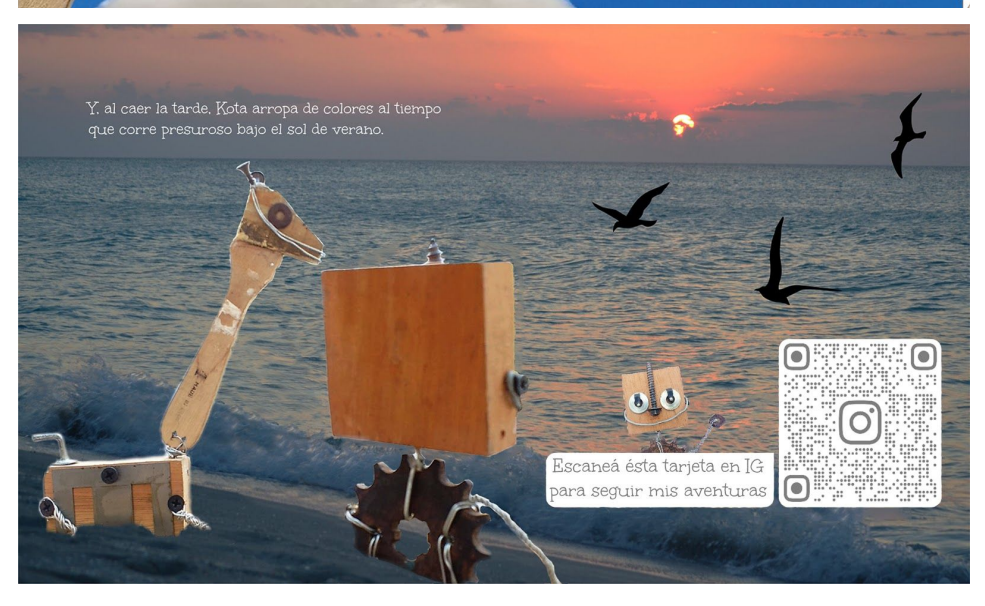

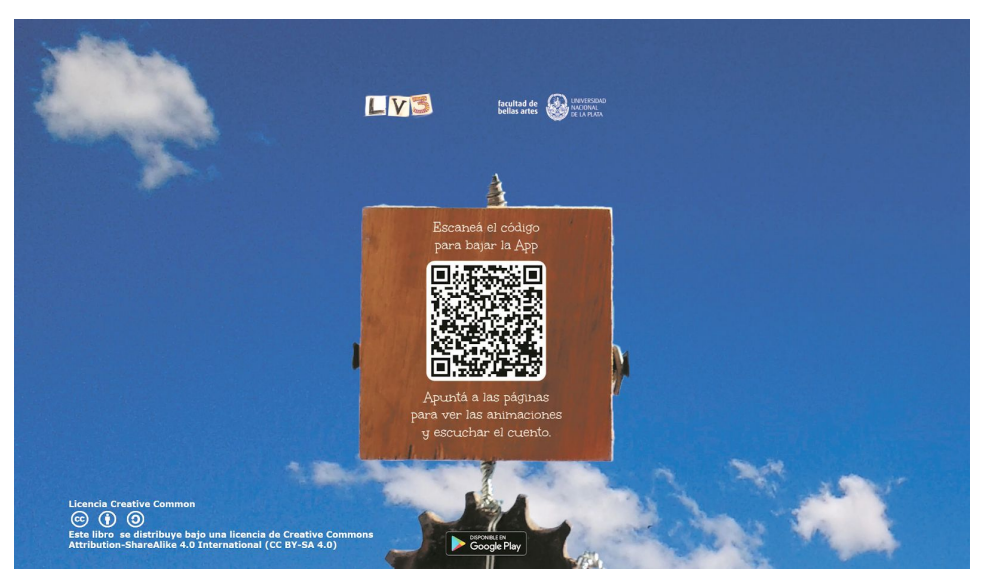

Figura A.1.1 Libro "Kota Corta". (Fuente propia)

## 2. Paratextos

Como resultado de esta tesina, se crearon dos paratextos que acompañan el libro:

## 2.1 Señalador con mini instructivo

La Figura A.2.1 muestra los dos señaladores que se diseñaron como paratextos del libro.

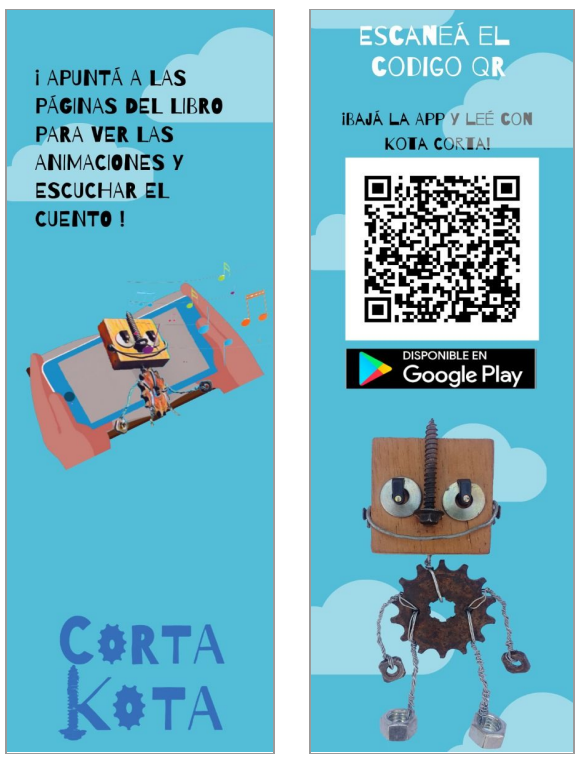

# 2.2 La aplicación móvil

La aplicación se encuentra disponible para su descarga en Google Play. Se puede acceder a través del siguiente QR mostrado en la Figura A.2.2.

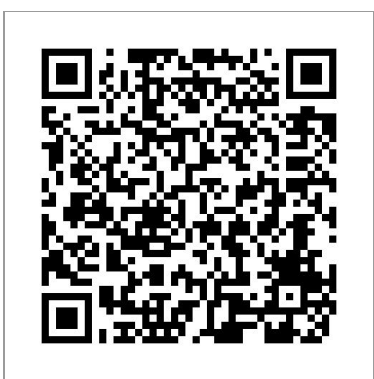

Figura A.2.2 Código QR para acceder al Google Play. (Fuente propia)

# ANEXO B 1 Instrumentos de evaluación 1.1 Encuestas en formato papel

Las Figuras B1.1 y B.1.2 muestran una visualización de las encuestas elaboradas para ser completadas en formato papel.

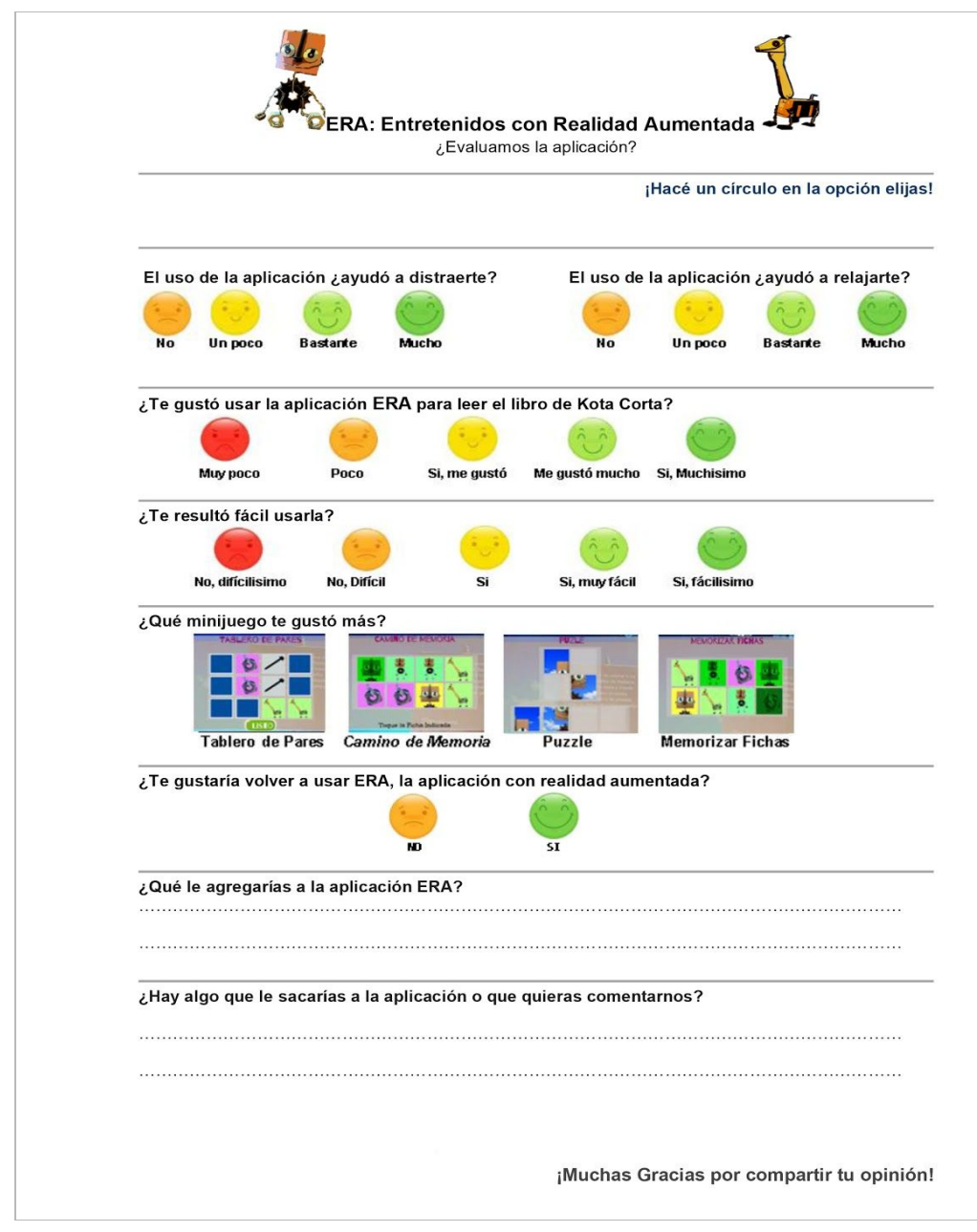

Figura B.1.1 Encuesta para niños y niñas en formato papel. (Fuente propia)

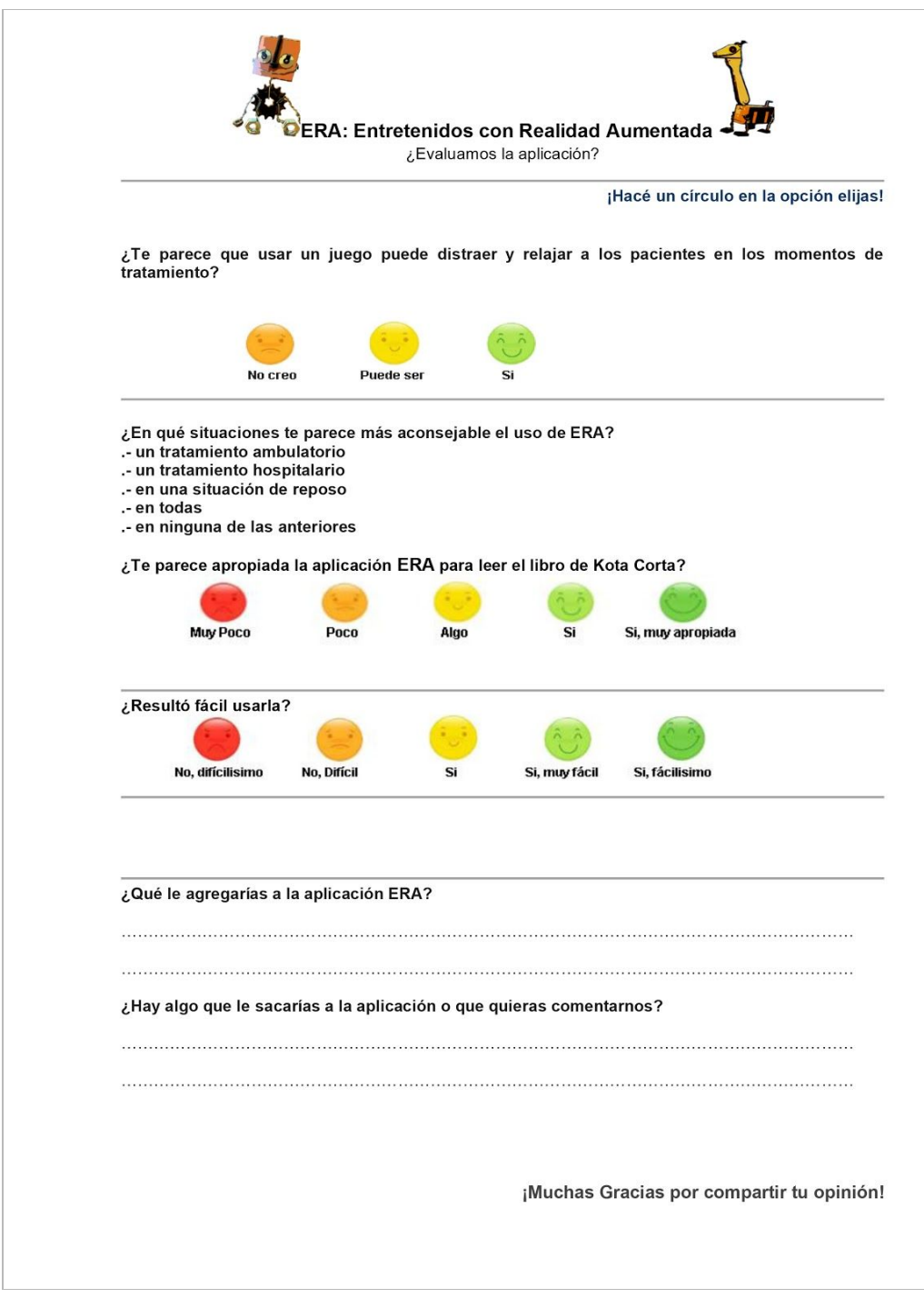

Figura B.1.2 Encuesta para adultos en formato papel. (Fuente propia)

## 1.2 Encuestas en línea

La Figura B.1.3 muestra las encuestas que se publicaron en línea.

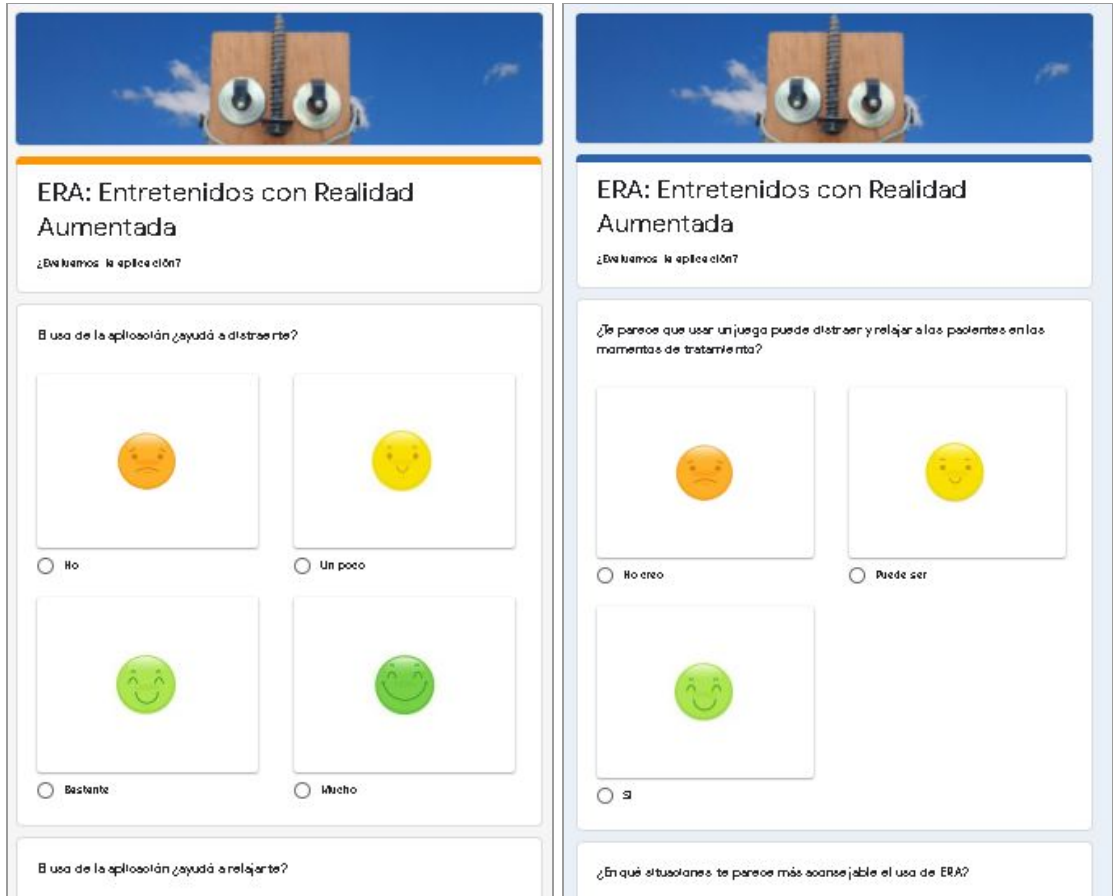

Figura B.1.3 Encuestas para niños y niñas y para adultos en formato en línea. (Fuente propia)

La encuesta para niños y niñas usuarios está disponible en la siguiente URL: shorturl.at/bpvJ7

La encuesta para adultos, profesionales y docentes está disponible en la siguiente URL: shorturl.at/zOZ14